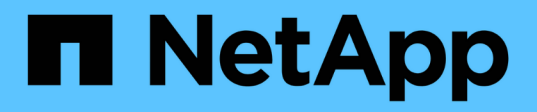

# 在**AWS EC2**和**FSX**上部署 **Oracle**数据库最佳实践 NetApp Solutions

NetApp September 10, 2024

This PDF was generated from https://docs.netapp.com/zh-cn/netappsolutions/databases/aws\_ora\_fsx\_ec2\_deploy\_intro.html on September 10, 2024. Always check docs.netapp.com for the latest.

# 目录

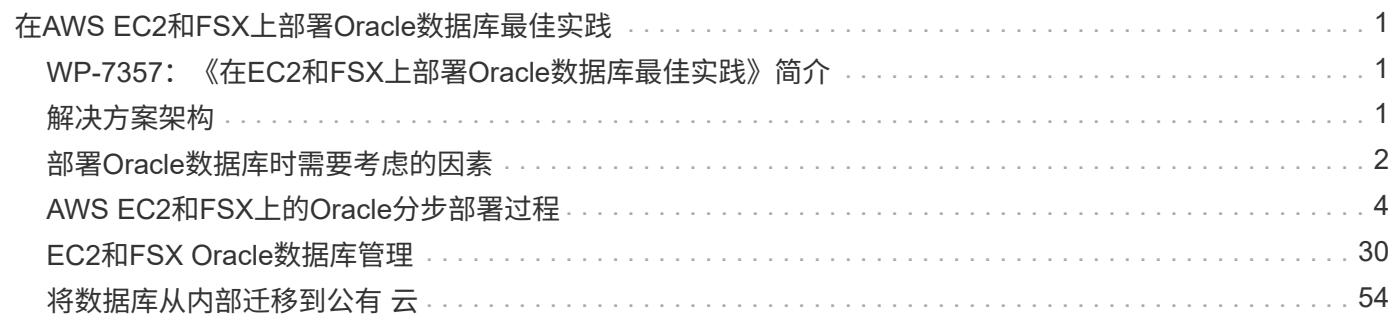

# <span id="page-2-0"></span>在**AWS EC2**和**FSX**上部署**Oracle**数据库最佳实践

# <span id="page-2-1"></span>**WP-7357**:《在**EC2**和**FSX**上部署**Oracle**数据库最佳实践》简介

NetApp公司的Allen Cao、Niyaz Mohamed、Jeffrey Steiner

许多任务关键型企业级Oracle数据库仍托管在内部、许多企业都希望将这些Oracle数据库 迁移到公有 云。这些Oracle数据库通常以应用程序为中心、因此需要用户专用配置、而许 多数据库即服务公共云产品都缺少这一功能。因此、当前的数据库环境要求基于公共云 的Oracle数据库解决方案 、该数据库是基于高性能、可扩展的计算和存储服务构建的、可 满足独特的需求。AWS EC2计算实例和AWS FSX存储服务可能是这个难题的缺失部分、 您可以利用这些信息构建任务关键型Oracle数据库工作负载并将其迁移到公有 云。

Amazon Elastic Compute Cloud (Amazon EC2)是一种Web服务、可在云中提供安全、可调整大小的计算容量。 它旨在使企业更轻松地进行网络级云计算。通过简单的Amazon EC2 Web服务界面、您可以轻松获得和配置容 量、而不会产生任何摩擦。它可以让您完全控制计算资源、并在经过Amazon验证的计算环境中运行。

Amazon FSX for ONTAP 是一种AWS存储服务、它使用行业领先的NetApp ONTAP 块和文件存储、可公开 NFS、SMB和iSCSI。借助如此强大的存储引擎、将任务关键型Oracle数据库应用程序重新定位到AWS从未如此 简单、其响应时间为亚毫秒级、吞吐量高达多Gbps、每个数据库实例的IOPS超过100、000次。更好的是、FSX 存储服务还附带了原生 复制功能、您可以轻松地将内部Oracle数据库迁移到AWS、或者将任务关键型Oracle数 据库复制到二级AWS可用性区域以实现HA或DR。

本文档的目标是、提供有关如何使用FSX存储和EC2实例部署和配置Oracle数据库的分步流程、过程和最佳实践 指导、该实例可提供与内部系统类似的性能。NetApp还提供了一个自动化工具包、用于自动执行在AWS公有 云 中部署、配置和管理Oracle数据库工作负载所需的大部分任务。

要了解有关解决方案 和用例的更多信息、请观看以下概述视频:

["](https://www.netapp.tv/insight/details/30000?playlist_id=275&mcid=04891225598830484314259903524057913910)[利用](https://www.netapp.tv/insight/details/30000?playlist_id=275&mcid=04891225598830484314259903524057913910)[AWS](https://www.netapp.tv/insight/details/30000?playlist_id=275&mcid=04891225598830484314259903524057913910)[和](https://www.netapp.tv/insight/details/30000?playlist_id=275&mcid=04891225598830484314259903524057913910)[FSX ONTAP](https://www.netapp.tv/insight/details/30000?playlist_id=275&mcid=04891225598830484314259903524057913910) [中的](https://www.netapp.tv/insight/details/30000?playlist_id=275&mcid=04891225598830484314259903524057913910)[混合](https://www.netapp.tv/insight/details/30000?playlist_id=275&mcid=04891225598830484314259903524057913910)[云](https://www.netapp.tv/insight/details/30000?playlist_id=275&mcid=04891225598830484314259903524057913910)[打造](https://www.netapp.tv/insight/details/30000?playlist_id=275&mcid=04891225598830484314259903524057913910)[现](https://www.netapp.tv/insight/details/30000?playlist_id=275&mcid=04891225598830484314259903524057913910)[代](https://www.netapp.tv/insight/details/30000?playlist_id=275&mcid=04891225598830484314259903524057913910)[化的](https://www.netapp.tv/insight/details/30000?playlist_id=275&mcid=04891225598830484314259903524057913910)[Oracle](https://www.netapp.tv/insight/details/30000?playlist_id=275&mcid=04891225598830484314259903524057913910)[数据库、](https://www.netapp.tv/insight/details/30000?playlist_id=275&mcid=04891225598830484314259903524057913910)[第](https://www.netapp.tv/insight/details/30000?playlist_id=275&mcid=04891225598830484314259903524057913910)[1](https://www.netapp.tv/insight/details/30000?playlist_id=275&mcid=04891225598830484314259903524057913910)[部分](https://www.netapp.tv/insight/details/30000?playlist_id=275&mcid=04891225598830484314259903524057913910)[—](https://www.netapp.tv/insight/details/30000?playlist_id=275&mcid=04891225598830484314259903524057913910)[用例和解决方案](https://www.netapp.tv/insight/details/30000?playlist_id=275&mcid=04891225598830484314259903524057913910) [架](https://www.netapp.tv/insight/details/30000?playlist_id=275&mcid=04891225598830484314259903524057913910)[构](https://www.netapp.tv/insight/details/30000?playlist_id=275&mcid=04891225598830484314259903524057913910)["](https://www.netapp.tv/insight/details/30000?playlist_id=275&mcid=04891225598830484314259903524057913910)

# <span id="page-2-2"></span>解决方案架构

以下架构图展示了在具有FSX存储服务的AWS EC2实例上部署高可用性Oracle数据库的情 况。可以设置一个类似的部署方案、但在另一个区域中使用备用模式进行灾难恢复。

在环境中、Oracle计算实例通过AWS EC2实例控制台进行部署。控制台提供了多种EC2实例类型。NetApp建议 使用RedHat Enterprise Linux 8部署面向数据库的EC2实例类型、例如M5 Ami映像以及高达10Gps的网络带宽。

而FSX卷上的Oracle数据库存储则通过AWS FSX控制台或CLI进行部署。随后、Oracle二进制卷、数据卷或日志 卷将显示并挂载到EC2实例Linux主机上。根据使用的底层存储协议、每个数据或日志卷可以分配多个LUN。

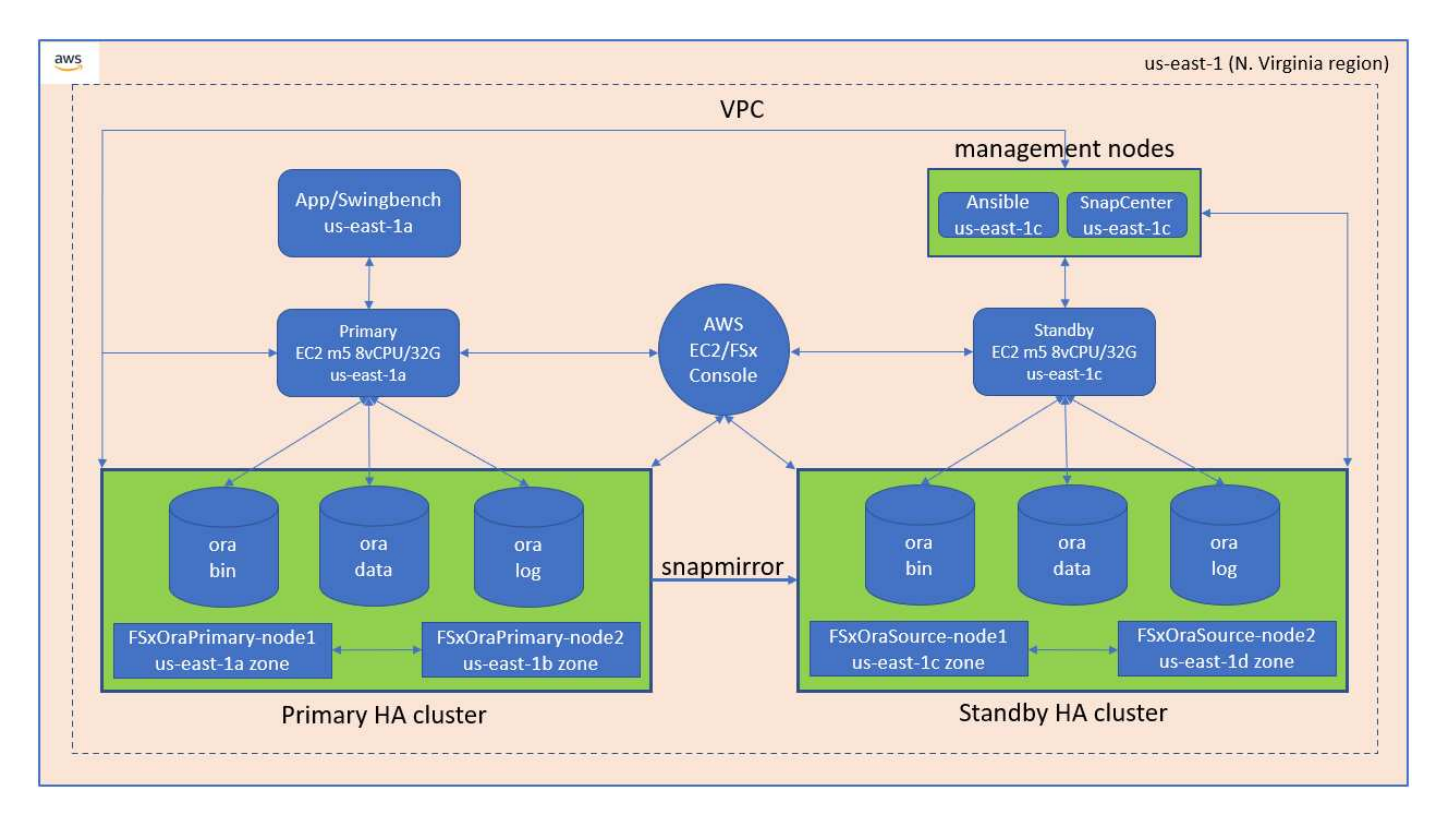

FSX存储集群采用双冗余设计、因此主存储集群和备用存储集群都部署在两个不同的可用性区域中。对于所 有Oracle二进制卷、数据卷和日志卷、数据库卷会按用户可配置的间隔从主FSX集群复制到备用FSX集群。

此高可用性Oracle环境可通过Ansible控制器节点以及SnapCenter 备份服务器和UI工具进行管理。Oracle安装、 配置和复制可使用基于Ansible攻略手册的工具套件实现自动化。可以并行执行对Oracle EC2实例内核操作系统 或Oracle修补的任何更新、以使主系统和备用系统保持同步。事实上、初始自动化设置可以轻松地进行扩展、以 便在需要时执行某些重复的日常Oracle任务。

SnapCenter 提供了用于Oracle数据库时间点恢复或在主分区或备用分区(如果需要)克隆数据库的工作流。通 过SnapCenter UI、您可以根据RTO或RPO目标将Oracle数据库备份和复制配置为备用FSX存储、以实现高可用 性或灾难恢复。

解决方案 提供了一个替代过程、可提供与Oracle RAC和Data Guard部署中提供的功能类似的功能。

# <span id="page-3-0"></span>部署**Oracle**数据库时需要考虑的因素

公有 云为计算和存储提供了多种选择、使用正确类型的计算实例和存储引擎是开始部署数 据库的好地方。您还应选择针对Oracle数据库进行优化的计算和存储配置。

以下各节介绍了在使用FSX存储的EC2实例上的AWS公有 云中部署Oracle数据库时的主要注意事项。

### 虚拟机性能

选择合适的 VM 大小对于公有云中关系数据库的最佳性能非常重要。为了提高性能、NetApp建议在Oracle部署 中使用EC2 M5系列实例、该实例针对数据库工作负载进行了优化。AWS还会使用相同的实例类型为Oracle 的RDS实例提供支持。

• 根据工作负载特征选择正确的vCPU和RAM组合。

• 向VM添加交换空间。默认的EC2实例部署不会创建交换空间、而交换空间对于数据库来说并不是最佳选 择。

# 存储布局和设置

NetApp建议采用以下存储布局:

• 对于NFS存储、建议的卷布局为三个卷:一个用于Oracle二进制文件;一个用于Oracle数据和一个重复的控 制文件;一个用于Oracle活动日志、归档日志和控制文件。

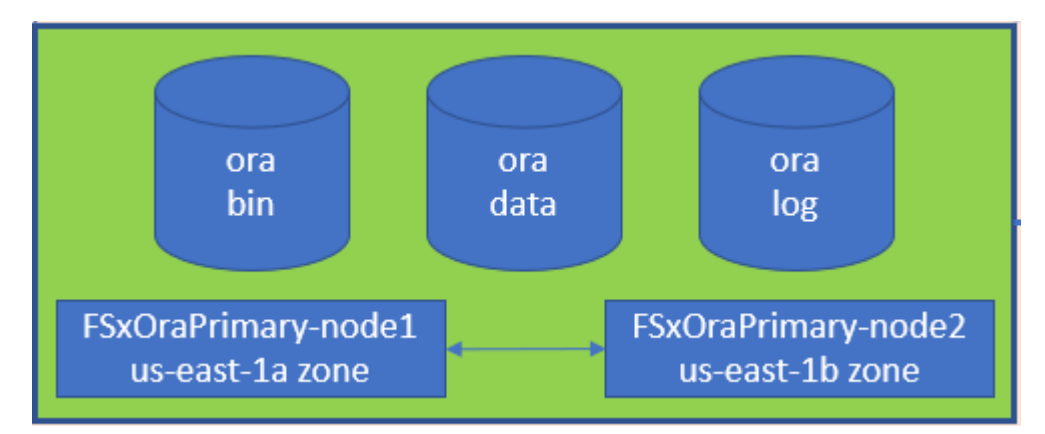

• 对于iSCSI存储、建议的卷布局为三个卷:一个用于Oracle二进制文件;一个用于Oracle数据和一个重复的 控制文件;一个用于Oracle活动日志、归档日志和控制文件。但是、理想情况下、每个数据卷和日志卷都应 包含四个LUN。在HA集群节点上、LUN的平衡性最佳。

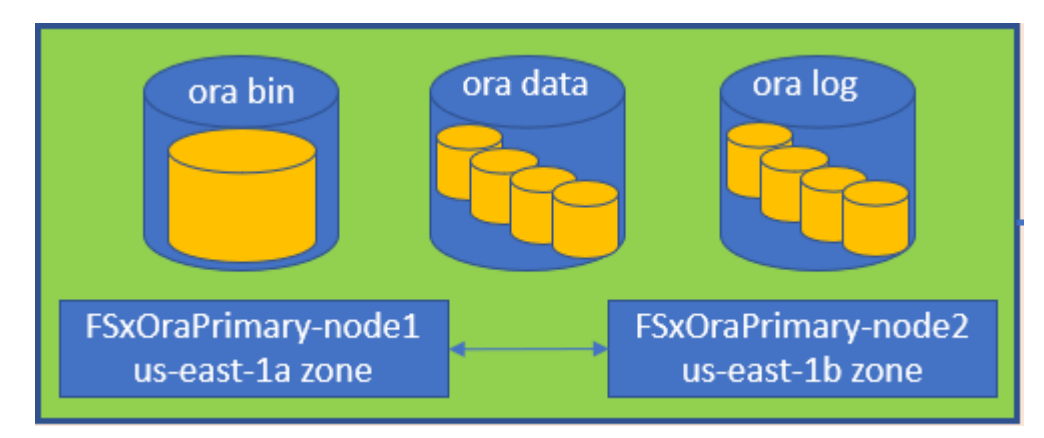

- 对于存储IOPS和吞吐量、您可以为FSX存储集群的已配置IOPS和吞吐量选择阈值、并且可以随时在工作负 载发生变化时动态调整这些参数。
	- 自动IOPS设置是、在已分配存储容量或用户定义的存储中、每个GiB三个IOPS、最多80、000个。
	- 吞吐量级别将按以下方式递增:128、256、512、1024、2045 Mbps。

查看 ["](https://docs.aws.amazon.com/fsx/latest/ONTAPGuide/performance.html)[适](https://docs.aws.amazon.com/fsx/latest/ONTAPGuide/performance.html)[用于](https://docs.aws.amazon.com/fsx/latest/ONTAPGuide/performance.html)[NetApp ONTAP](https://docs.aws.amazon.com/fsx/latest/ONTAPGuide/performance.html) [性能的](https://docs.aws.amazon.com/fsx/latest/ONTAPGuide/performance.html)[Amazon FSX"](https://docs.aws.amazon.com/fsx/latest/ONTAPGuide/performance.html) 估算吞吐量和IOPS规模时的文档。

# **NFS** 配置

最常见的操作系统Linux具有原生 NFS功能。Oracle提供的Direct NFS (DNFS)客户端本机集成到Oracle 中。Oracle支持NFSv3已超过20年。所有Oracle版本的NFSv3均支持DNFS。遵循NFSv4标准的所有操作系统均 支持NFSv4。NFSv4的DNFS支持需要Oracle 12.1.0.2或更高版本。NFSv4.1需要特定的操作系统支持。有关受 支持的操作系统、请参见NetApp互操作性表工具(IMT)。NFSv4.1的DNFS支持需要Oracle 19.3.0.0或更高版

本。

使用NetApp自动化工具包自动部署Oracle会自动在NFSv3上配置DNFS。

需要考虑的其他因素:

• TCP插槽表是主机总线适配器(host-bus-adapter、HBA)队列深度的NFS等效项。这些表可控制任何时候都可 以处理的NFS操作的数量。默认值通常为16、该值太低、无法实现最佳性能。在较新的Linux内核上会出现 相反的问题、这会自动将TCP插槽表限制增加到使NFS服务器充满请求的级别。

为了获得最佳性能并防止出现性能问题、请将控制TCP插槽表的内核参数调整为128。

sysctl -a | grep tcp.\*.slot table

• 下表提供了适用于Linux NFSv3 -单个实例的建议NFS挂载选项。

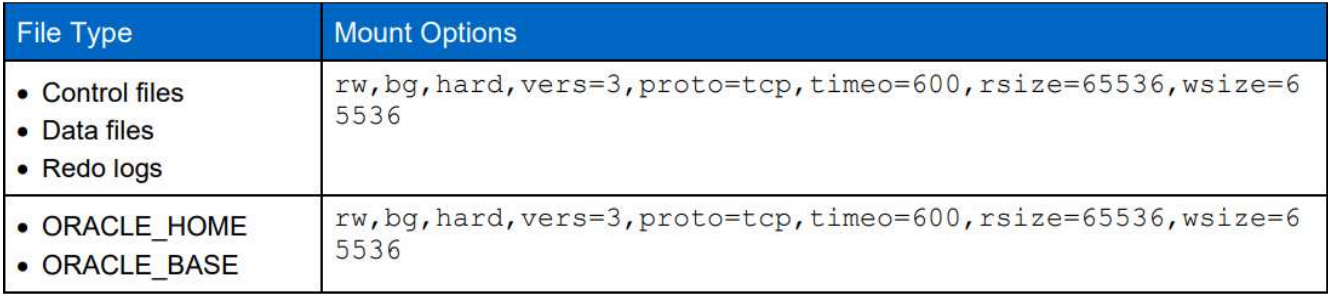

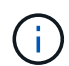

在使用DNFS之前、请验证是否已安装Oracle文档1495104.1中所述的修补程序。NetApp针 对NFSv3和NFSv4的支持列表不包括特定的操作系统。支持所有符合RFC的操作系统。在联 机IMT 中搜索NFSv3或NFSv4支持时、请勿选择特定操作系统、因为不会显示任何匹配项。常规 策略隐式支持所有操作系统。

# 高可用性

如解决方案 架构所示、HA基于存储级别复制构建。因此、Oracle的启动和可用性取决于计算和存储的启动和恢 复速度。请参见以下主要因素:

- 准备好备用计算实例、并通过向两个主机进行Ansible并行更新与主实例同步。
- 从主系统复制二进制卷以供备用、这样您就不需要在最后一分钟安装Oracle并确定需要安装和修补的内容。
- 复制频率决定了恢复Oracle数据库以提供服务的速度。复制频率与存储消耗之间存在一定的权衡。
- 利用自动化功能快速恢复并切换到备用模式、不会出现人为错误。为此、NetApp提供了一个自动化工具包。

# <span id="page-5-0"></span>**AWS EC2**和**FSX**上的**Oracle**分步部署过程

本节介绍使用FSX存储部署Oracle RDS自定义数据库的部署过程。

# 通过**EC2**控制台部署适用于**Oracle**的**EC2 Linux**实例

如果您是AWS的新用户、则首先需要设置AWS环境。AWS网站登录页面上的文档选项卡提供了有关如何部 署Linux EC2实例的EC2说明链接、该实例可用于通过AWS EC2控制台托管Oracle数据库。以下部分总结了这些 步骤。有关详细信息、请参见链接的AWS EC2专用文档。

#### 设置**AWS EC2**环境

您必须创建一个AWS帐户来配置必要的资源、以便在EC2和FSX服务上运行Oracle环境。以下AWS文档提供了 必要的详细信息:

• ["](https://docs.aws.amazon.com/AWSEC2/latest/UserGuide/get-set-up-for-amazon-ec2.html)[设](https://docs.aws.amazon.com/AWSEC2/latest/UserGuide/get-set-up-for-amazon-ec2.html)[置为使用](https://docs.aws.amazon.com/AWSEC2/latest/UserGuide/get-set-up-for-amazon-ec2.html)[Amazon EC2"](https://docs.aws.amazon.com/AWSEC2/latest/UserGuide/get-set-up-for-amazon-ec2.html)

主要主题:

- 注册AWS。
- 创建密钥对。
- 创建安全组。

#### 在**AWS**帐户属性中启用多个可用性区域

对于架构图中所示的Oracle高可用性配置、您必须在一个区域中至少启用四个可用性区域。多个可用性区域也可 以位于不同区域、以满足灾难恢复所需的距离。

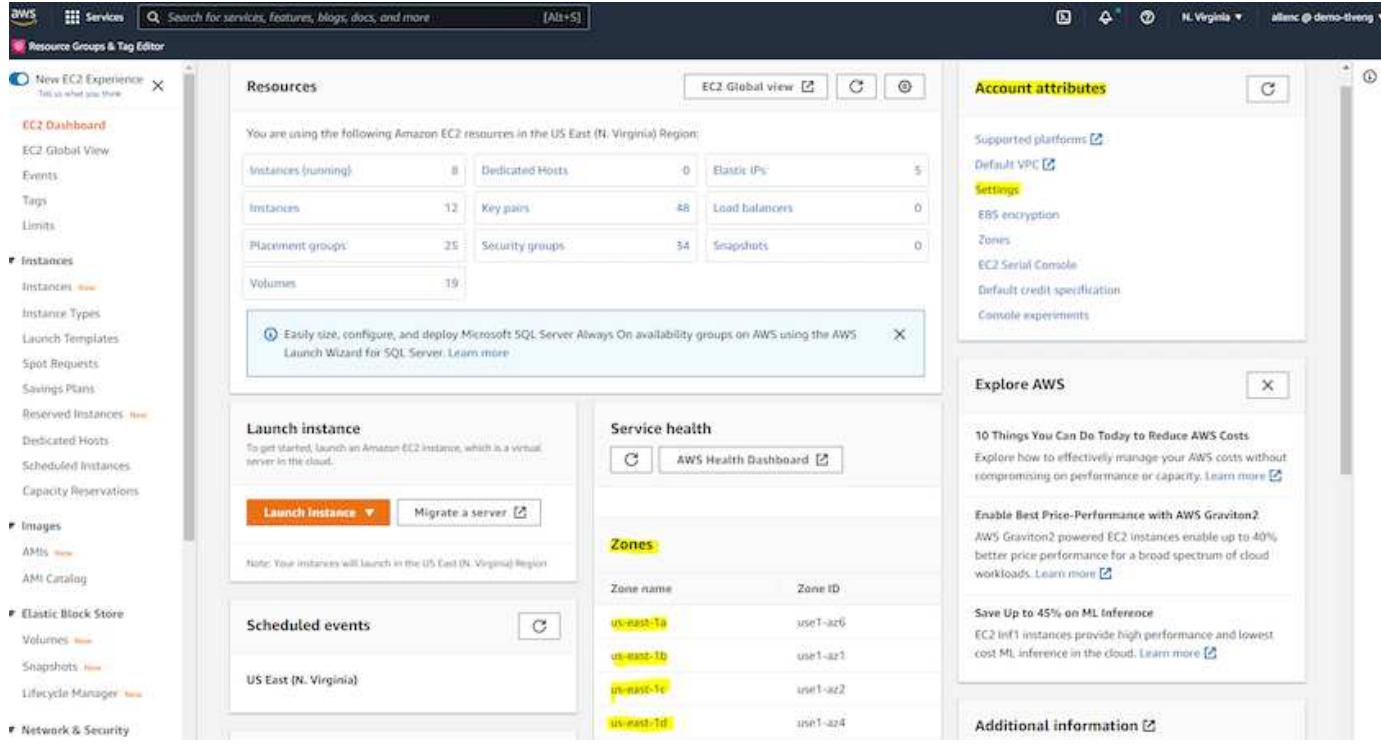

#### <span id="page-6-0"></span>创建并连接到**EC2**实例以托管**Oracle**数据库

请参见教程 ["](https://docs.aws.amazon.com/AWSEC2/latest/UserGuide/EC2_GetStarted.html)[开](https://docs.aws.amazon.com/AWSEC2/latest/UserGuide/EC2_GetStarted.html)[始](https://docs.aws.amazon.com/AWSEC2/latest/UserGuide/EC2_GetStarted.html)[使用](https://docs.aws.amazon.com/AWSEC2/latest/UserGuide/EC2_GetStarted.html)[Amazon EC2 Linux](https://docs.aws.amazon.com/AWSEC2/latest/UserGuide/EC2_GetStarted.html)[实例](https://docs.aws.amazon.com/AWSEC2/latest/UserGuide/EC2_GetStarted.html)["](https://docs.aws.amazon.com/AWSEC2/latest/UserGuide/EC2_GetStarted.html) 分步部署过程和最佳实践。

主要主题:

- 概述。
- 前提条件。
- 第1步:启动实例。
- 第2步:连接到实例。
- 第3步:清理实例。

以下屏幕截图展示了如何使用EC2控制台部署M5类型的Linux实例以运行Oracle。

1. 在EC2信息板中、单击黄色的Launch Instance按钮以启动EC2实例部署工作流。

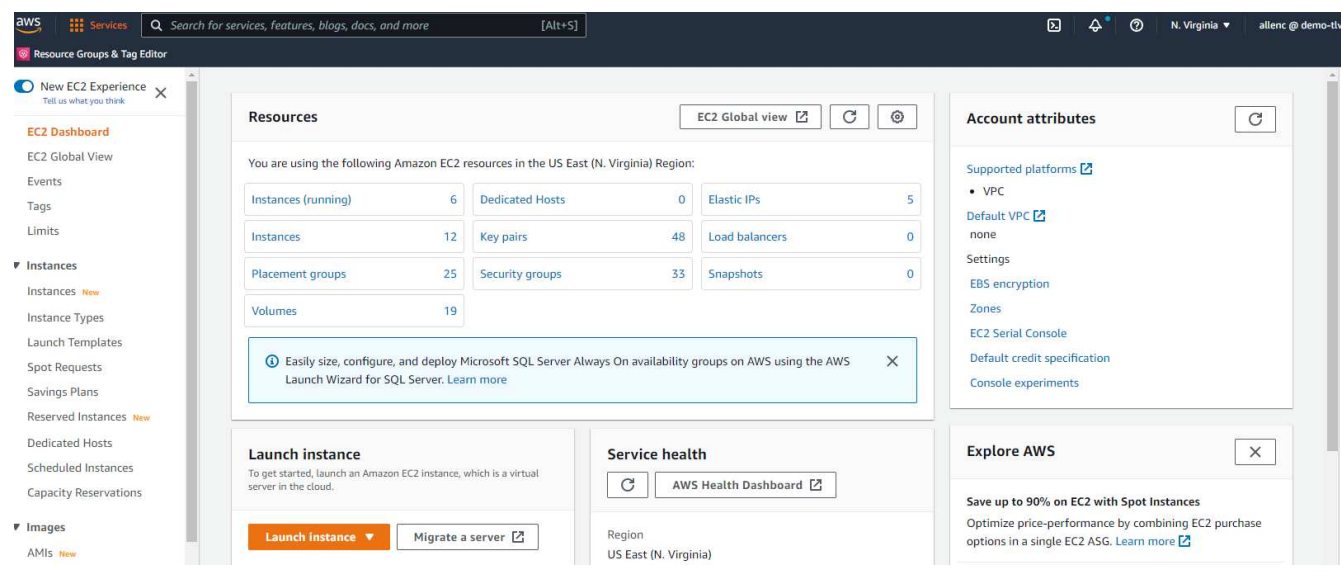

2. 在第1步中、选择"Red Hat Enterprise Linux 8 (HVM)、SSD卷类型- AMI-0b0af3577fe5e3532 (64 位x86)/AMI-01fc429821bf1f4b4 (64位ARM)"。

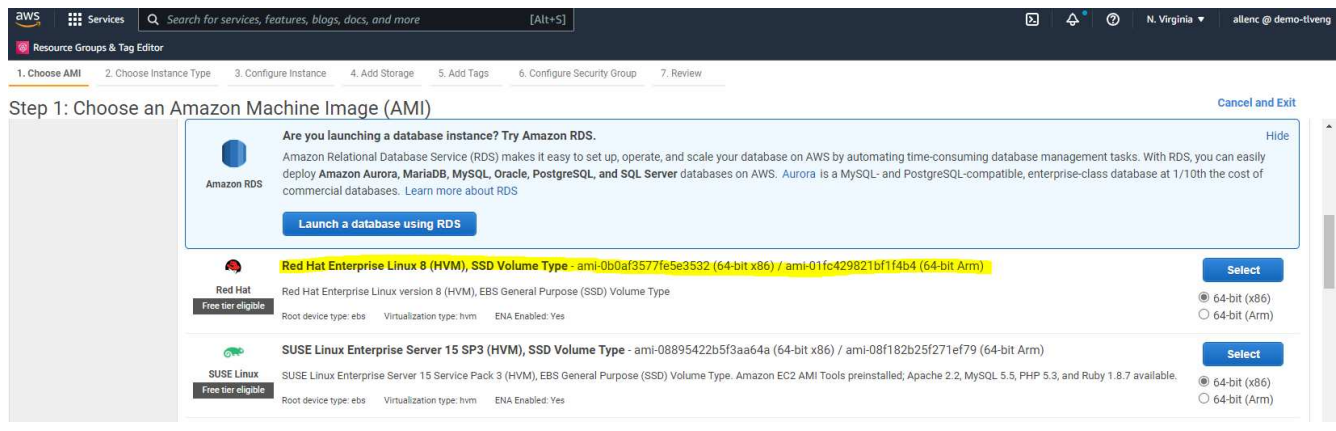

3. 在步骤2中、根据Oracle数据库工作负载选择一个M5实例类型、并分配适当的CPU和内存。单击"下一步:配 置实例详细信息"。

 $\frac{111}{211}$  Services  $\left| \begin{array}{c} 0 \\ 0 \end{array} \right|$ ces, features, blogs, docs, and more  $[Alt+S]$ s & Tag Editor

1. Choose AMI 2. Choose Instance Type 3. Configure Instance 4. Add Storage 5. Add Tags 6. Configure Security Group 7. Review

Step 2: Choose an Instance Type

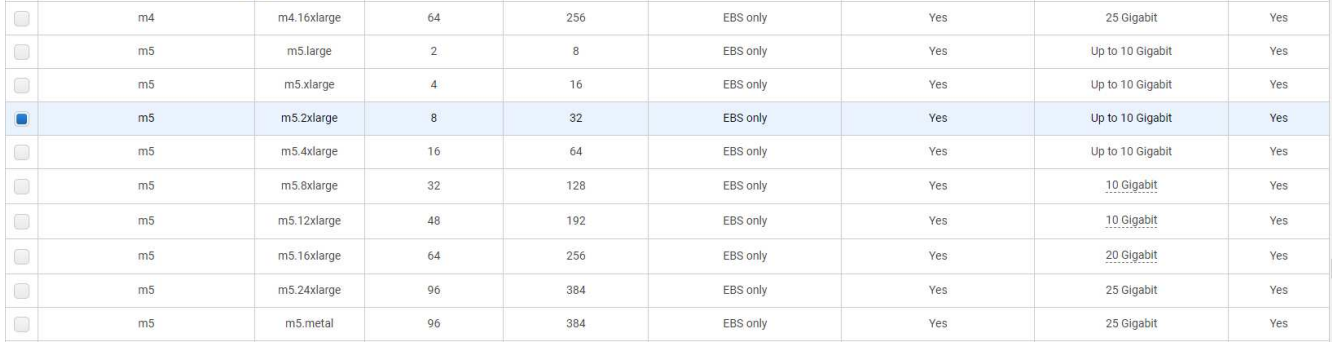

# 4. 在步骤3中、选择应放置实例的VPC和子网、并启用公有 IP分配。单击"下一步:添加存储"。

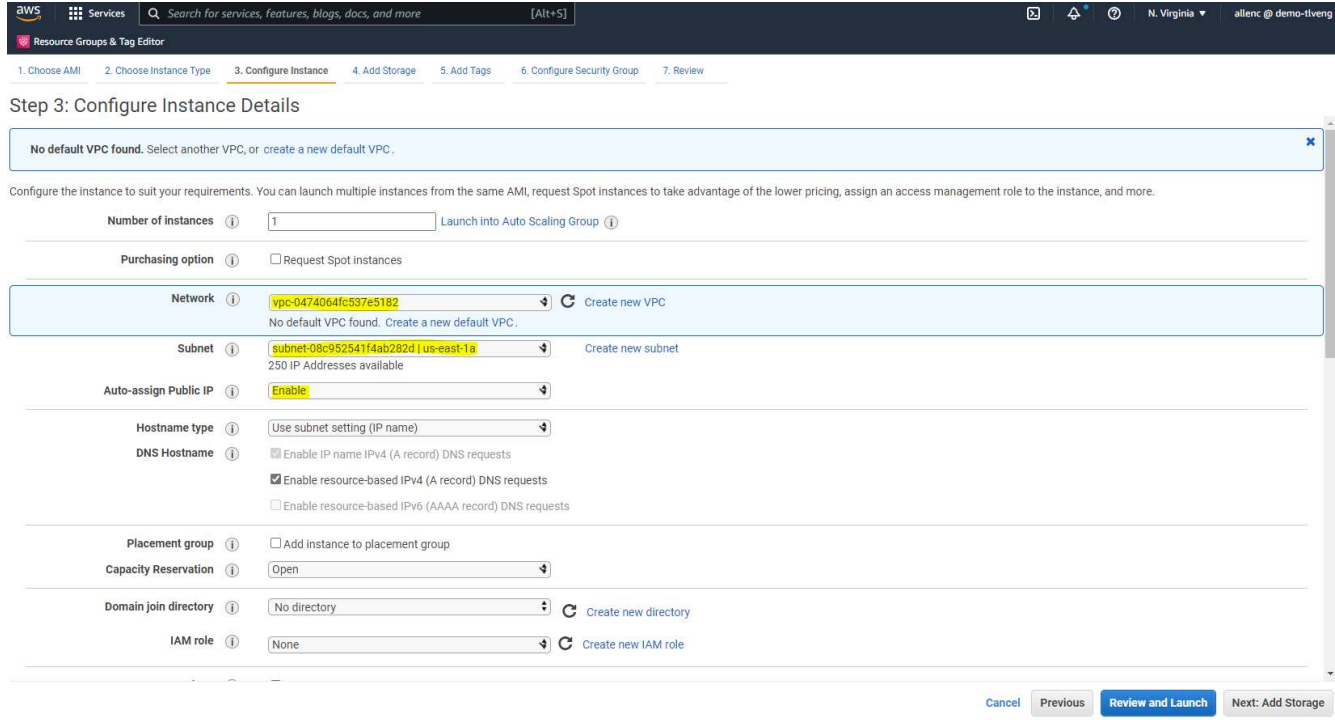

5. 在步骤4中、为根磁盘分配足够的空间。您可能需要空间来添加交换。默认情况下、EC2实例分配的交换空 间为零、这不是运行Oracle的最佳选择。

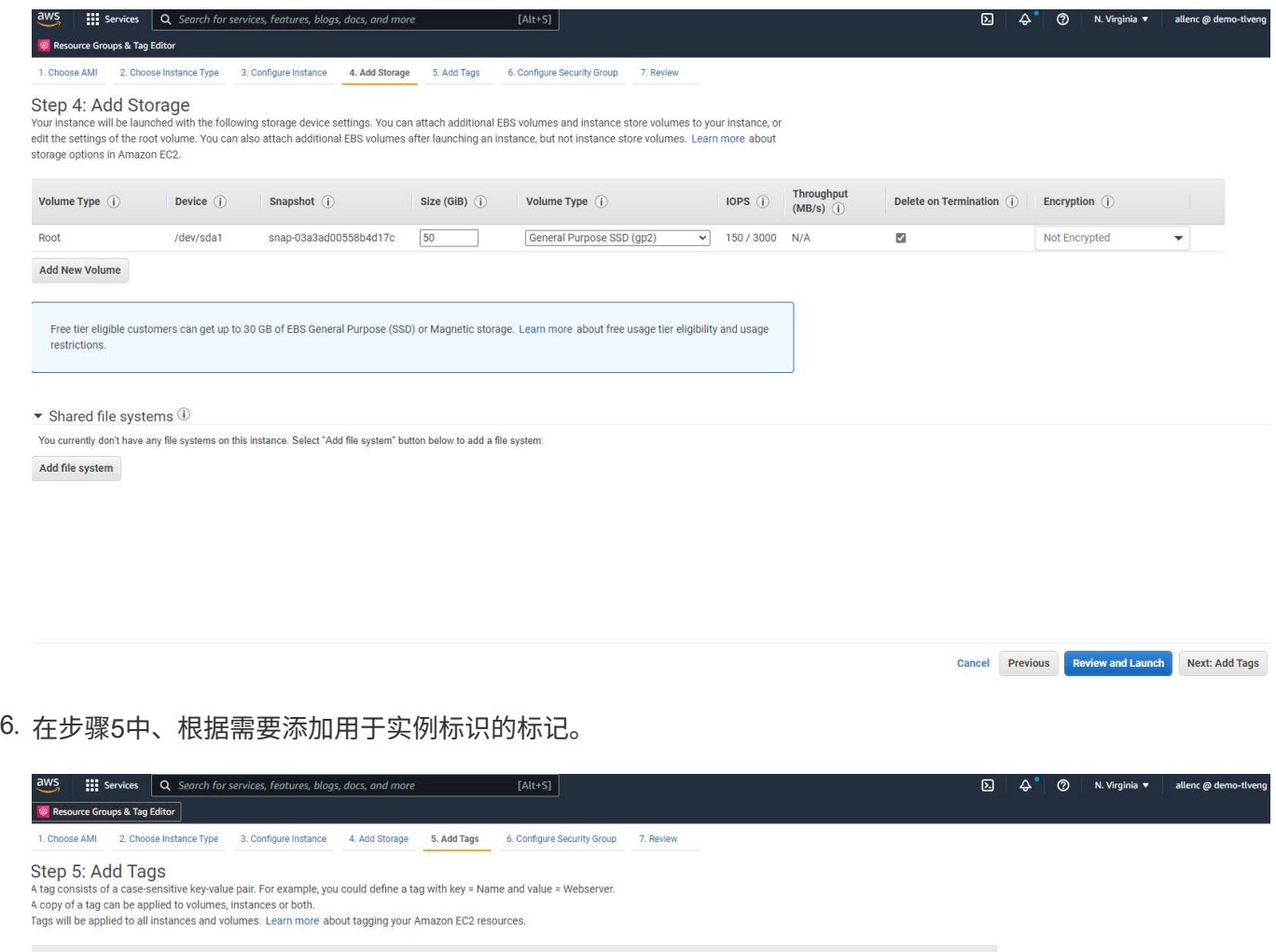

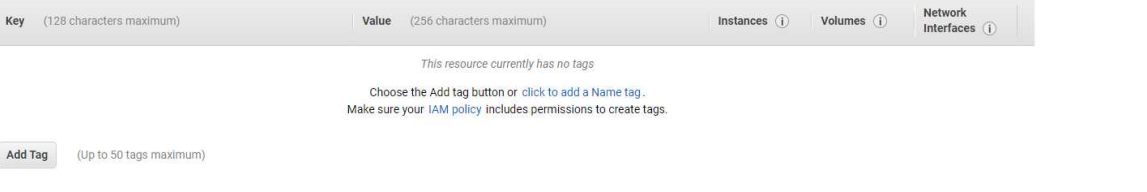

Cancel Previous Review and Launch Next: Configure Security Group

7. 在第6步中、选择现有安全组或使用所需的实例入站和出站策略创建一个新安全组。

**III** Services Q Search for services, features, blogs, docs, and more

rce Groups & Tag Editor <sup>®</sup>Re

aws

1. Choose AMI 2. Choose Instance Type 3. Configure Instance 4. Add Storage 5. Add Tags 6. Configure Security Group 7. Review

Step 6: Configure Security Group<br>A security group is a set of firewall rules that control the traffic for your instance. On this page, you can add rules to allow specific traffic to reach your instance. For example, if you

 $[Alt+S]$ 

#### Assign a security group:  $\bigcirc$  Create a new security group Select an existi

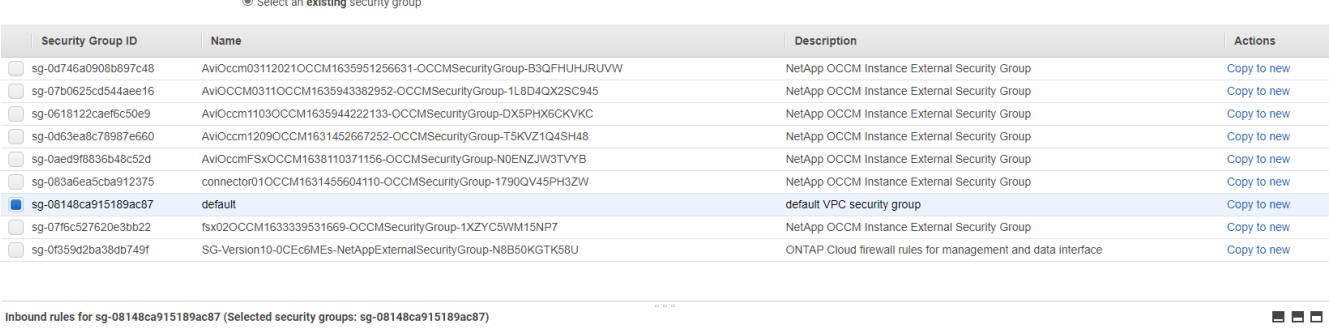

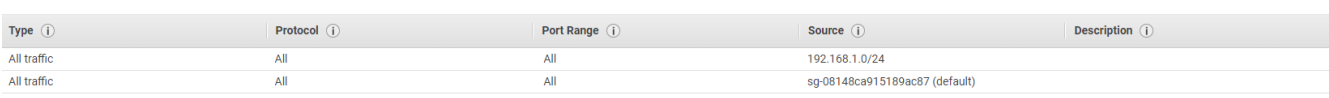

Cancel Previous Review and Launch

#### 8. 在第7步中、查看实例配置摘要、然后单击启动以启动实例部署。系统将提示您创建密钥对或选择密钥对以 访问实例。

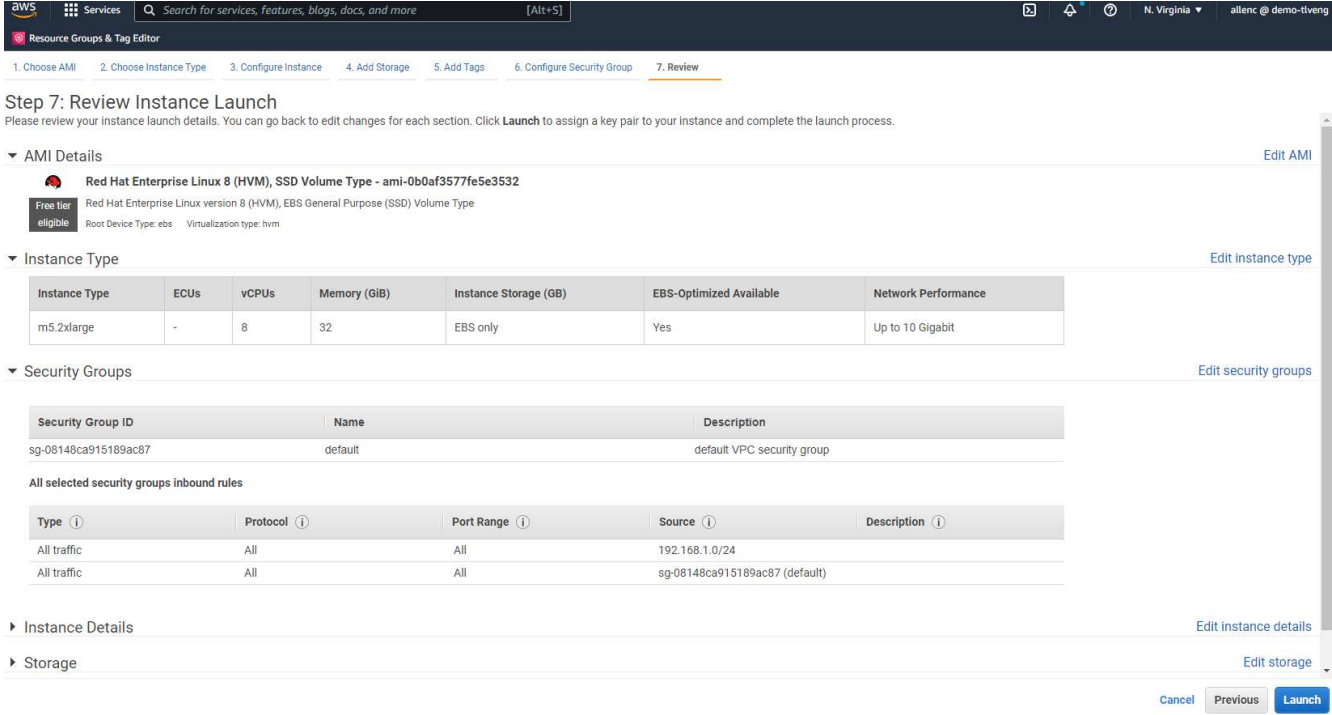

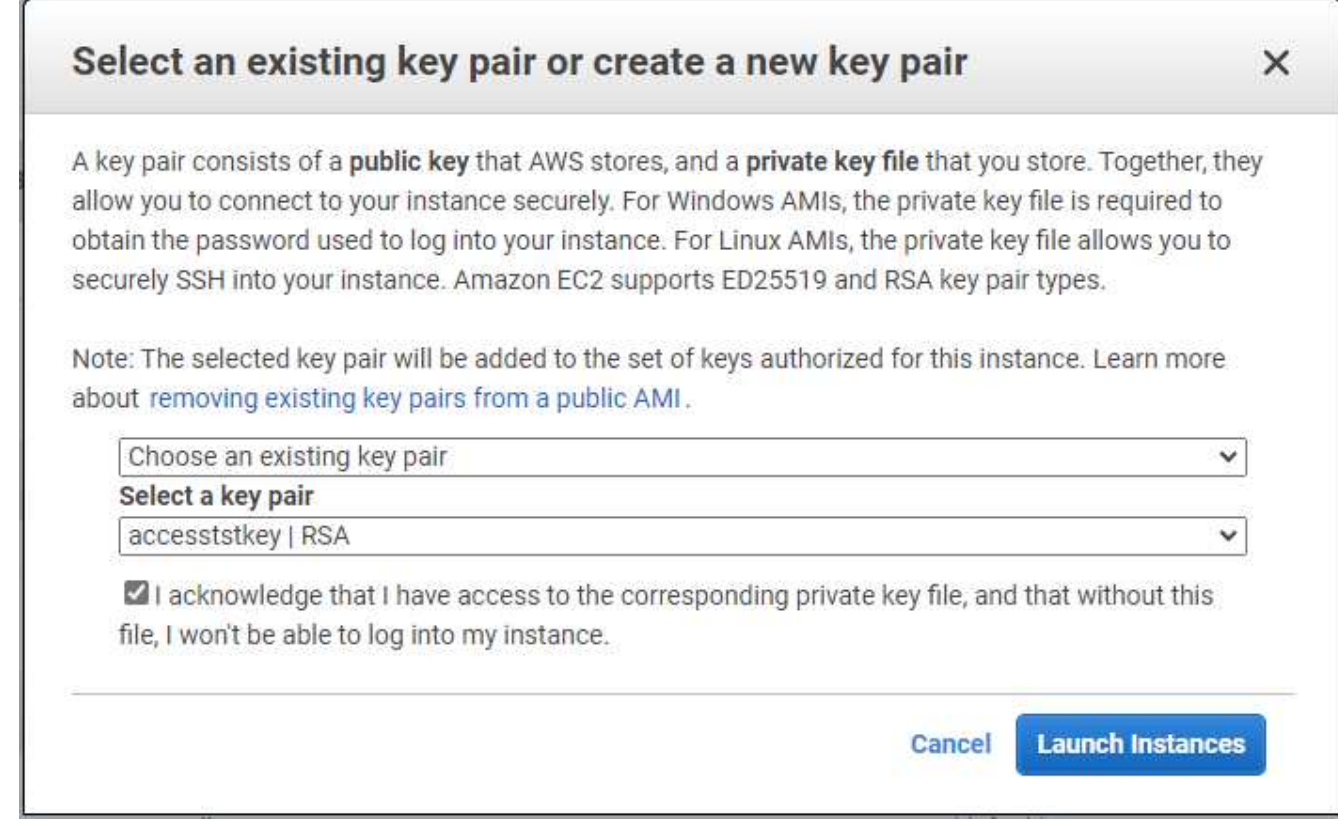

9. 使用SSH密钥对登录到EC2实例。根据需要更改密钥名称和实例IP地址。

ssh -i ora-db1v2.pem ec2-user@54.80.114.77

您需要在其指定可用性区域中创建两个EC2实例作为主Oracle服务器和备用Oracle服务器、如架构图所示。

# 为**ONTAP** 文件系统配置**FSX**以存储**Oracle**数据库

EC2实例部署会为操作系统分配EBS根卷。适用于ONTAP 文件系统的FSX可提供Oracle数据库存储卷、包 括Oracle二进制卷、数据卷和日志卷。FSX存储NFS卷可以从AWS FSX控制台或Oracle安装进行配置、也可以 通过配置自动化在自动化参数文件中按照用户配置的方式分配卷。

#### 为**ONTAP** 文件系统创建**FSX**

已参考此文档 ["](https://docs.aws.amazon.com/fsx/latest/ONTAPGuide/managing-file-systems.html)[管](https://docs.aws.amazon.com/fsx/latest/ONTAPGuide/managing-file-systems.html)[理适](https://docs.aws.amazon.com/fsx/latest/ONTAPGuide/managing-file-systems.html)[用于](https://docs.aws.amazon.com/fsx/latest/ONTAPGuide/managing-file-systems.html)[ONTAP](https://docs.aws.amazon.com/fsx/latest/ONTAPGuide/managing-file-systems.html) [文件系统的](https://docs.aws.amazon.com/fsx/latest/ONTAPGuide/managing-file-systems.html)[FSX"](https://docs.aws.amazon.com/fsx/latest/ONTAPGuide/managing-file-systems.html) 用于为ONTAP 文件系统创建FSX。

#### 主要注意事项:

- SSD存储容量。最小1024 GiB、最大192 TiB。
- 已配置SSD IOPS。根据工作负载要求、每个文件系统最多可达到80、000 SSD IOPS。
- 吞吐量容量。
- 设置管理员fsxadmin/vsadmin密码。FSX配置自动化所需。
- 备份和维护。禁用自动每日备份;数据库存储备份通过SnapCenter 计划执行。

• 从SVM详细信息页面检索SVM管理IP地址以及特定于协议的访问地址。FSX配置自动化所需。

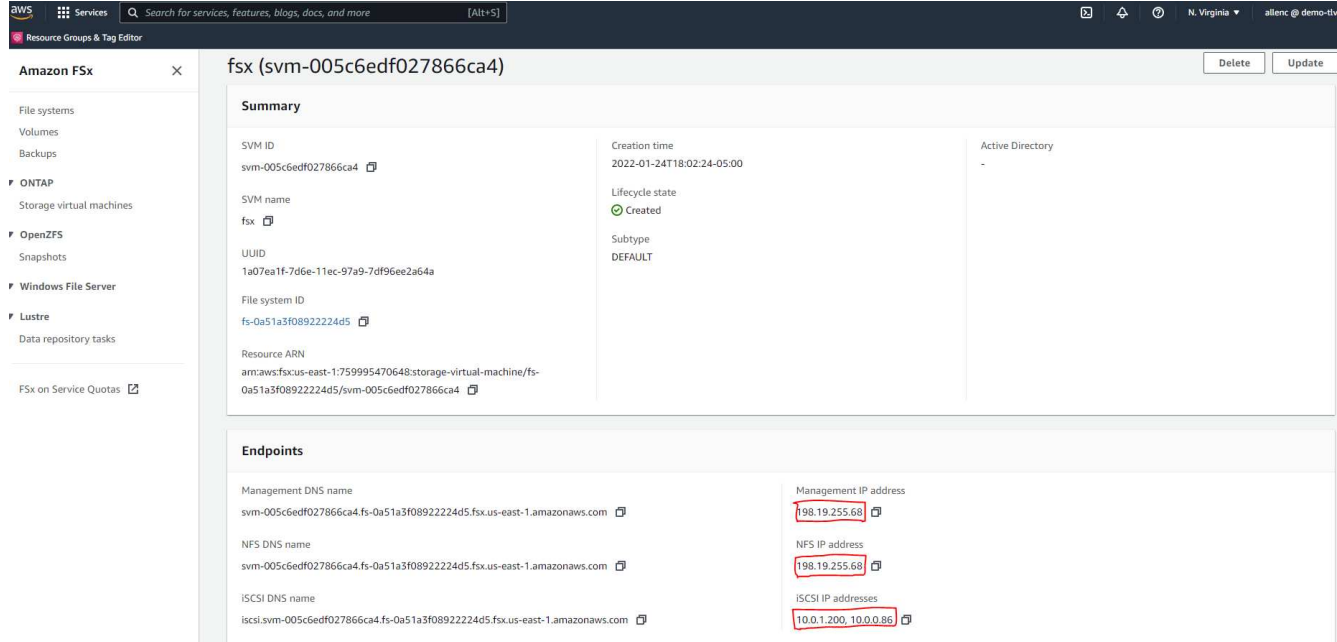

有关设置主HA FSX集群或备用HA FSX集群的步骤、请参见以下分步过程。

1. 在FSX控制台中、单击Create File System以启动FSX配置工作流。

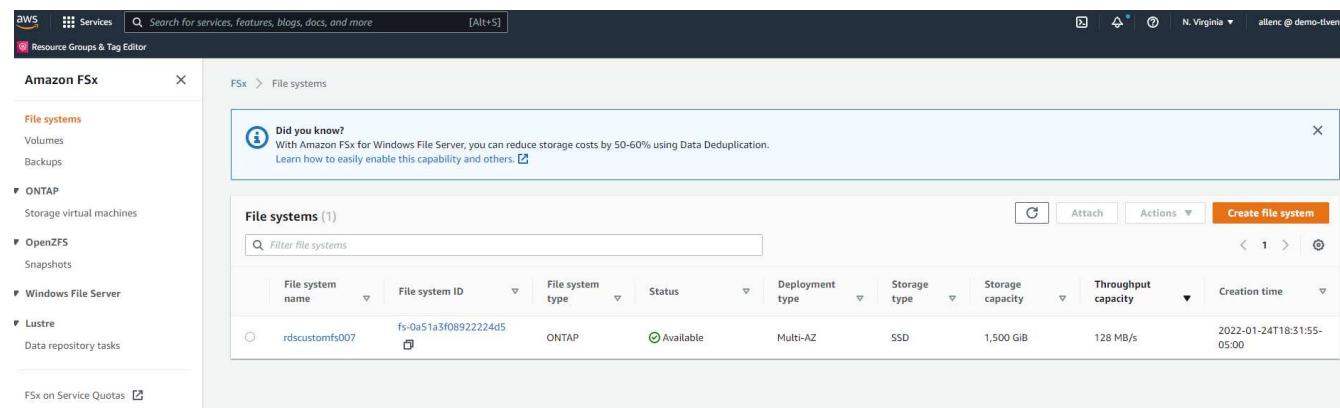

2. 选择适用于NetApp ONTAP 的Amazon FSX。然后单击下一步。

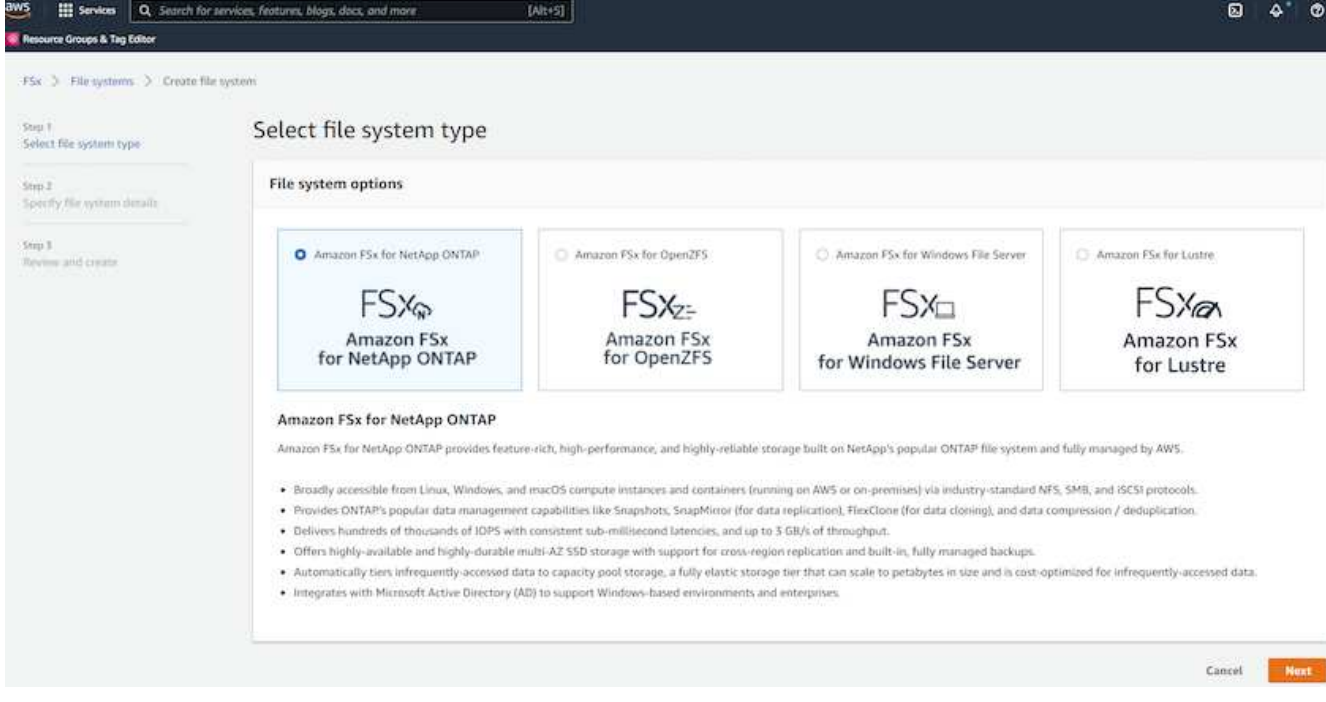

3. 选择标准创建、然后在文件系统详细信息中将文件系统命名为Multi-AZ HA。根据您的数据库工作负载、选 择自动或用户配置的IOPS、最高可达80、000 SSD IOPS。FSX存储在后端提供高达2 TiB的NVMe缓存、可 提供更高的测量IOPS。

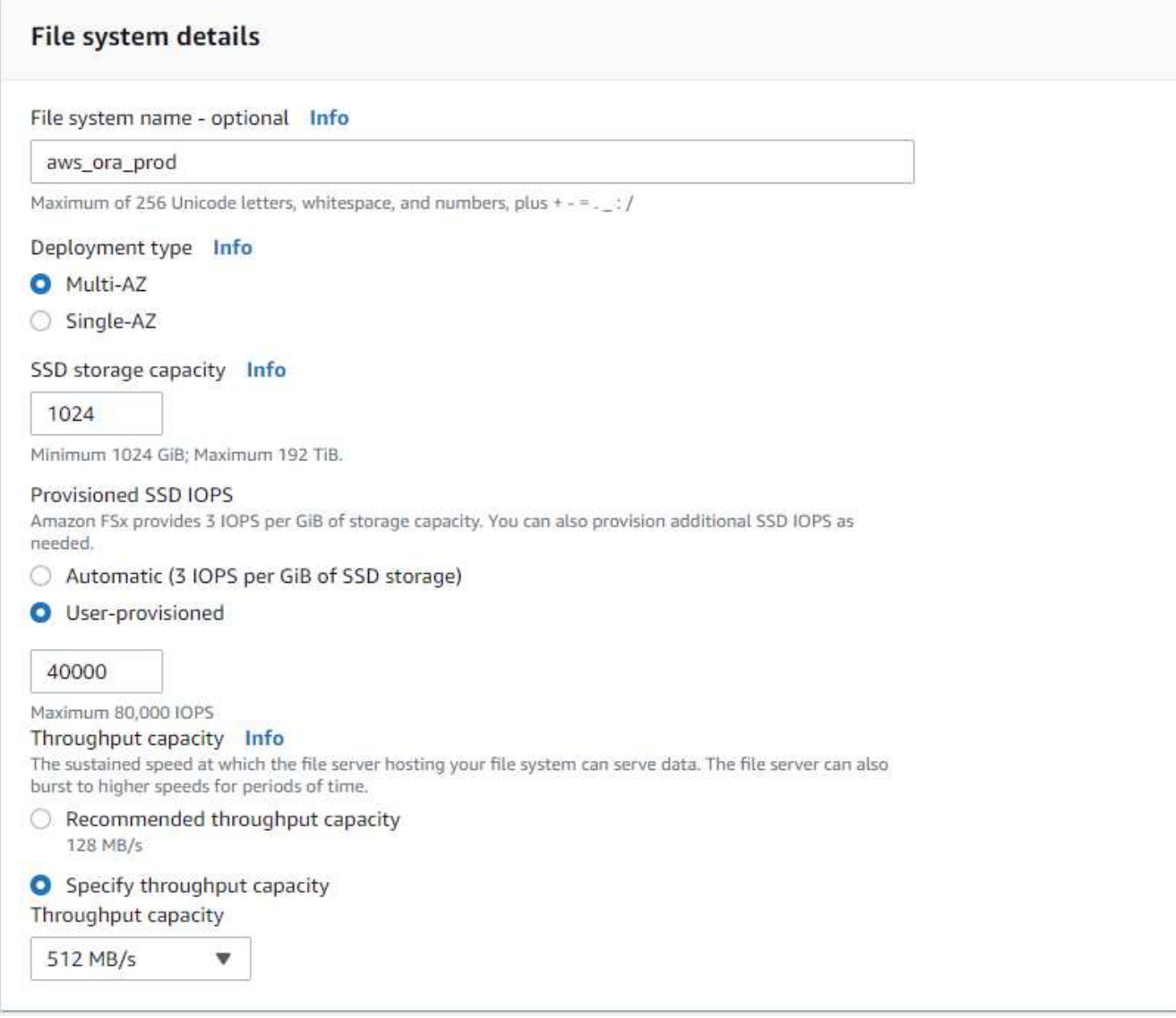

4. 在网络和安全部分中、选择VPC、安全组和子网。应在部署FSX之前创建这些卷。根据FSX集群的角色(主或 备用)、将FSX存储节点置于相应的分区中。

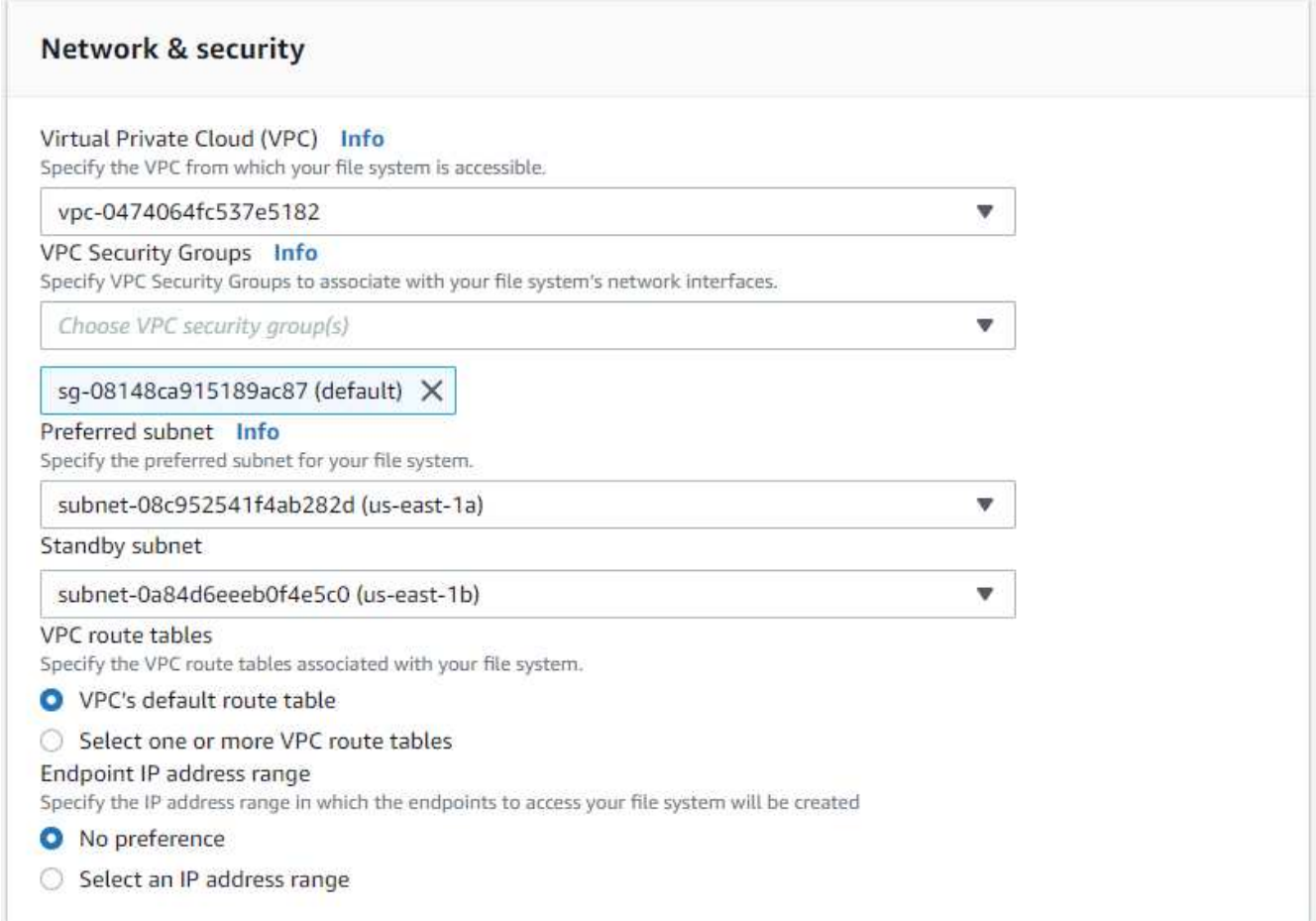

5. 在安全性和加密部分中、接受默认值、然后输入fsxadmin密码。

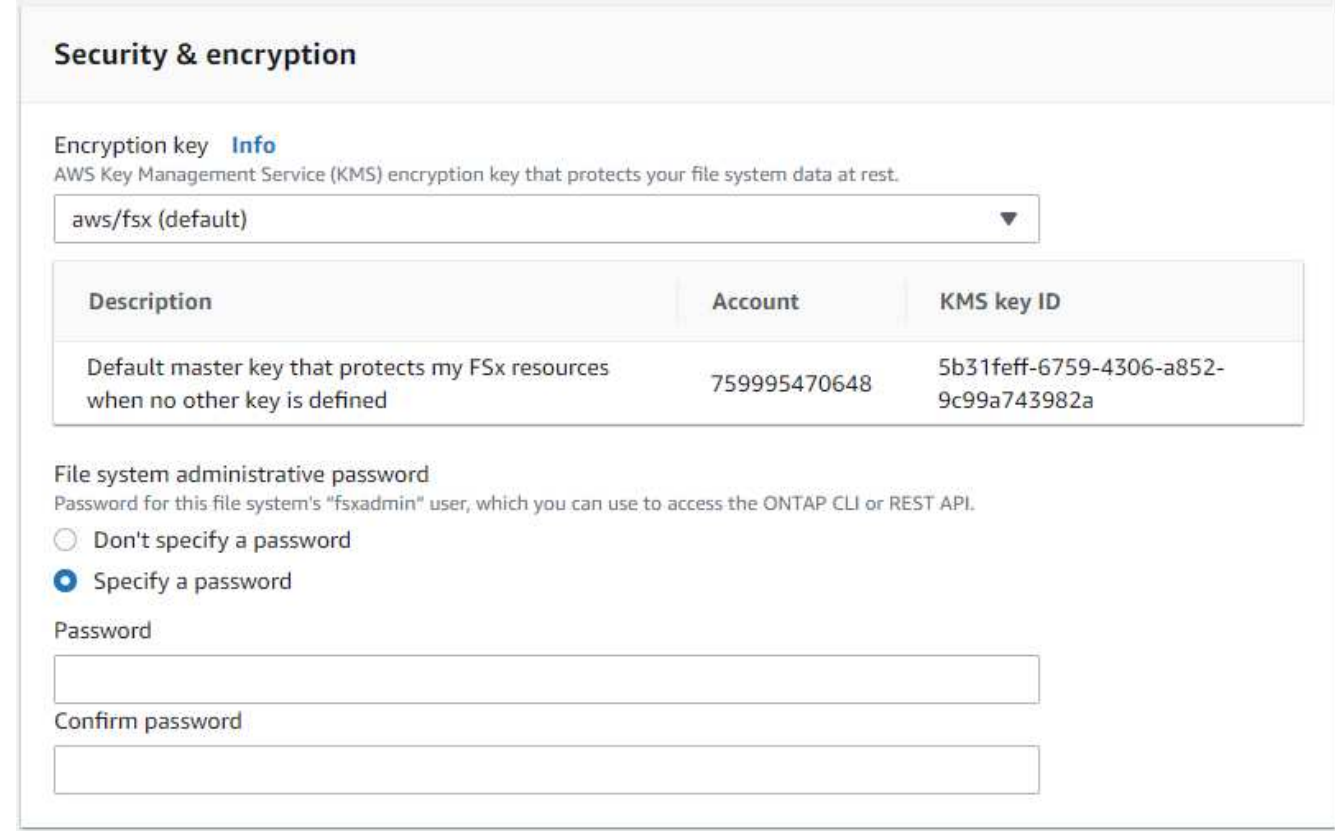

6. 输入SVM名称和vsadmin密码。

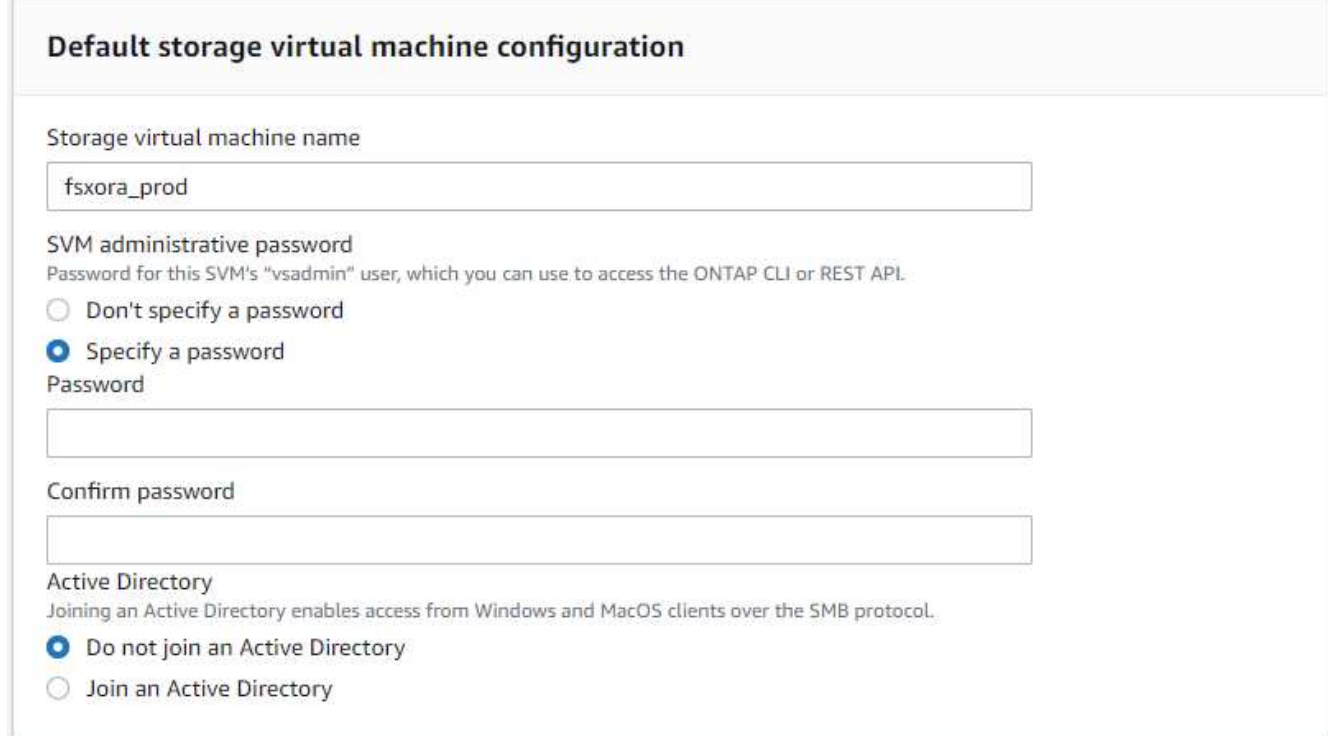

7. 将卷配置留空;此时不需要创建卷。

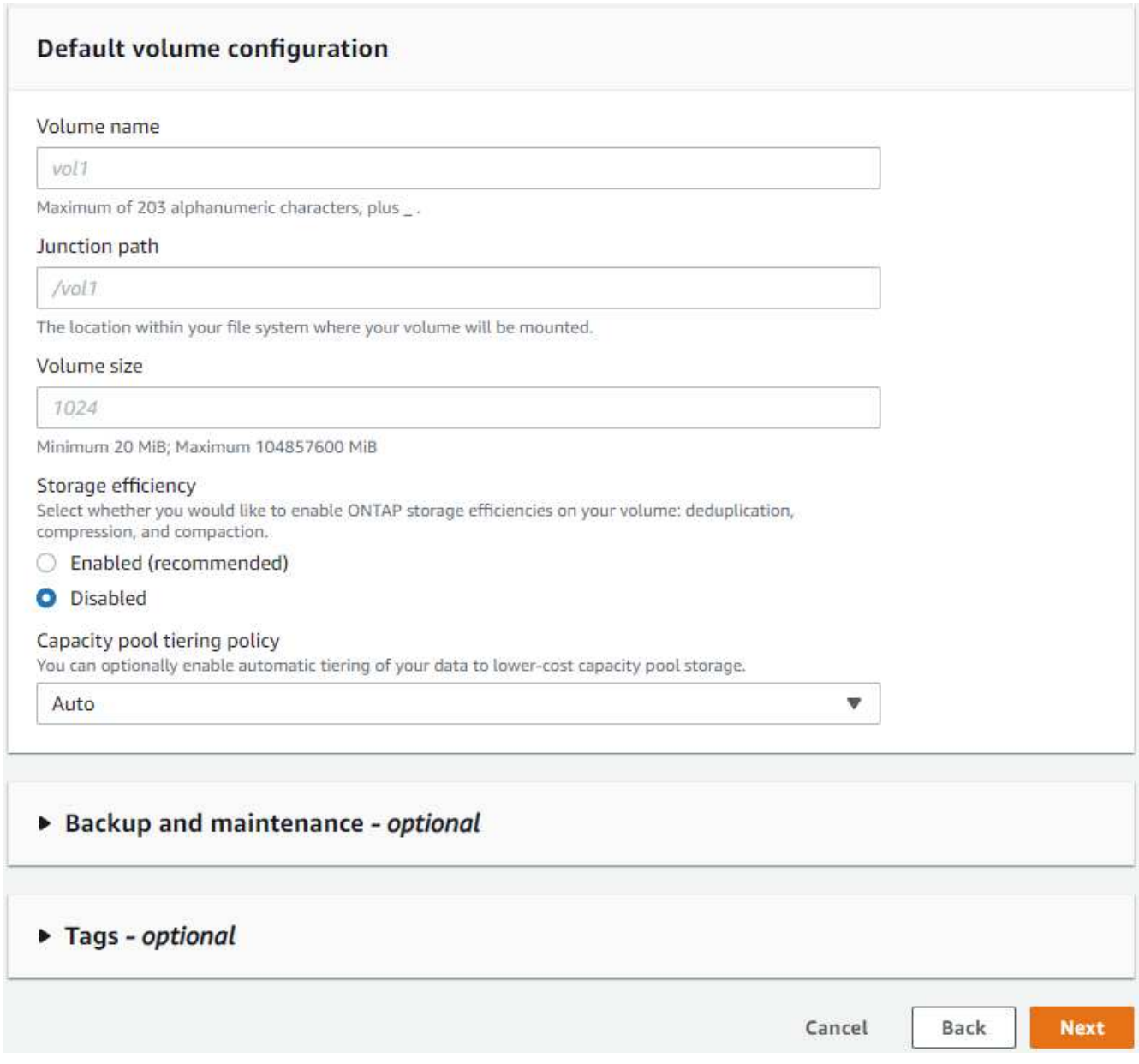

8. 查看摘要页面、然后单击创建文件系统以完成FSX文件系统配置。

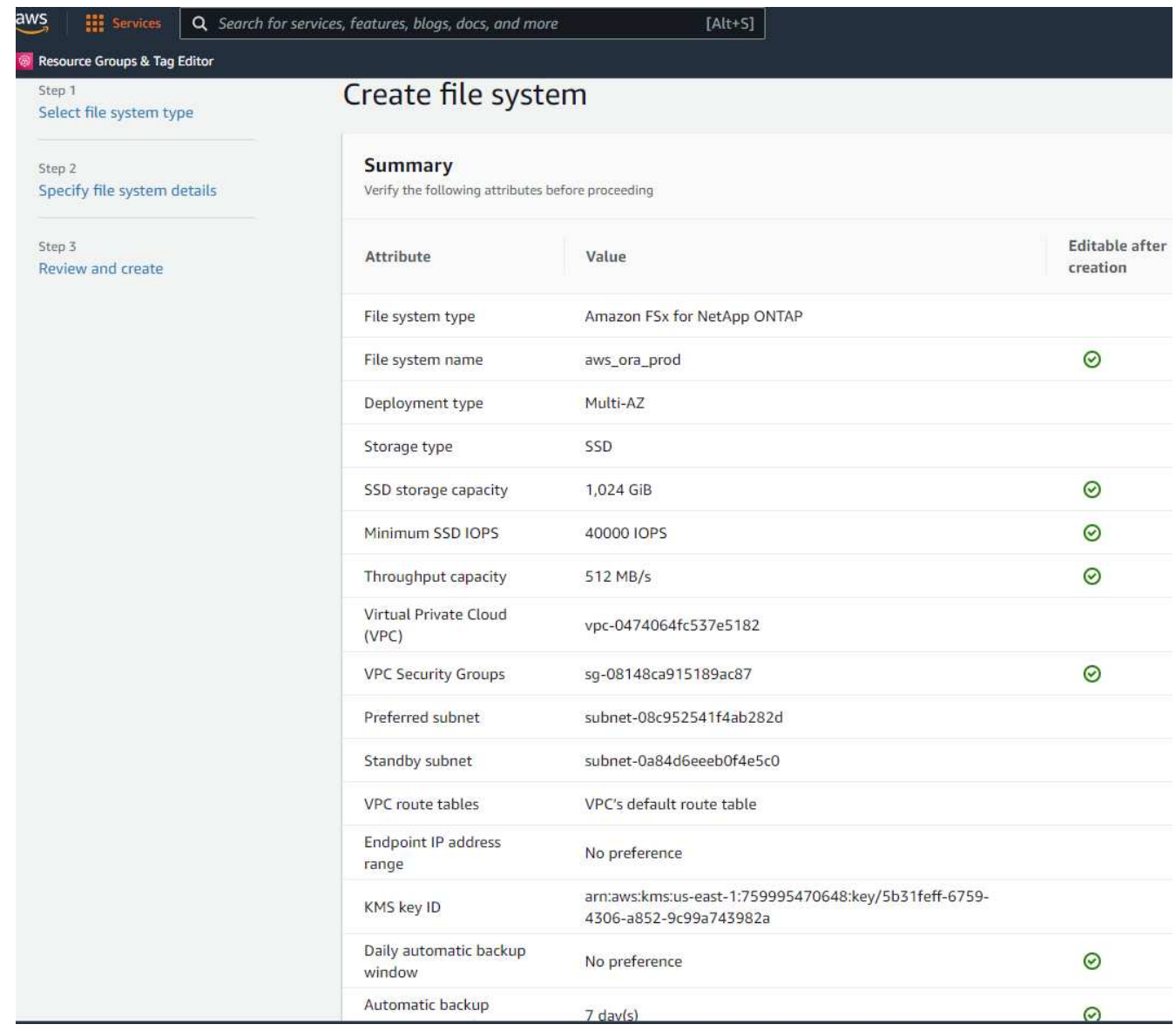

#### 为**Oracle**数据库配置数据库卷

请参见 ["](https://docs.aws.amazon.com/fsx/latest/ONTAPGuide/managing-volumes.html)[管](https://docs.aws.amazon.com/fsx/latest/ONTAPGuide/managing-volumes.html)[理](https://docs.aws.amazon.com/fsx/latest/ONTAPGuide/managing-volumes.html)[ONTAP](https://docs.aws.amazon.com/fsx/latest/ONTAPGuide/managing-volumes.html) [卷](https://docs.aws.amazon.com/fsx/latest/ONTAPGuide/managing-volumes.html)[的](https://docs.aws.amazon.com/fsx/latest/ONTAPGuide/managing-volumes.html)[FSX—](https://docs.aws.amazon.com/fsx/latest/ONTAPGuide/managing-volumes.html)[创](https://docs.aws.amazon.com/fsx/latest/ONTAPGuide/managing-volumes.html)[建](https://docs.aws.amazon.com/fsx/latest/ONTAPGuide/managing-volumes.html)[卷](https://docs.aws.amazon.com/fsx/latest/ONTAPGuide/managing-volumes.html)["](https://docs.aws.amazon.com/fsx/latest/ONTAPGuide/managing-volumes.html) 了解详细信息。

#### 主要注意事项:

- 适当调整数据库卷的大小。
- 为性能配置禁用容量池分层策略。
- 为NFS存储卷启用Oracle DNFS。
- 为iSCSI存储卷设置多路径。

#### 从**FSX**控制台创建数据库卷

在AWS FSX控制台中、您可以为Oracle数据库文件存储创建三个卷:一个用于Oracle二进制文件、一个用 于Oracle数据、一个用于Oracle日志。请确保卷命名与Oracle主机名(在自动化工具包中的hosts文件中定义)匹 配、以便正确识别。在此示例中、我们使用db1作为EC2 Oracle主机名、而不是使用典型的基于IP地址的主机名 作为EC2实例。

# Create volume

#### File system

#### ONTAP | fs-0a51a3f08922224d5 | rdscustomfs007

#### Storage virtual machine

svm-005c6edf027866ca4 | fsx

#### Volume name

db1\_bin

Maximum of 203 alphanumeric characters, plus \_.

#### Junction path

/db1\_bin

The location within your file system where your volume will be mounted.

#### Volume size

51200

Minimum 20 MiB; Maximum 104857600 MiB

#### Storage efficiency

Select whether you would like to enable ONTAP storage efficiencies on your volume: deduplication, compression, and compaction.

×

v

v

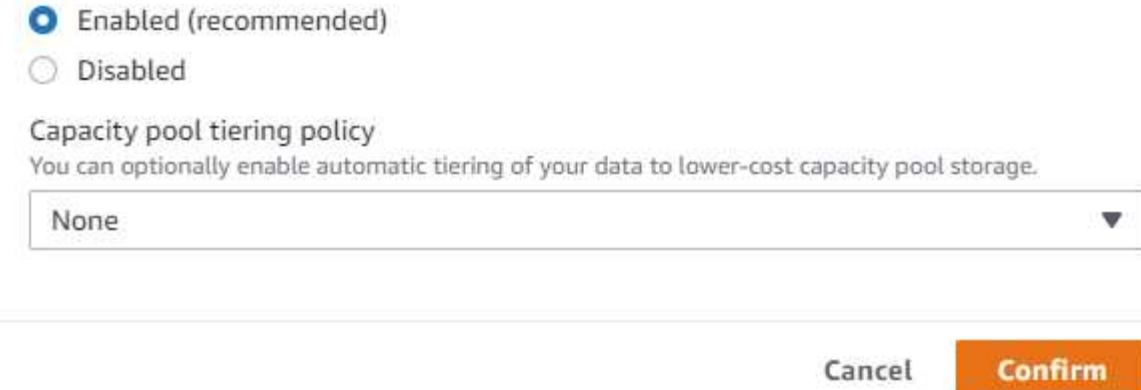

# Create volume

#### File system

#### ONTAP | fs-0a51a3f08922224d5 | rdscustomfs007

Storage virtual machine

svm-005c6edf027866ca4 | fsx

Volume name

db1\_data

Maximum of 203 alphanumeric characters, plus\_.

#### Junction path

/db1\_data

The location within your file system where your volume will be mounted.

#### Volume size

512000

Minimum 20 MiB; Maximum 104857600 MiB

#### Storage efficiency

Select whether you would like to enable ONTAP storage efficiencies on your volume: deduplication, compression, and compaction.

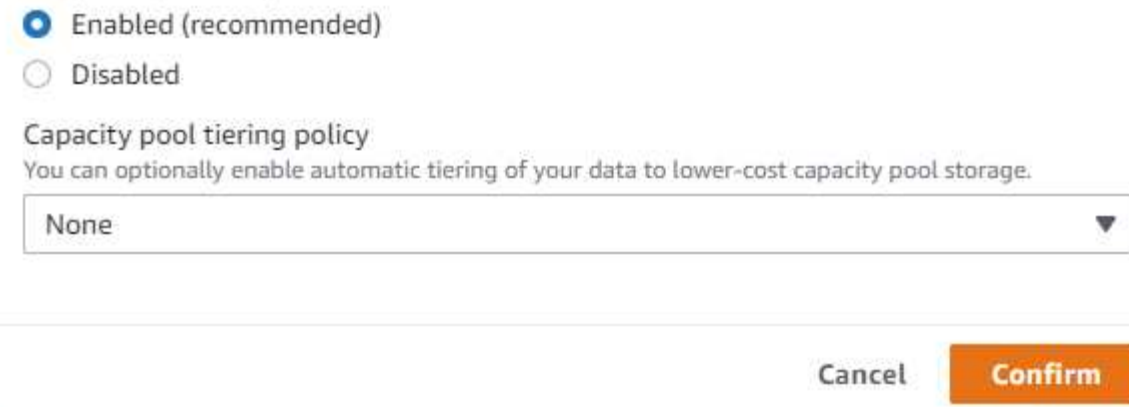

X

v

v

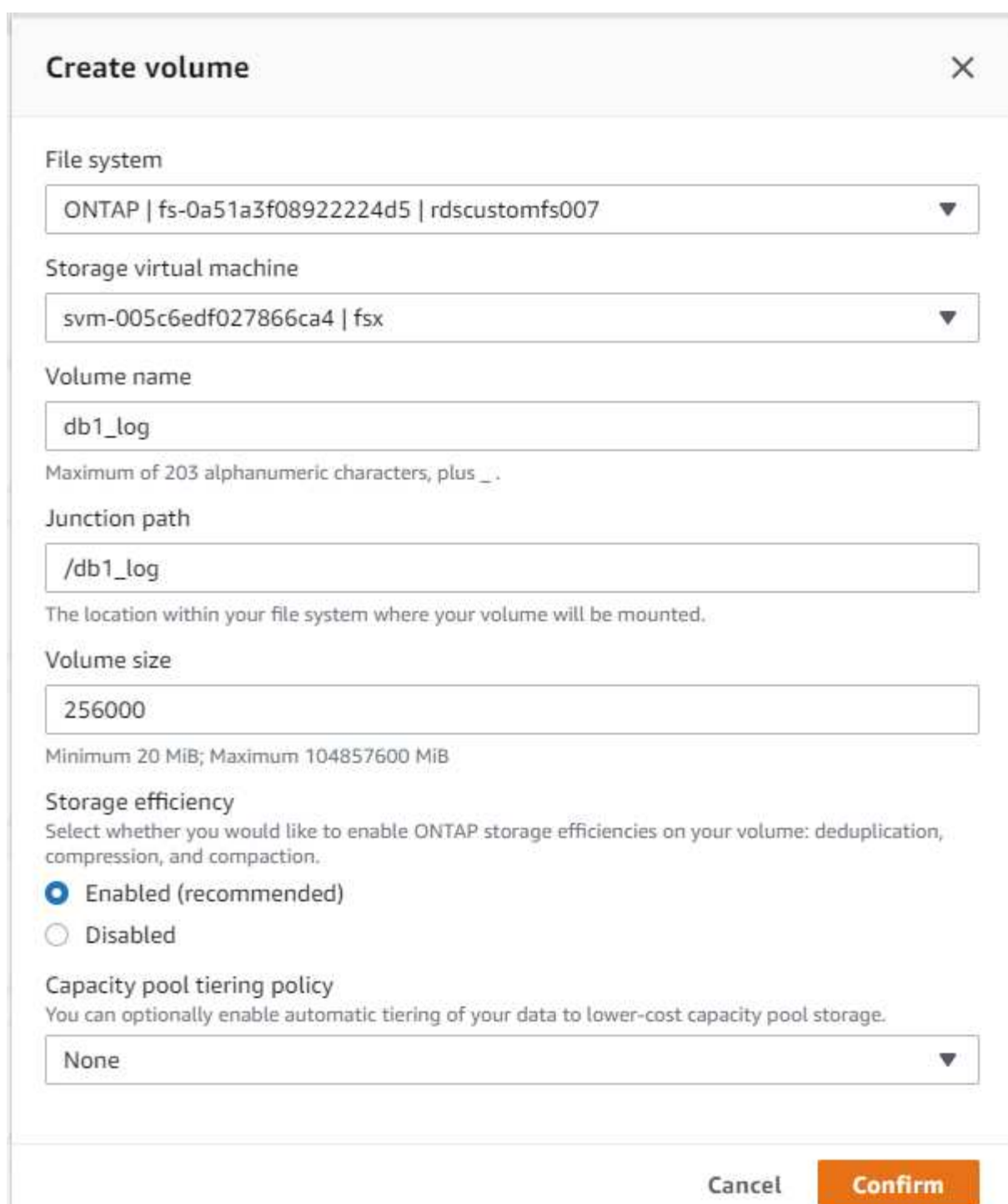

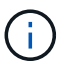

FSX控制台当前不支持创建iSCSI LUN。对于适用于Oracle的iSCSI LUN部署、可以通过NetApp 自动化工具包中的自动化for ONTAP 来创建卷和LUN。

# 在具有**FSX**数据库卷的**EC2**实例上安装和配置**Oracle**

NetApp自动化团队提供了一个自动化套件、用于根据最佳实践在EC2实例上运行Oracle安装和配置。当前版本 的自动化套件支持采用默认RU修补程序19.8的基于NFS的Oracle 19c。如果需要、可以轻松地对该自动化套件 进行调整、以支持其他RU修补程序。

#### 准备**Ansible**控制器以运行自动化

请按照"[创](#page-6-0)[建并](#page-6-0)[连](#page-6-0)[接](#page-6-0)[到](#page-6-0)[EC2](#page-6-0)[实例以托管](#page-6-0)[Oracle](#page-6-0)[数据库](#page-6-0)"以配置一个小型EC2 Linux实例以运行Ansible控制器。与使 用RedHat相比、使用2vCPU和8G RAM的Amazon Linux T2.large应该足以满足要求。

#### 检索**NetApp Oracle**部署自动化工具包

以EC2-user身份登录到步骤1中配置的EC2 Ansible控制器实例、然后从EC2-user主目录执行`git clone`命令克隆 自动化代码的副本。

git clone https://github.com/NetApp-Automation/na\_oracle19c\_deploy.git

git clone https://github.com/NetApp-Automation/na\_rds\_fsx\_oranfs\_config.git

#### 使用自动化工具包执行自动化**Oracle 19c**部署

请参见以下详细说明 ["CLI](https://docs.netapp.com/zh-cn/netapp-solutions/databases/cli_automation.html) [部署](https://docs.netapp.com/zh-cn/netapp-solutions/databases/cli_automation.html) [Oracle 19c](https://docs.netapp.com/zh-cn/netapp-solutions/databases/cli_automation.html) [数据库](https://docs.netapp.com/zh-cn/netapp-solutions/databases/cli_automation.html)["](https://docs.netapp.com/zh-cn/netapp-solutions/databases/cli_automation.html) 使用CLI自动化部署Oracle 19c。执行攻略手册时的命令语法 略有变化、因为您使用的是SSH密钥对、而不是主机访问身份验证的密码。以下列表概括介绍了相关内容:

- 1. 默认情况下、EC2实例使用SSH密钥对进行访问身份验证。从Ansible控制器自动化根目录`/home/EC2 user/na\_oracle19c\_deploy`和`/home/EC2-user/na\_RDS\_FSx\_oranfs\_config`中、为在步骤中部署的Oracle 主机创建SSH密钥`accesstkey.pem`的副本"[创](#page-6-0)[建并](#page-6-0)[连](#page-6-0)[接](#page-6-0)[到](#page-6-0)[EC2](#page-6-0)[实例以托管](#page-6-0)[Oracle](#page-6-0)[数据库。](#page-6-0) "
- 2. 以EC2-user身份登录到EC2实例数据库主机、然后安装python3库。

sudo yum install python3

- 3. 从根磁盘驱动器创建16G交换空间。默认情况下、EC2实例创建的交换空间为零。请按照以下AWS文档操作 : ["](https://aws.amazon.com/premiumsupport/knowledge-center/ec2-memory-swap-file/)[如何使用](https://aws.amazon.com/premiumsupport/knowledge-center/ec2-memory-swap-file/)[交换](https://aws.amazon.com/premiumsupport/knowledge-center/ec2-memory-swap-file/)[文件分配内存以用作](https://aws.amazon.com/premiumsupport/knowledge-center/ec2-memory-swap-file/)[Amazon EC2](https://aws.amazon.com/premiumsupport/knowledge-center/ec2-memory-swap-file/)[实例中的](https://aws.amazon.com/premiumsupport/knowledge-center/ec2-memory-swap-file/)[交换空](https://aws.amazon.com/premiumsupport/knowledge-center/ec2-memory-swap-file/)[间](https://aws.amazon.com/premiumsupport/knowledge-center/ec2-memory-swap-file/)[?](https://aws.amazon.com/premiumsupport/knowledge-center/ec2-memory-swap-file/)["](https://aws.amazon.com/premiumsupport/knowledge-center/ec2-memory-swap-file/)。
- 4. 返回到Ansible控制器(cd /home/EC2-user/na\_RDS\_FSx\_oranfs\_config)、并根据相应要求 和`linux\_config`标记执行克隆前攻略手册。

```
ansible-playbook -i hosts rds preclone config.yml -u ec2-user --private
-key accesststkey.pem -e @vars/fsx_vars.yml -t requirements config
```

```
ansible-playbook -i hosts rds_preclone_config.yml -u ec2-user --private
-key accesststkey.pem -e @vars/fsx vars.yml -t linux config
```
- 5. 切换到`/home/EC2-user/na\_oracle19c\_deploy-master`目录、阅读README文件、并使用相关全局参数填 充全局`vars.yml`文件。
- 6. 使用`host\_vars`目录中的相关参数填充`host\_name.yml`文件。
- 7. 执行适用于Linux的攻略手册、并在系统提示输入vsadmin密码时按Enter键。

```
ansible-playbook -i hosts all playbook.yml -u ec2-user --private-key
accesststkey.pem -t linux_config -e @vars/vars.yml
```
8. 执行适用于Oracle的攻略手册、并在系统提示您输入vsadmin密码时按Enter键。

ansible-playbook -i hosts all playbook.yml -u ec2-user --private-key accesststkey.pem -t oracle\_config -e @vars/vars.yml

如果需要、将SSH密钥文件上的权限位更改为400。将Oracle主机(host\_vars`文件中的`Ansible主机) IP地 址更改为EC2实例公有 地址。

### 在主**FSX HA**集群和备用**FSX HA**集群之间设置**SnapMirror**

为了实现高可用性和灾难恢复、您可以在主FSX存储集群和备用FSX存储集群之间设置SnapMirror复制。与其他 云存储服务不同、FSX支持用户按所需频率和复制吞吐量控制和管理存储复制。此外、它还允许用户在不影响可 用性的情况下测试HA/DR。

以下步骤显示了如何在主FSX存储集群和备用FSX存储集群之间设置复制。

1. 设置主集群对等和备用集群对等。以fsxadmin用户身份登录到主集群、然后执行以下命令。此对等创建过程 会在主集群和备用集群上执行create命令。将`standby-cluster\_name`替换为适用于您的环境的名称。

```
cluster peer create -peer-addrs
standby cluster name, inter cluster ip address -username fsxadmin
-initial-allowed-vserver-peers *
```
2. 在主集群和备用集群之间设置SVM对等关系。以vsadmin用户身份登录到主集群、然后执行以下命令。 将`primary vserver name`、standby-vserver name、`standby-cluster name`替换为适用于您环境的 名称。

vserver peer create -vserver primary vserver name -peer-vserver standby vserver name -peer-cluster standby cluster name -applications snapmirror

3. 验证集群和SVM对等项是否设置正确。

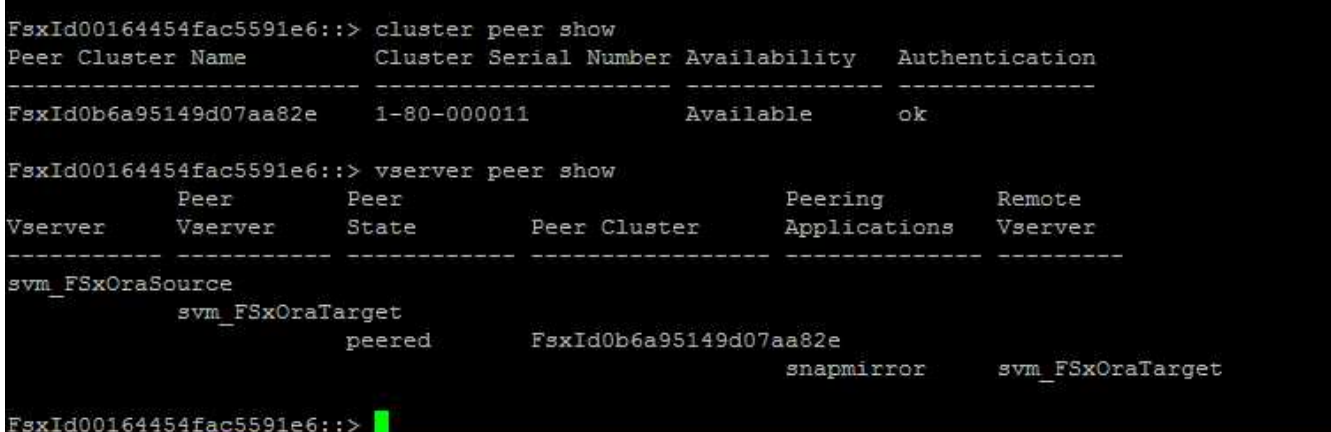

4. 在备用FSX集群上为主FSX集群上的每个源卷创建目标NFS卷。根据您的环境需要替换卷名称。

vol create -volume dr db1 bin -aggregate aggr1 -size 50G -state online -policy default -type DP

vol create -volume dr db1 data -aggregate aggr1 -size 500G -state online -policy default -type DP

vol create -volume dr db1 log -aggregate aggr1 -size 250G -state online -policy default -type DP

5. 如果使用iSCSI协议进行数据访问、则还可以为Oracle二进制文件、Oracle数据和Oracle日志创建iSCSI卷 和LUN。在卷中为快照留出大约10%的可用空间。

vol create -volume dr\_db1\_bin -aggregate aggr1 -size 50G -state online -policy default -unix-permissions ---rwxr-xr-x -type RW

lun create -path /vol/dr\_db1\_bin/dr\_db1\_bin\_01 -size 45G -ostype linux

vol create -volume dr db1 data -aggregate aggr1 -size 500G -state online -policy default -unix-permissions ---rwxr-xr-x -type RW

lun create -path /vol/dr db1 data/dr db1 data 01 -size 100G -ostype linux

lun create -path /vol/dr\_db1\_data/dr\_db1\_data\_02 -size 100G -ostype linux

lun create -path /vol/dr\_db1\_data/dr\_db1\_data\_03 -size 100G -ostype linux

lun create -path /vol/dr db1 data/dr db1 data 04 -size 100G -ostype linux

vol create -volume dr\_db1\_log -aggregate aggr1 -size 250G -state online -policy default -unix-permissions -rwxr-x -type rw

lun create -path /vol/dr db1 log/dr db1 log 01 -size 45G -ostype linux

lun create -path /vol/dr db1 log/dr db1 log 02 -size 45G -ostype linux

lun create -path /vol/dr db1 log/dr db1 log 03 -size 45G -ostype linux

lun create -path /vol/dr\_db1\_log/dr\_db1\_log\_04 -size 45G -ostype linux

6. 对于iSCSI LUN、使用二进制LUN作为示例、为每个LUN的Oracle主机启动程序创建映射。将igroup替换为 适合您环境的名称、并增加每个附加LUN的lun-id。

lun mapping create -path /vol/dr\_db1\_bin/dr\_db1\_bin\_01 -igroup ip-10-0- 1-136 -lun-id 0

lun mapping create -path /vol/dr\_db1\_data/dr\_db1\_data\_01 -igroup ip-10- 0-1-136 -lun-id 1

#### 7. 在主数据库卷和备用数据库卷之间创建SnapMirror关系。替换您的环境的相应SVM名称

snapmirror create -source-path svm\_FSxOraSource:db1\_bin -destination -path svm FSxOraTarget:dr db1\_bin -vserver svm\_FSxOraTarget -throttle unlimited -identity-preserve false -policy MirrorAllSnapshots -type DP snapmirror create -source-path svm\_FSxOraSource:db1\_data -destination -path svm FSxOraTarget:dr db1 data -vserver svm FSxOraTarget -throttle unlimited -identity-preserve false -policy MirrorAllSnapshots -type DP

```
snapmirror create -source-path svm_FSxOraSource:db1_log -destination
-path svm FSxOraTarget:dr db1 log -vserver svm FSxOraTarget -throttle
unlimited -identity-preserve false -policy MirrorAllSnapshots -type DP
```
可以使用适用于NFS数据库卷的NetApp自动化工具包自动设置此SnapMirror。该工具包可从NetApp公有 GitHub 站点下载。

```
git clone https://github.com/NetApp-
Automation/na ora hadr failover resync.git
```
在尝试进行设置和故障转移测试之前、请仔细阅读自述文件中的说明。

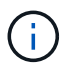

将Oracle二进制文件从主集群复制到备用集群可能会涉及Oracle许可证。有关说明、请联系您 的Oracle许可证代表。另一种方法是在恢复和故障转移时安装和配置Oracle。

# **SnapCenter** 部署

#### **SnapCenter** 安装

请遵循 ["](https://docs.netapp.com/ocsc-41/index.jsp?topic=%2Fcom.netapp.doc.ocsc-isg%2FGUID-D3F2FBA8-8EE7-4820-A445-BC1E5C0AF374.html)[安](https://docs.netapp.com/ocsc-41/index.jsp?topic=%2Fcom.netapp.doc.ocsc-isg%2FGUID-D3F2FBA8-8EE7-4820-A445-BC1E5C0AF374.html)[装](https://docs.netapp.com/ocsc-41/index.jsp?topic=%2Fcom.netapp.doc.ocsc-isg%2FGUID-D3F2FBA8-8EE7-4820-A445-BC1E5C0AF374.html)[SnapCenter](https://docs.netapp.com/ocsc-41/index.jsp?topic=%2Fcom.netapp.doc.ocsc-isg%2FGUID-D3F2FBA8-8EE7-4820-A445-BC1E5C0AF374.html) [服务](https://docs.netapp.com/ocsc-41/index.jsp?topic=%2Fcom.netapp.doc.ocsc-isg%2FGUID-D3F2FBA8-8EE7-4820-A445-BC1E5C0AF374.html)[器](https://docs.netapp.com/ocsc-41/index.jsp?topic=%2Fcom.netapp.doc.ocsc-isg%2FGUID-D3F2FBA8-8EE7-4820-A445-BC1E5C0AF374.html)["](https://docs.netapp.com/ocsc-41/index.jsp?topic=%2Fcom.netapp.doc.ocsc-isg%2FGUID-D3F2FBA8-8EE7-4820-A445-BC1E5C0AF374.html) 安装SnapCenter 服务器。本文档介绍如何安装独立的SnapCenter 服务 器。SaaS版本的SnapCenter 正在进行测试审核、不久将推出。如果需要、请咨询NetApp代表以了解可用性。

#### 为**EC2 Oracle**主机配置**SnapCenter** 插件

1. 自动安装SnapCenter 后、以安装SnapCenter 服务器的Window主机的管理用户身份登录到SnapCenter。

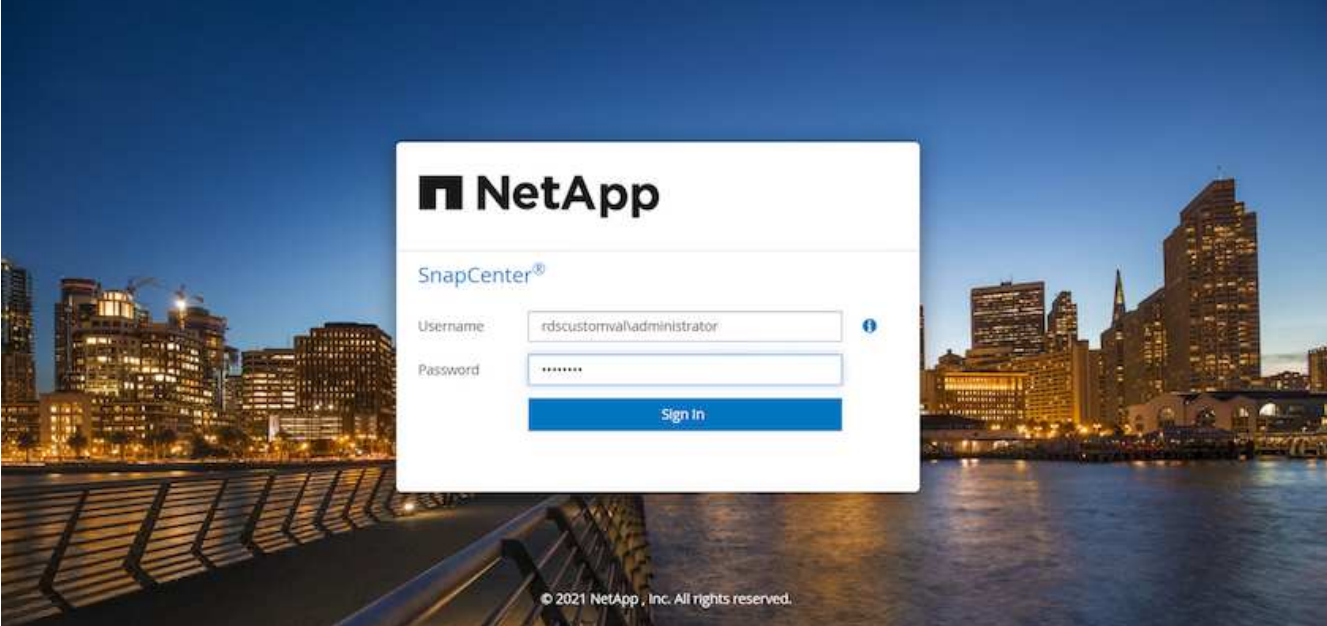

2. 从左侧菜单中、单击设置、然后单击凭据和新建、为SnapCenter 插件安装添加EC2-user凭据。

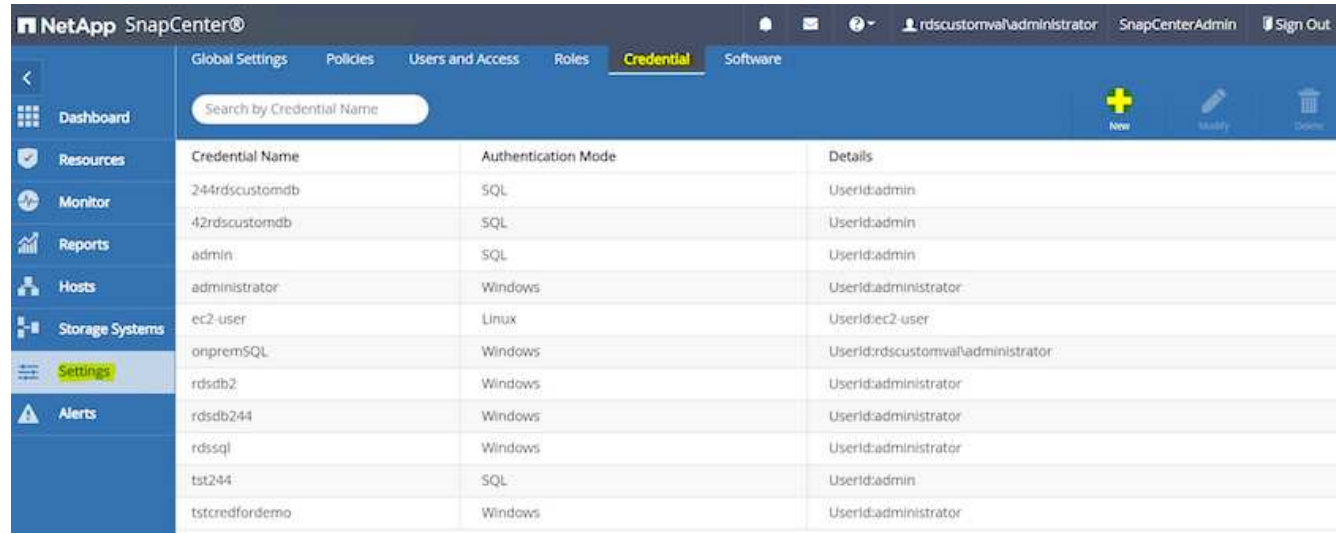

- 3. 通过编辑EC2实例主机上的`/etc/ssh/sshd\_config`文件、重置EC2-user密码并启用密码SSH身份验证。
- 4. 验证是否已选中"Use sudo privileges"复选框。您只需在上一步中重置EC2-user密码即可。

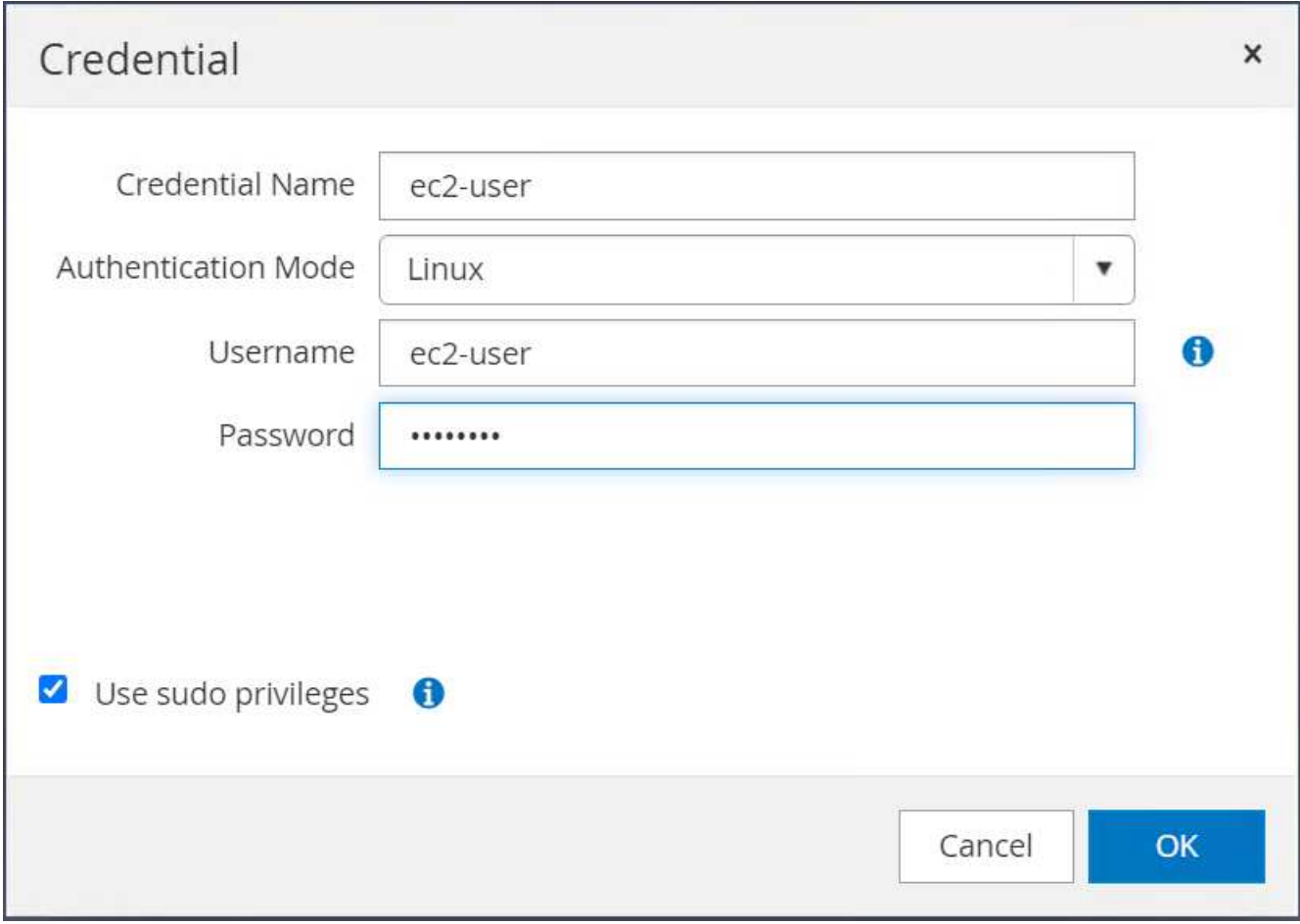

5. 将SnapCenter 服务器名称和IP地址添加到EC2实例主机文件以进行名称解析。

[ec2-user@ip-10-0-0-151 ~]\$ sudo vi /etc/hosts  $[ec2-user@ip-10-0-0-151 \sim ]$ \$ cat /etc/hosts 127.0.0.1 localhost localhost.localdomain localhost4 localhost4.localdomain4 ::1 localhost localhost.localdomain localhost6 localhost6.localdomain6 10.0.1.233 rdscustomvalsc.rdscustomval.com rdscustomvalsc

6. 在SnapCenter 服务器Windows主机上、将EC2实例主机IP地址添加到Windows主机文件`C :\Windows\System32\drivers\etc\hosts`。

10.0.0.151 ip-10-0-0-151.ec2.internal

7. 在左侧菜单中、选择主机>受管主机、然后单击添加将EC2实例主机添加到SnapCenter。

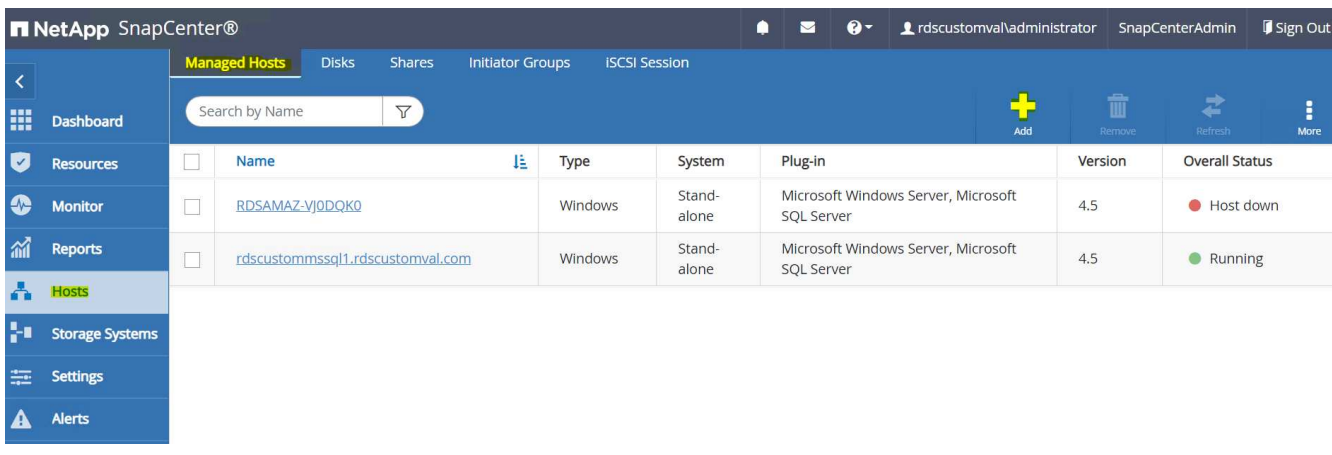

检查Oracle数据库、然后在提交之前、单击更多选项。

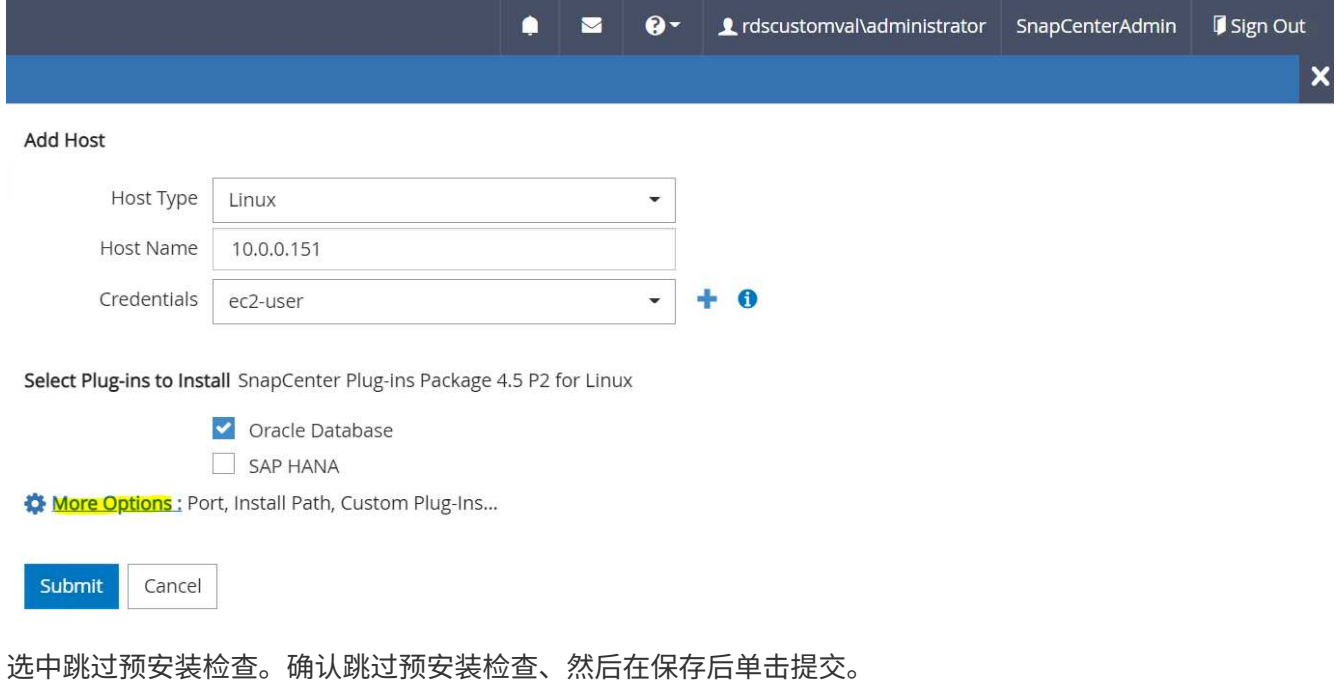

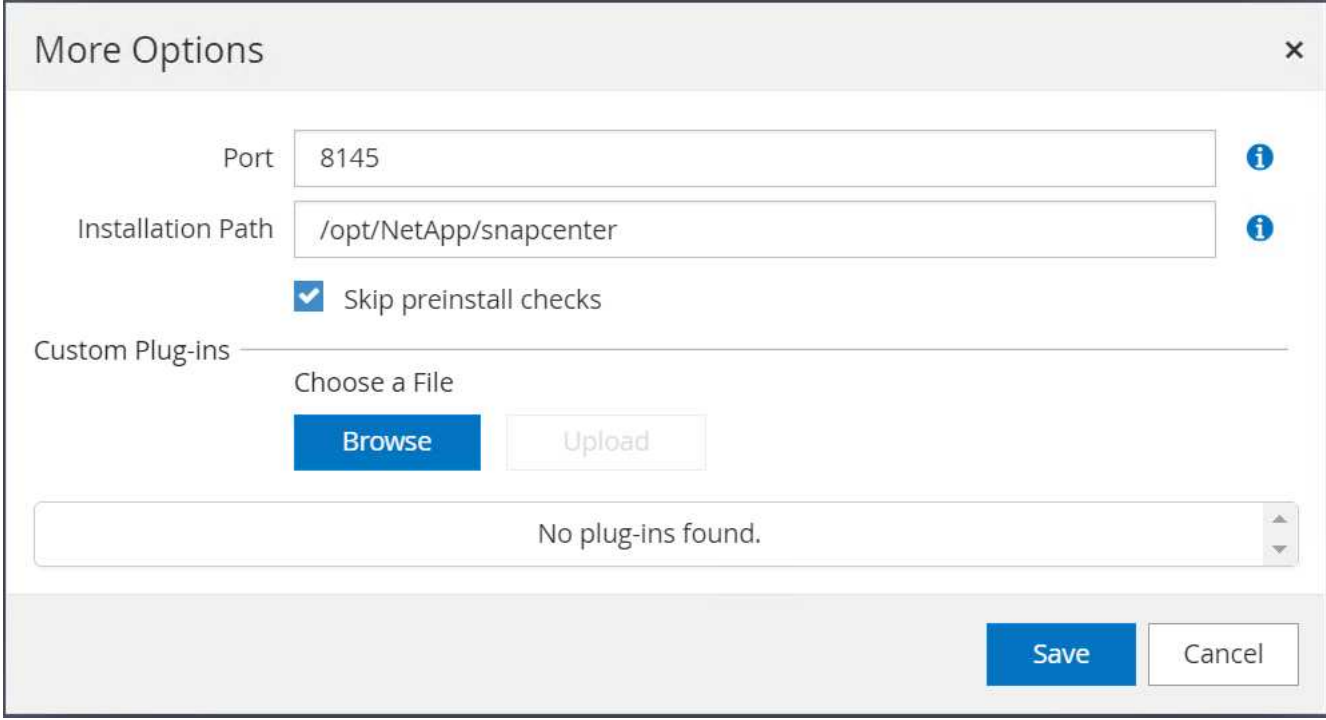

系统将提示您确认指纹、然后单击确认并提交。

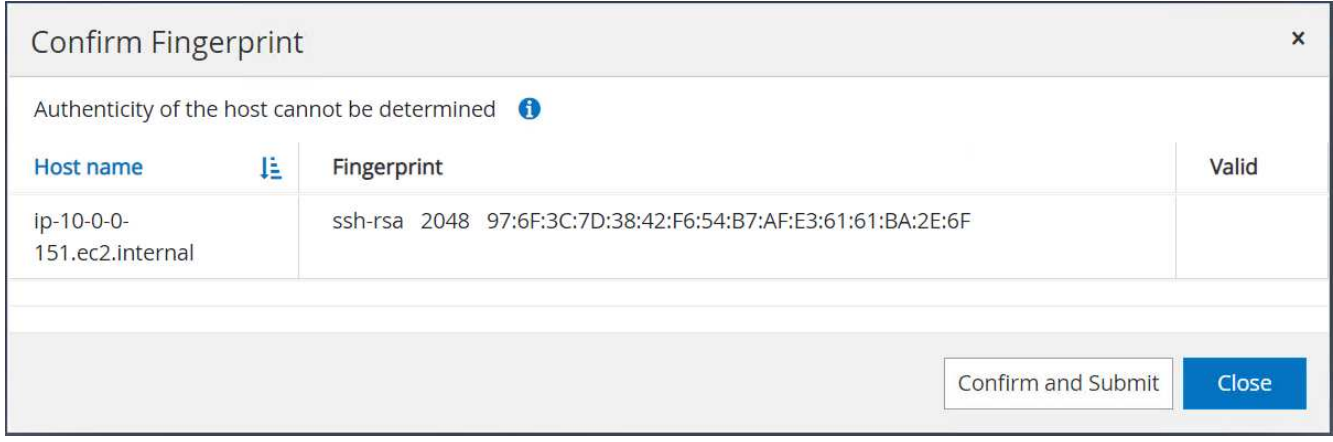

成功配置插件后、受管主机的整体状态将显示为正在运行。

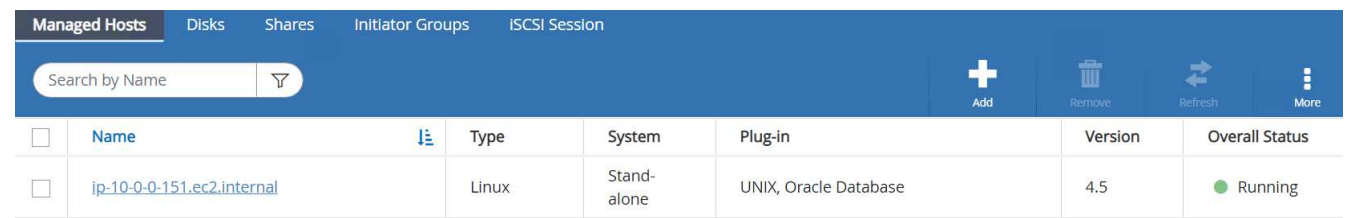

# <span id="page-30-0"></span>配置**Oracle**数据库的备份策略

请参见本节 ["](https://docs.netapp.com/zh-cn/netapp-solutions/databases/hybrid_dbops_snapcenter_getting_started_onprem.html#7-setup-database-backup-policy-in-snapcenter)[在](https://docs.netapp.com/zh-cn/netapp-solutions/databases/hybrid_dbops_snapcenter_getting_started_onprem.html#7-setup-database-backup-policy-in-snapcenter) [SnapCenter](https://docs.netapp.com/zh-cn/netapp-solutions/databases/hybrid_dbops_snapcenter_getting_started_onprem.html#7-setup-database-backup-policy-in-snapcenter) [中](https://docs.netapp.com/zh-cn/netapp-solutions/databases/hybrid_dbops_snapcenter_getting_started_onprem.html#7-setup-database-backup-policy-in-snapcenter)[设](https://docs.netapp.com/zh-cn/netapp-solutions/databases/hybrid_dbops_snapcenter_getting_started_onprem.html#7-setup-database-backup-policy-in-snapcenter)[置数据库](https://docs.netapp.com/zh-cn/netapp-solutions/databases/hybrid_dbops_snapcenter_getting_started_onprem.html#7-setup-database-backup-policy-in-snapcenter)[备份策略](https://docs.netapp.com/zh-cn/netapp-solutions/databases/hybrid_dbops_snapcenter_getting_started_onprem.html#7-setup-database-backup-policy-in-snapcenter)["](https://docs.netapp.com/zh-cn/netapp-solutions/databases/hybrid_dbops_snapcenter_getting_started_onprem.html#7-setup-database-backup-policy-in-snapcenter) 有关配置Oracle数据库备份策略的详细信息。

通常、您需要为完整快照Oracle数据库备份创建一个策略、并为Oracle归档日志唯一快照备份创建一个策略。

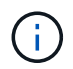

您可以在备份策略中启用Oracle归档日志修剪、以控制日志归档空间。如果需要复制到HA或DR 的备用位置、请选中"选择二级复制选项"中的"创建本地Snapshot副本后更新SnapMirror"。

#### 配置**Oracle**数据库备份和计划

SnapCenter 中的数据库备份可由用户配置、可以单独设置、也可以作为资源组中的组进行设置。备份间隔取决 于RTO和RPO目标。NetApp建议您每隔几小时运行一次完整的数据库备份、并以10到15分钟等较高的频率对日 志备份进行归档、以实现快速恢复。

请参阅的Oracle部分 ["](https://docs.netapp.com/zh-cn/netapp-solutions/databases/hybrid_dbops_snapcenter_getting_started_onprem.html#8-implement-backup-policy-to-protect-database)[实](https://docs.netapp.com/zh-cn/netapp-solutions/databases/hybrid_dbops_snapcenter_getting_started_onprem.html#8-implement-backup-policy-to-protect-database)[施](https://docs.netapp.com/zh-cn/netapp-solutions/databases/hybrid_dbops_snapcenter_getting_started_onprem.html#8-implement-backup-policy-to-protect-database)[备份策略](https://docs.netapp.com/zh-cn/netapp-solutions/databases/hybrid_dbops_snapcenter_getting_started_onprem.html#8-implement-backup-policy-to-protect-database)[以](https://docs.netapp.com/zh-cn/netapp-solutions/databases/hybrid_dbops_snapcenter_getting_started_onprem.html#8-implement-backup-policy-to-protect-database)[保](https://docs.netapp.com/zh-cn/netapp-solutions/databases/hybrid_dbops_snapcenter_getting_started_onprem.html#8-implement-backup-policy-to-protect-database)[护](https://docs.netapp.com/zh-cn/netapp-solutions/databases/hybrid_dbops_snapcenter_getting_started_onprem.html#8-implement-backup-policy-to-protect-database)[数据库](https://docs.netapp.com/zh-cn/netapp-solutions/databases/hybrid_dbops_snapcenter_getting_started_onprem.html#8-implement-backup-policy-to-protect-database)["](https://docs.netapp.com/zh-cn/netapp-solutions/databases/hybrid_dbops_snapcenter_getting_started_onprem.html#8-implement-backup-policy-to-protect-database) 有关实施一节中创建的备份策略的详细分步过程 [配置](#page-30-0)[Oracle](#page-30-0) [数据库的](#page-30-0)[备份策略](#page-30-0) 和用于备份作业计划。

下图举例说明了为备份Oracle数据库而设置的资源组。

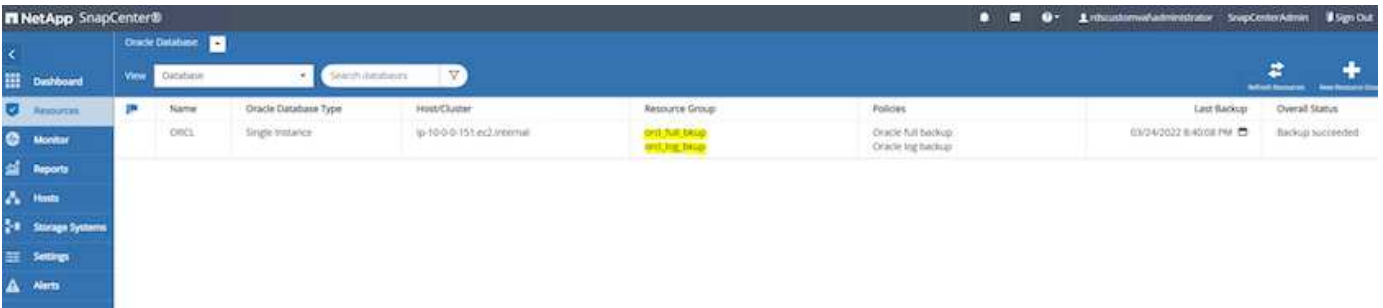

# <span id="page-31-0"></span>**EC2**和**FSX Oracle**数据库管理

除了AWS EC2和FSX管理控制台之外、此Oracle环境还部署了Ansible控制节点 和SnapCenter UI工具来进行数据库管理。

Ansible控制节点可用于管理Oracle环境配置、并可通过并行更新来保持主实例和备用实例同步、以便进行内核 或修补程序更新。故障转移、重新同步和故障恢复可通过NetApp自动化工具包自动进行、以便通过Ansible实现 快速应用程序恢复和可用性归档。可以使用攻略手册执行一些可重复的数据库管理任务、以减少人为错误。

SnapCenter UI工具可以使用适用于Oracle数据库的SnapCenter 插件执行数据库快照备份、时间点恢复、数据 库克隆等操作。有关Oracle插件功能的详细信息、请参见 ["](https://docs.netapp.com/ocsc-43/index.jsp?topic=%2Fcom.netapp.doc.ocsc-con%2FGUID-CF6B23A3-2B2B-426F-826B-490706880EE8.html)[适](https://docs.netapp.com/ocsc-43/index.jsp?topic=%2Fcom.netapp.doc.ocsc-con%2FGUID-CF6B23A3-2B2B-426F-826B-490706880EE8.html)[用于](https://docs.netapp.com/ocsc-43/index.jsp?topic=%2Fcom.netapp.doc.ocsc-con%2FGUID-CF6B23A3-2B2B-426F-826B-490706880EE8.html)[Oracle](https://docs.netapp.com/ocsc-43/index.jsp?topic=%2Fcom.netapp.doc.ocsc-con%2FGUID-CF6B23A3-2B2B-426F-826B-490706880EE8.html)[数据库的](https://docs.netapp.com/ocsc-43/index.jsp?topic=%2Fcom.netapp.doc.ocsc-con%2FGUID-CF6B23A3-2B2B-426F-826B-490706880EE8.html)[SnapCenter](https://docs.netapp.com/ocsc-43/index.jsp?topic=%2Fcom.netapp.doc.ocsc-con%2FGUID-CF6B23A3-2B2B-426F-826B-490706880EE8.html) [插](https://docs.netapp.com/ocsc-43/index.jsp?topic=%2Fcom.netapp.doc.ocsc-con%2FGUID-CF6B23A3-2B2B-426F-826B-490706880EE8.html)[件](https://docs.netapp.com/ocsc-43/index.jsp?topic=%2Fcom.netapp.doc.ocsc-con%2FGUID-CF6B23A3-2B2B-426F-826B-490706880EE8.html)[概述](https://docs.netapp.com/ocsc-43/index.jsp?topic=%2Fcom.netapp.doc.ocsc-con%2FGUID-CF6B23A3-2B2B-426F-826B-490706880EE8.html)["](https://docs.netapp.com/ocsc-43/index.jsp?topic=%2Fcom.netapp.doc.ocsc-con%2FGUID-CF6B23A3-2B2B-426F-826B-490706880EE8.html)。

以下各节详细介绍了如何使用SnapCenter UI实现Oracle数据库管理的关键功能:

- 数据库快照备份
- 数据库时间点还原
- 创建数据库克隆

数据库克隆会在单独的EC2主机上创建主数据库的副本、以便在发生逻辑数据错误或损坏时进行数据恢复、克隆 也可用于应用程序测试、调试、修补程序验证等。

### 正在创建快照

EC2/FSX Oracle数据库会按用户配置的间隔定期备份。用户也可以随时执行一次性快照备份。此适用场景 既可 执行完整数据库快照备份、也可执行仅归档日志的快照备份。

#### 创建完整的数据库快照

完整的数据库快照包括所有Oracle文件、包括数据文件、控制文件和归档日志文件。

1. 登录到SnapCenter UI、然后单击左侧菜单中的"Resources"。从视图下拉列表中、更改为资源组视图。

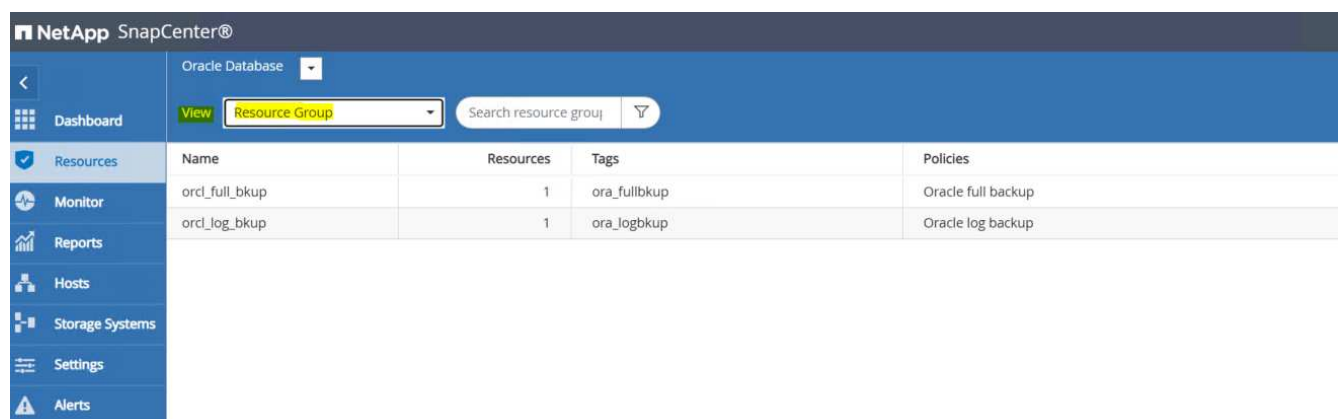

2. 单击完整备份资源名称、然后单击立即备份图标以启动附加临时备份。

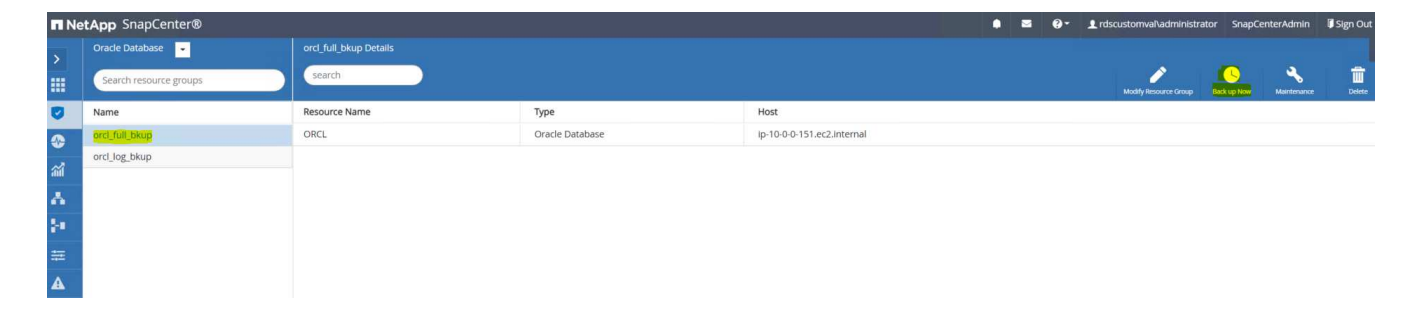

3. 单击备份、然后确认备份以启动完整数据库备份。

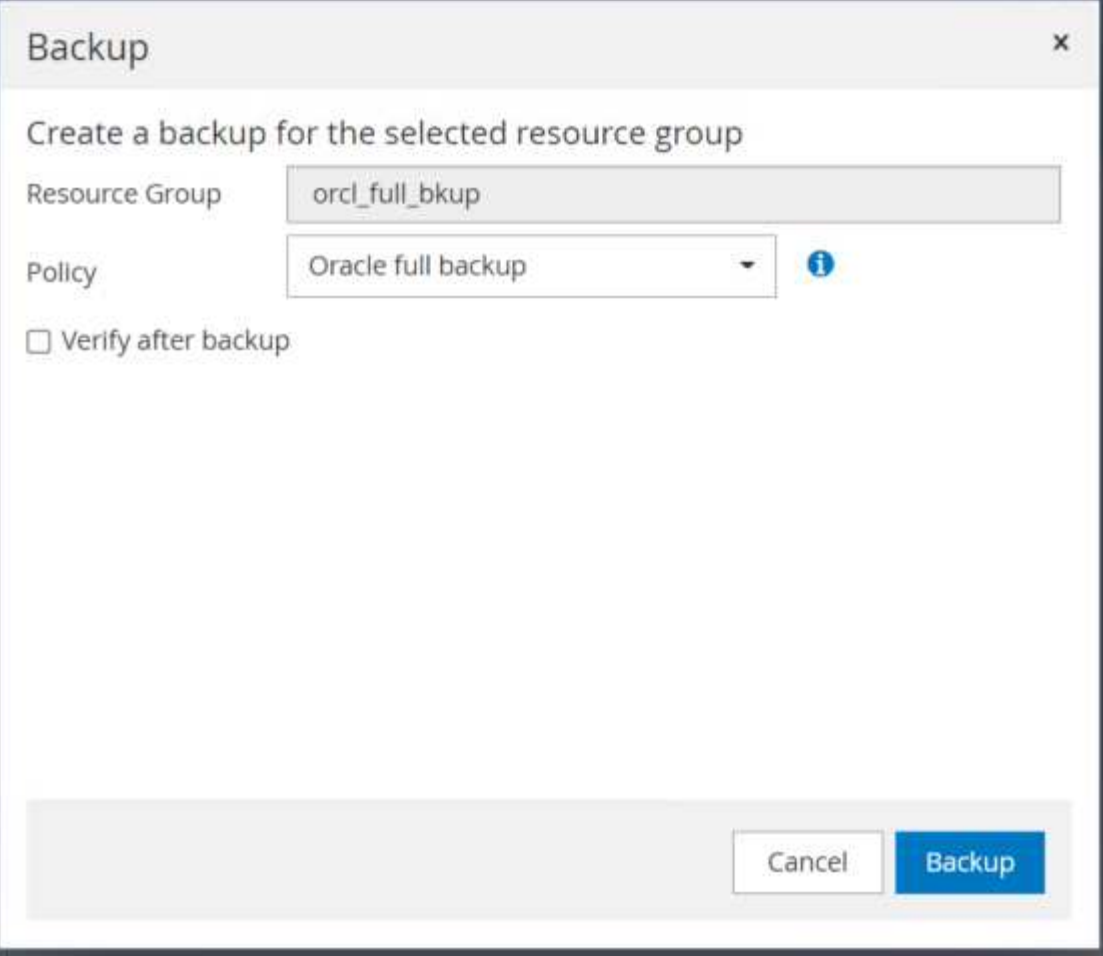

从数据库的资源视图中、打开数据库托管备份副本页面、验证一次性备份是否已成功完成。完整数据库备份 会创建两个快照:一个用于数据卷、一个用于日志卷。

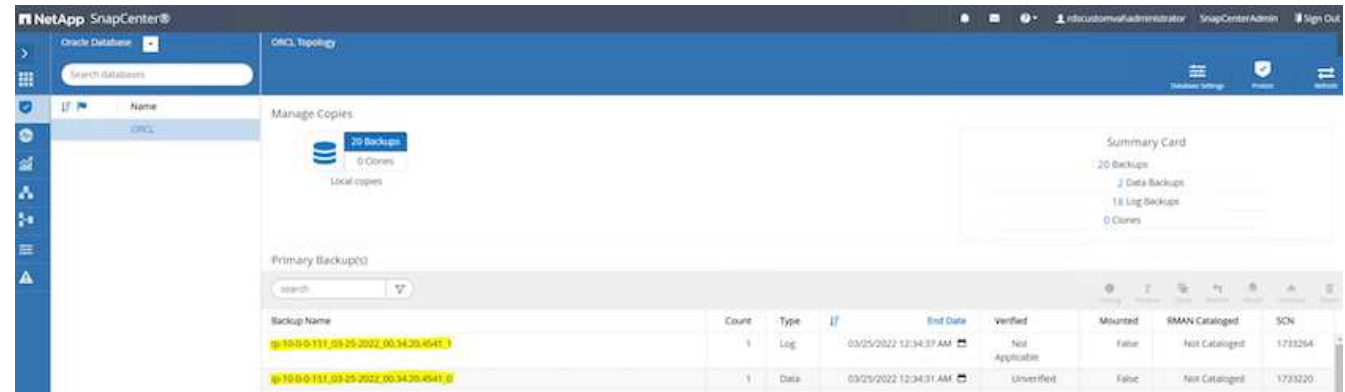

### 创建归档日志快照

只会为Oracle归档日志卷创建归档日志快照。

1. 登录到SnapCenter UI、然后单击左侧菜单栏中的"Resources"选项卡。从视图下拉列表中、更改为资源组视 图。

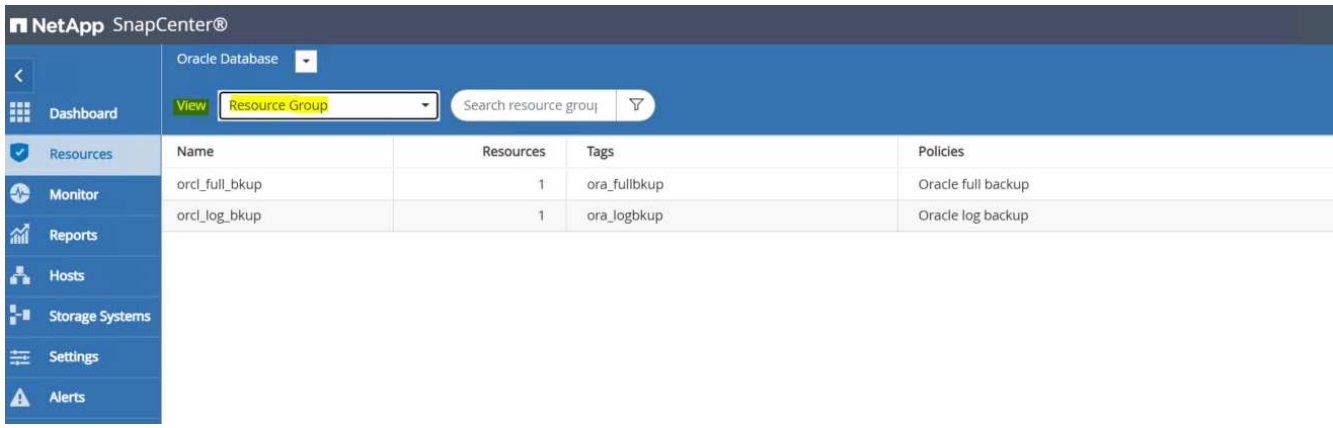

2. 单击日志备份资源名称、然后单击立即备份图标为归档日志启动附加临时备份。

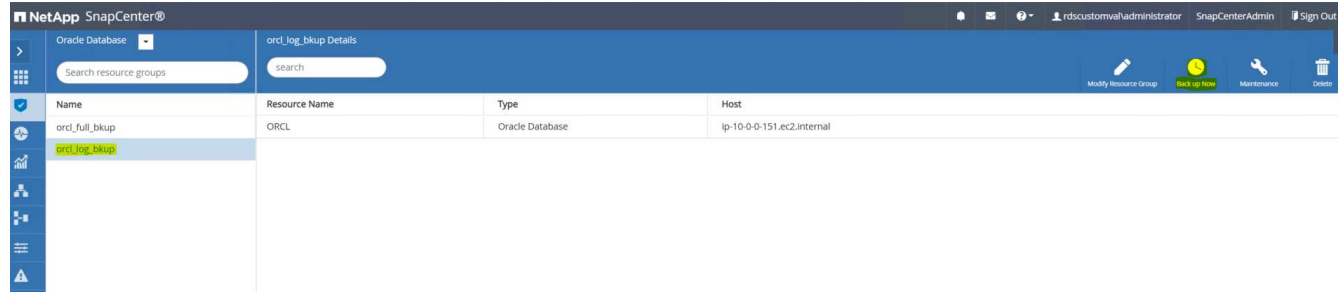

3. 单击备份、然后确认备份以启动归档日志备份。

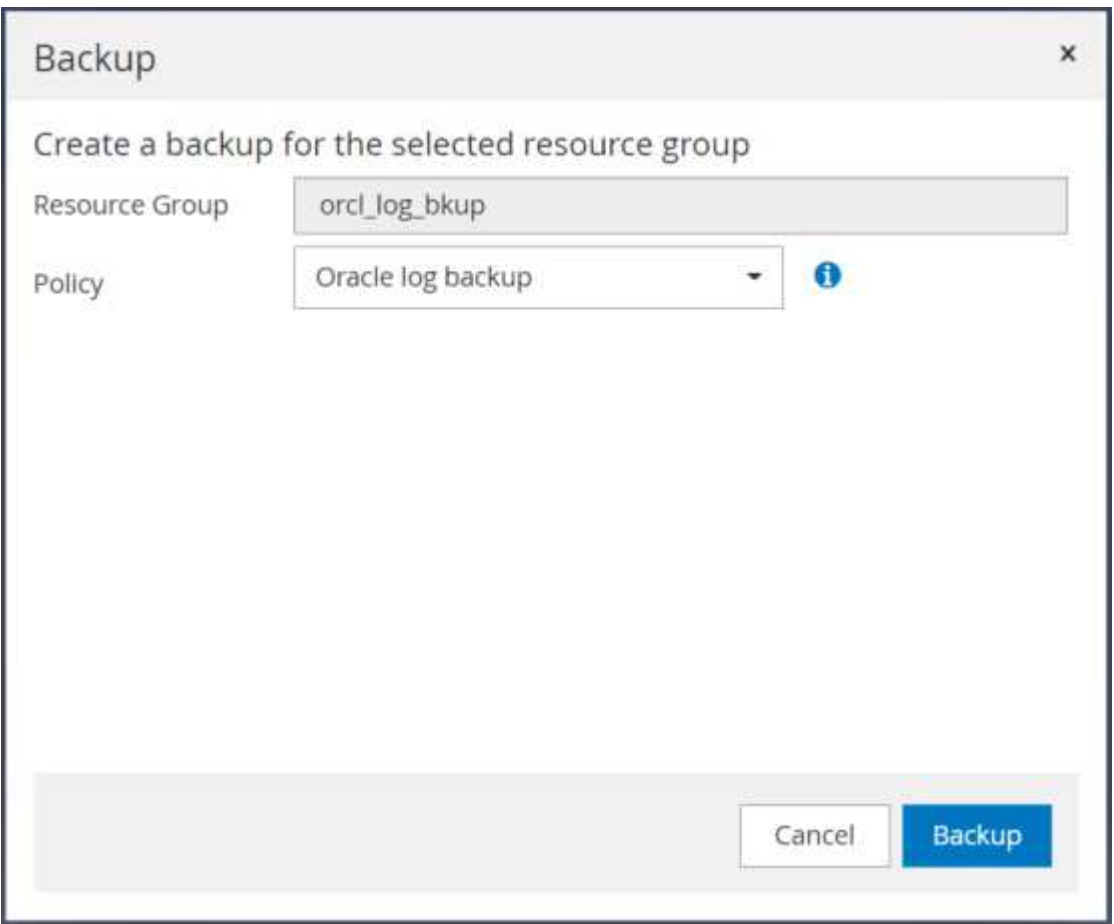

从数据库的资源视图中、打开数据库托管备份副本页面、验证一次性归档日志备份是否已成功完成。归档日 志备份会为日志卷创建一个快照。

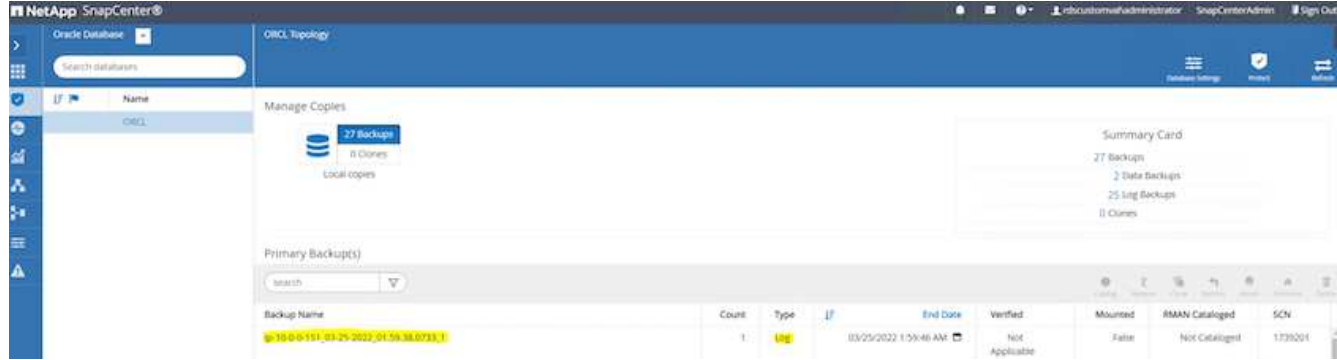

# 还原到某个时间点

在同一个EC2实例主机上执行基于SnapCenter的时间点还原。完成以下步骤以执行还原:

1. 在SnapCenter 资源选项卡>数据库视图中、单击数据库名称以打开数据库备份。

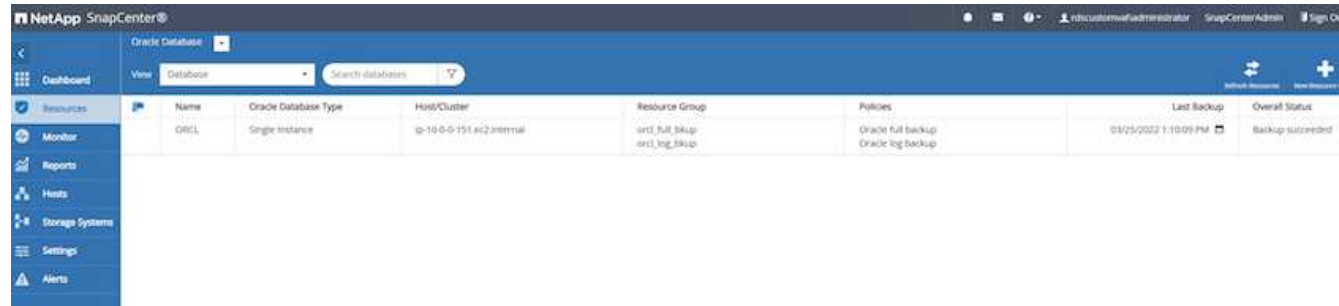

2. 选择数据库备份副本以及要还原的所需时间点。同时、记下时间点对应的SCN编号。可以使用时间或SCN执 行时间点还原。

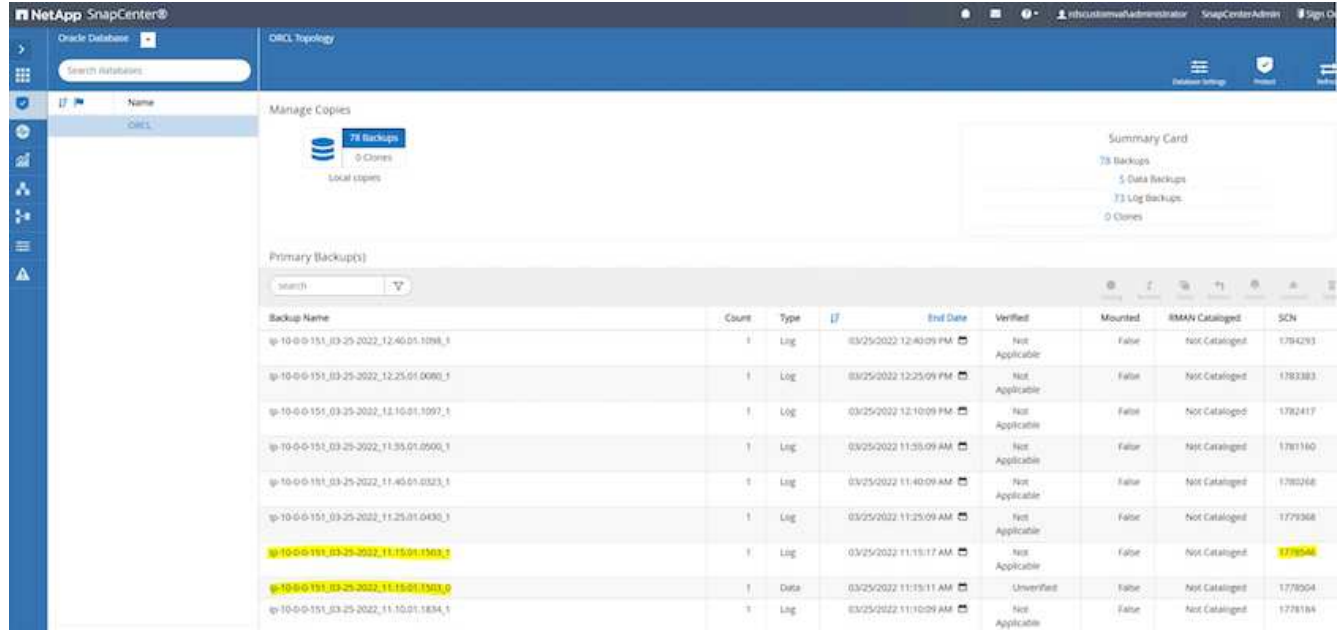

3. 突出显示日志卷快照、然后单击挂载按钮挂载此卷。

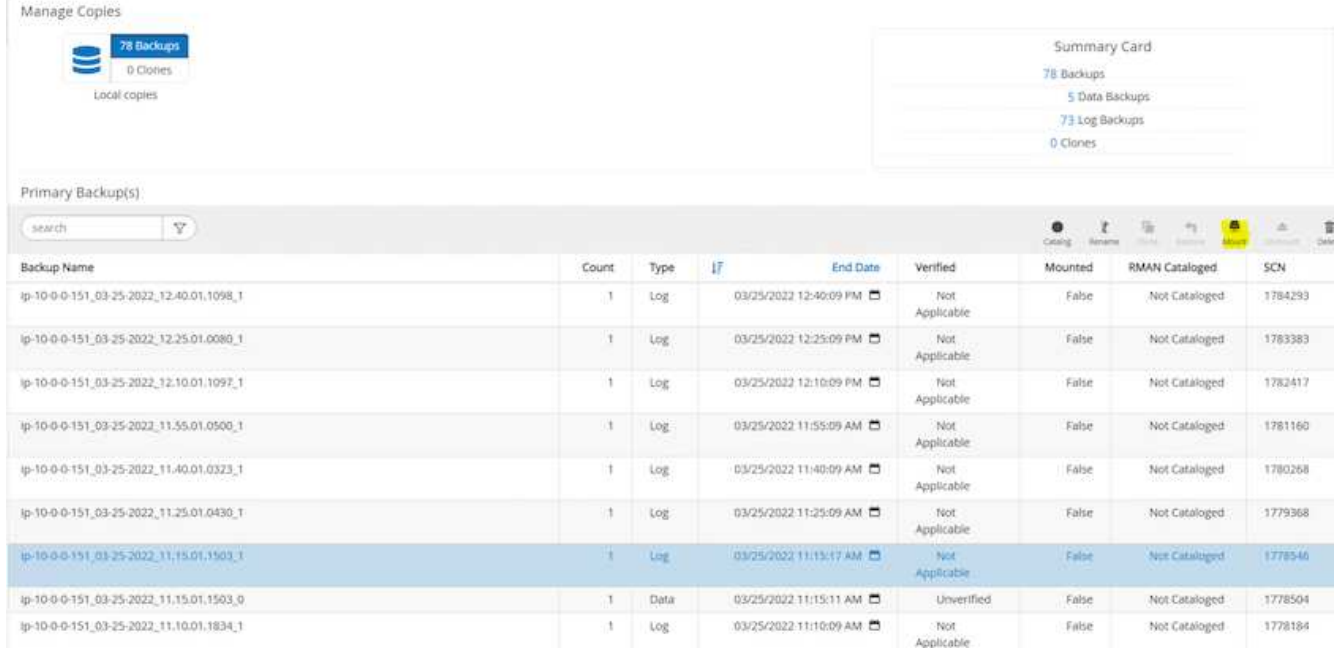

# 4. 选择要挂载日志卷的主EC2实例。

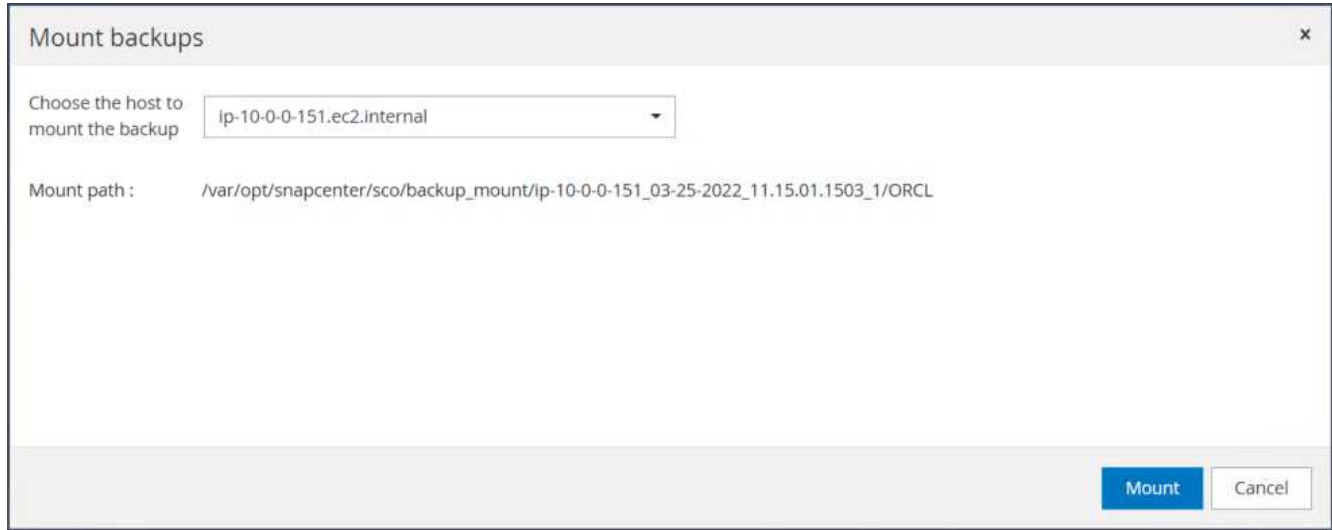

5. 验证挂载作业是否已成功完成。另外、请检查EC2实例主机以查看该日志卷已挂载以及挂载点路径。

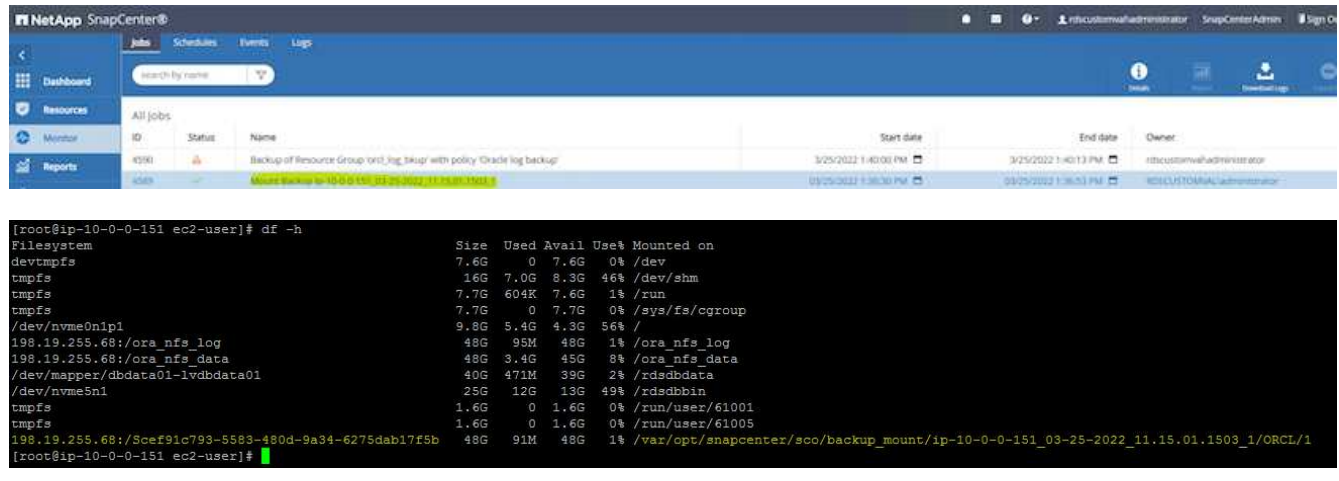

6. 将归档日志从挂载的日志卷复制到当前归档日志目录。

```
[ec2-user@ip-10-0-0-151 ~]$ cp /var/opt/snapcenter/sco/backup_mount/ip-
10-0-0-151_03-25-2022_11.15.01.1503_1/ORCL/1/db/ORCL_A/arch/*.arc
/ora_nfs_log/db/ORCL_A/arch/
```
7. 返回到SnapCenter 资源选项卡>数据库备份页面、突出显示数据快照副本、然后单击还原按钮以启动数据库 还原工作流。

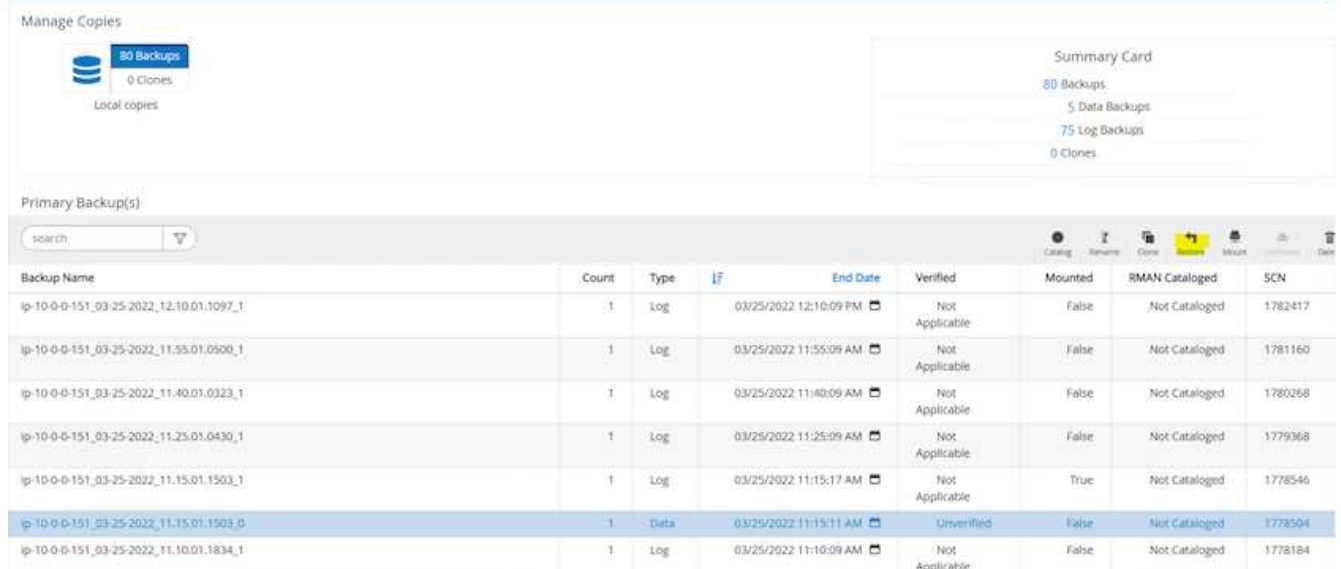

8. 选中"所有数据文件"和"根据还原和恢复需要更改数据库状态"、然后单击下一步。

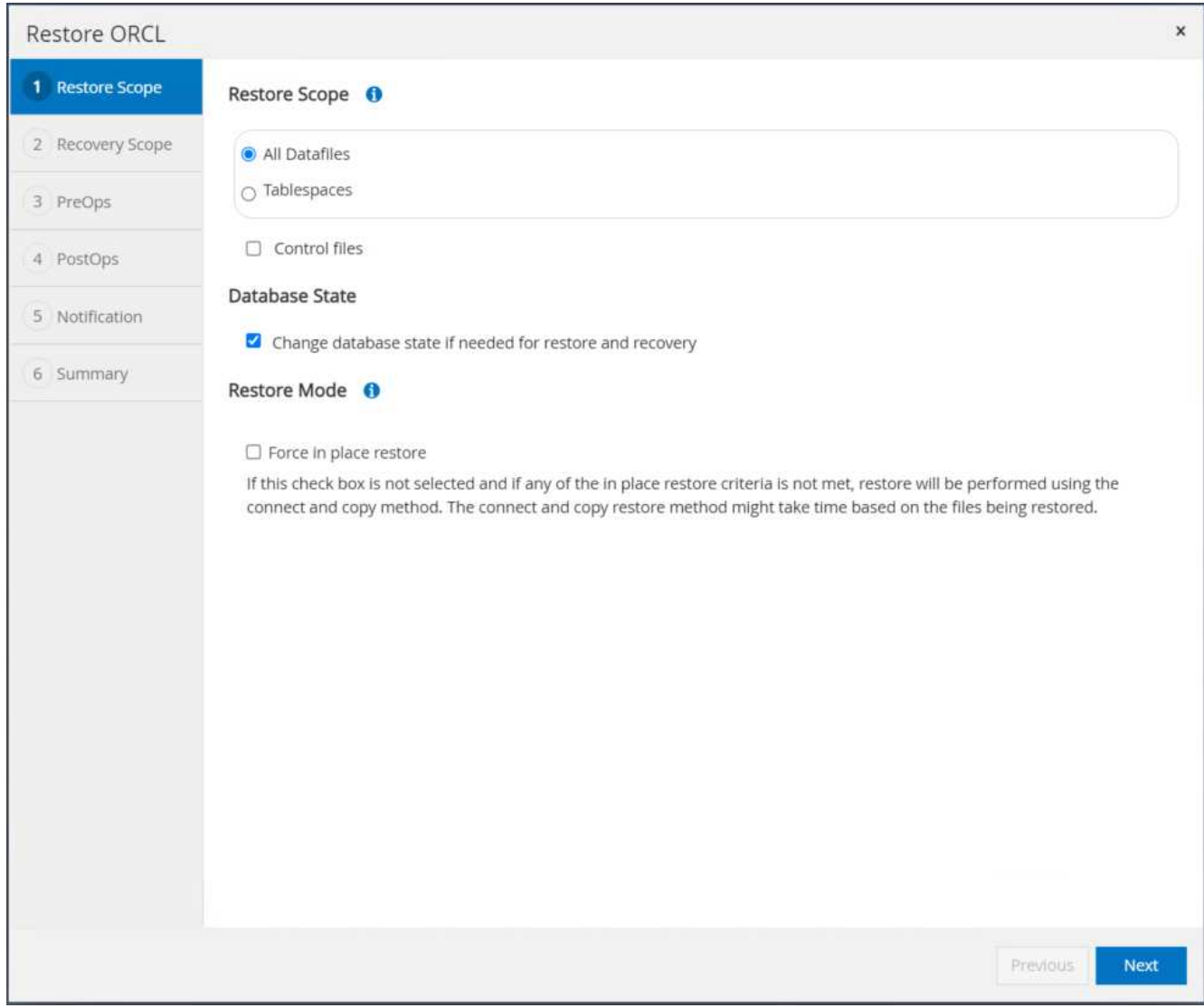

9. 使用SCN或时间选择所需的恢复范围。挂载的归档日志路径可以在"指定外部归档日志文件位置"中列出以供 恢复、而不是像第6步所示将挂载的归档日志复制到当前日志目录。

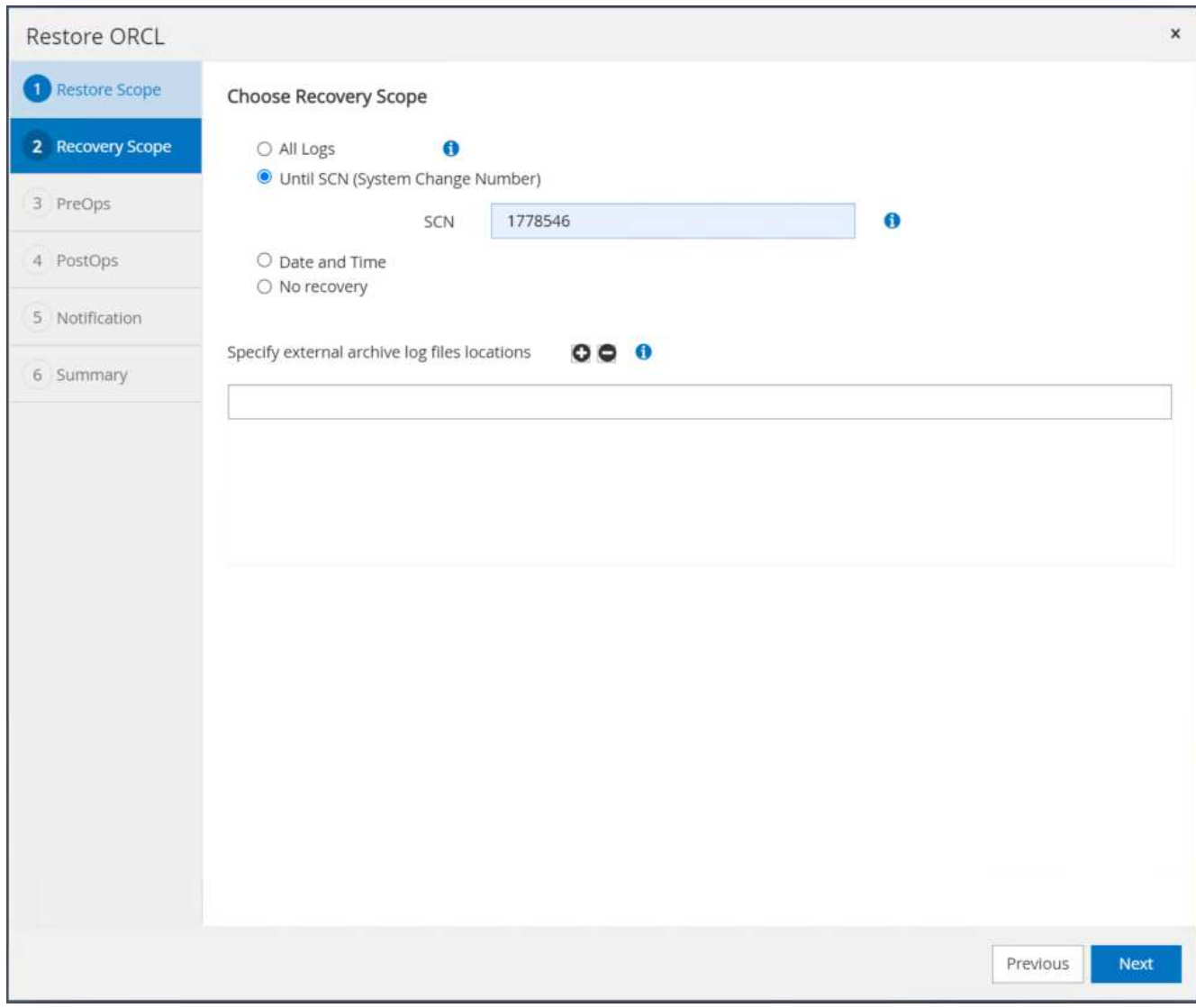

10. 如有必要、指定要运行的可选预处理程序。

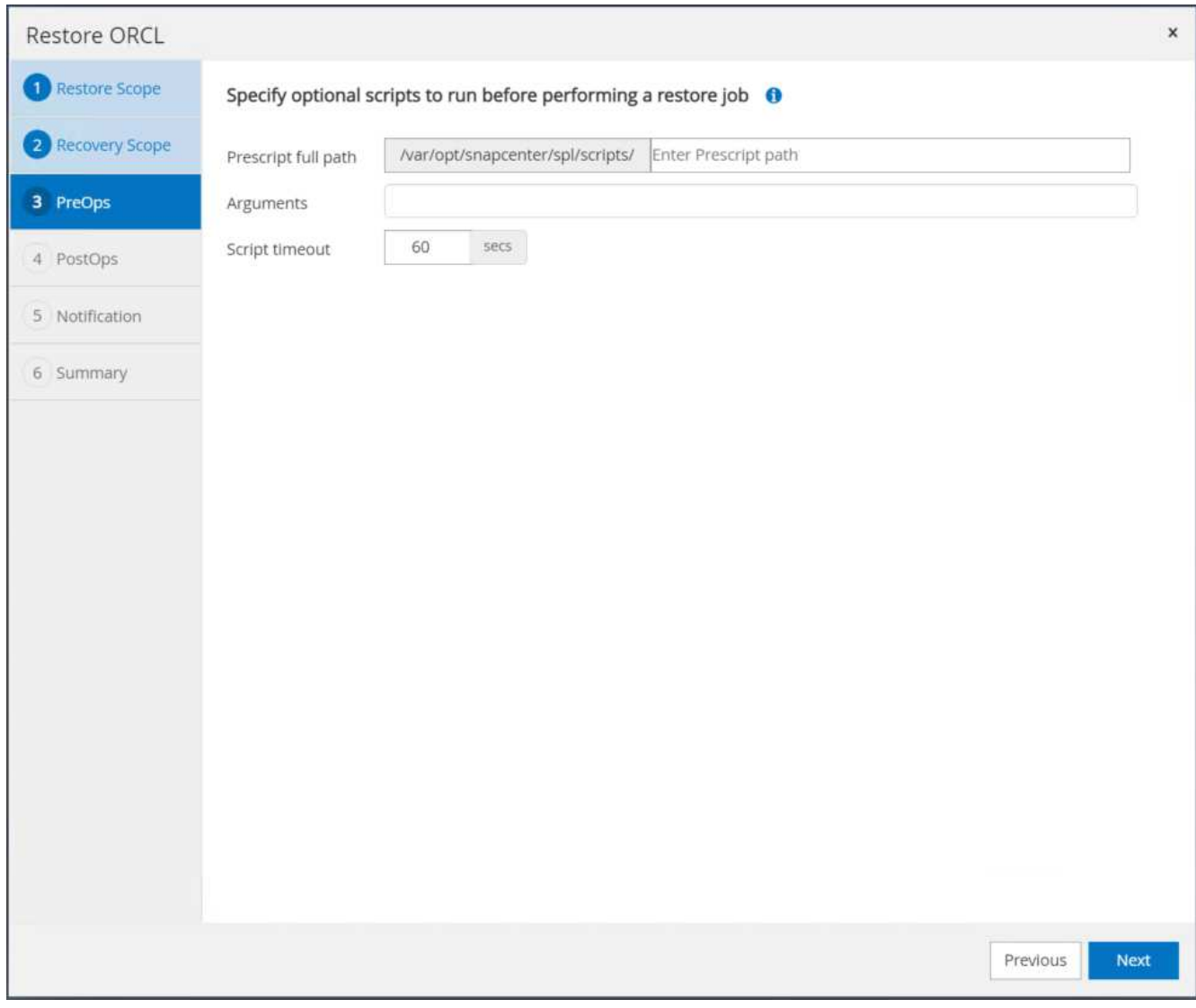

11. 指定一个可选的后处理脚本、以便在必要时运行。恢复后检查打开的数据库。

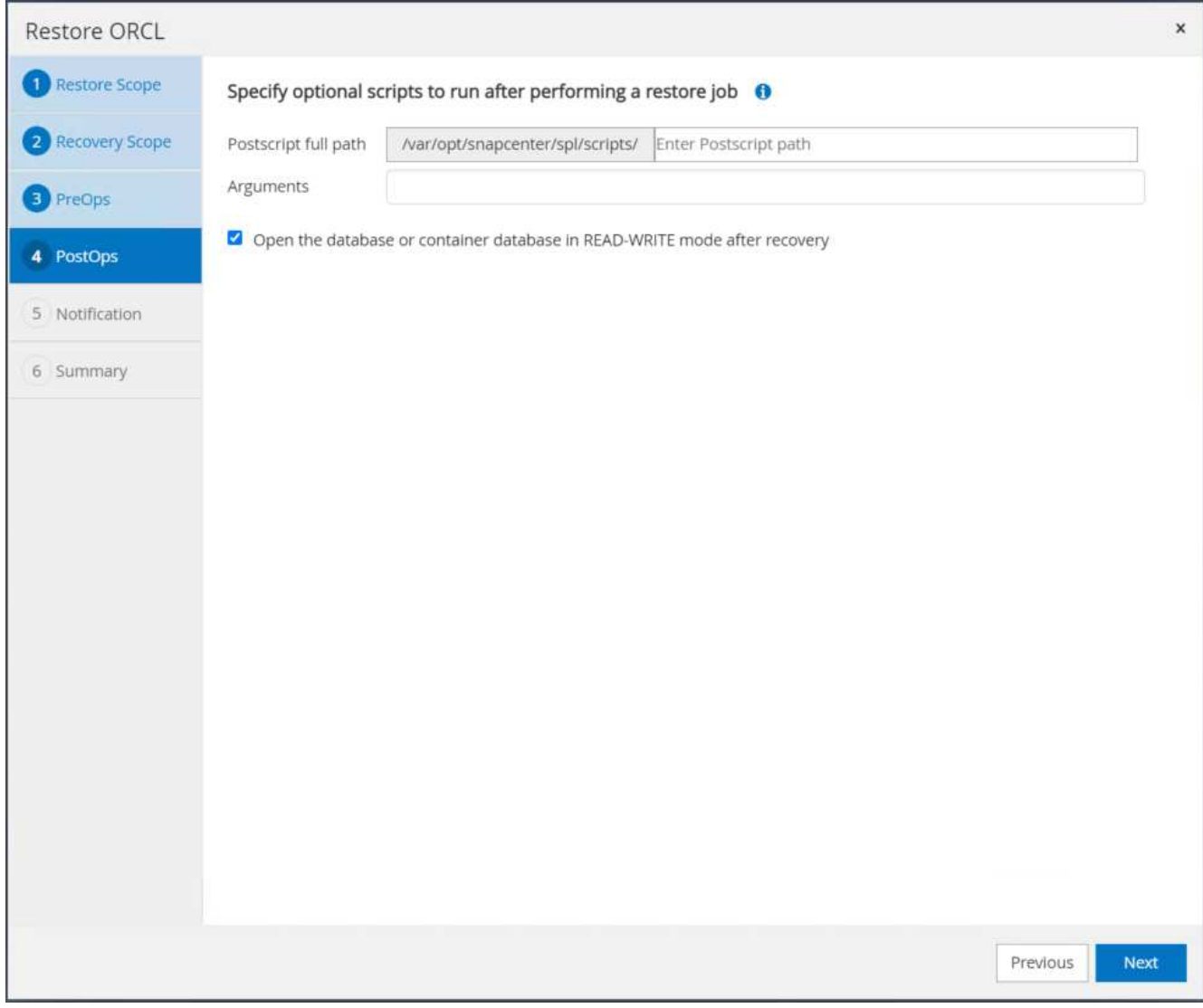

12. 如果需要作业通知、请提供SMTP服务器和电子邮件地址。

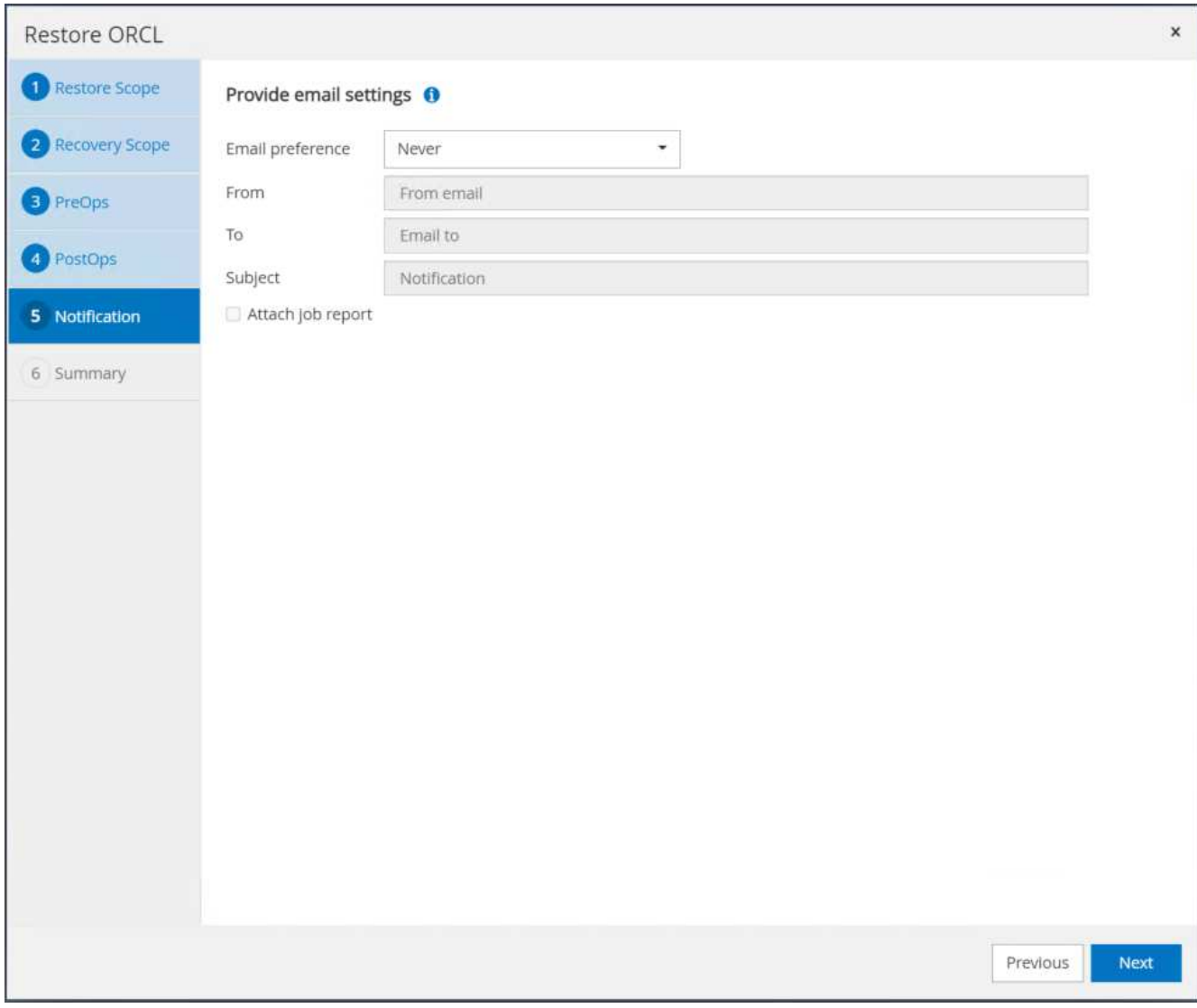

13. 还原作业摘要。单击完成以启动还原作业。

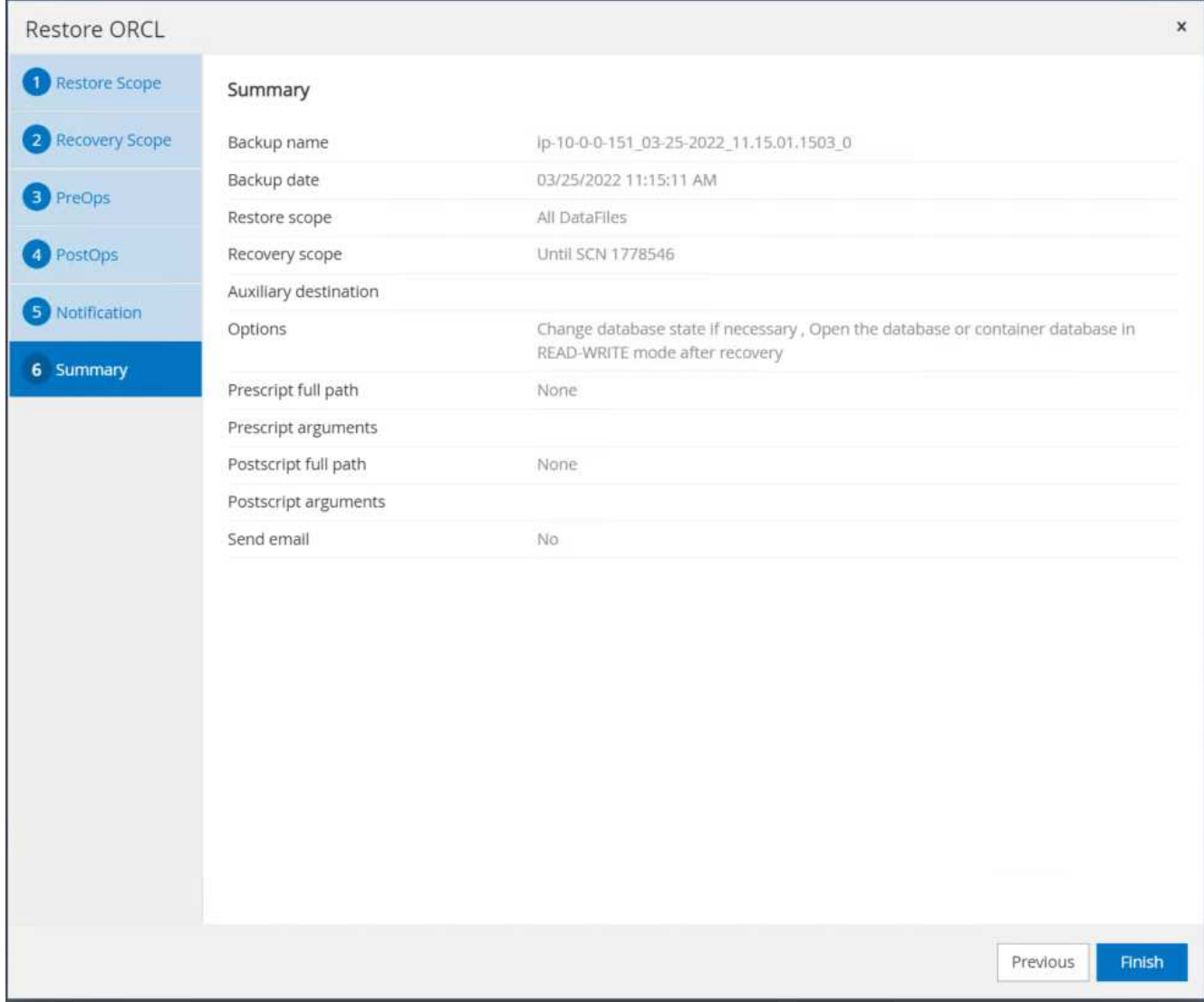

14. 验证是否已从SnapCenter 还原。

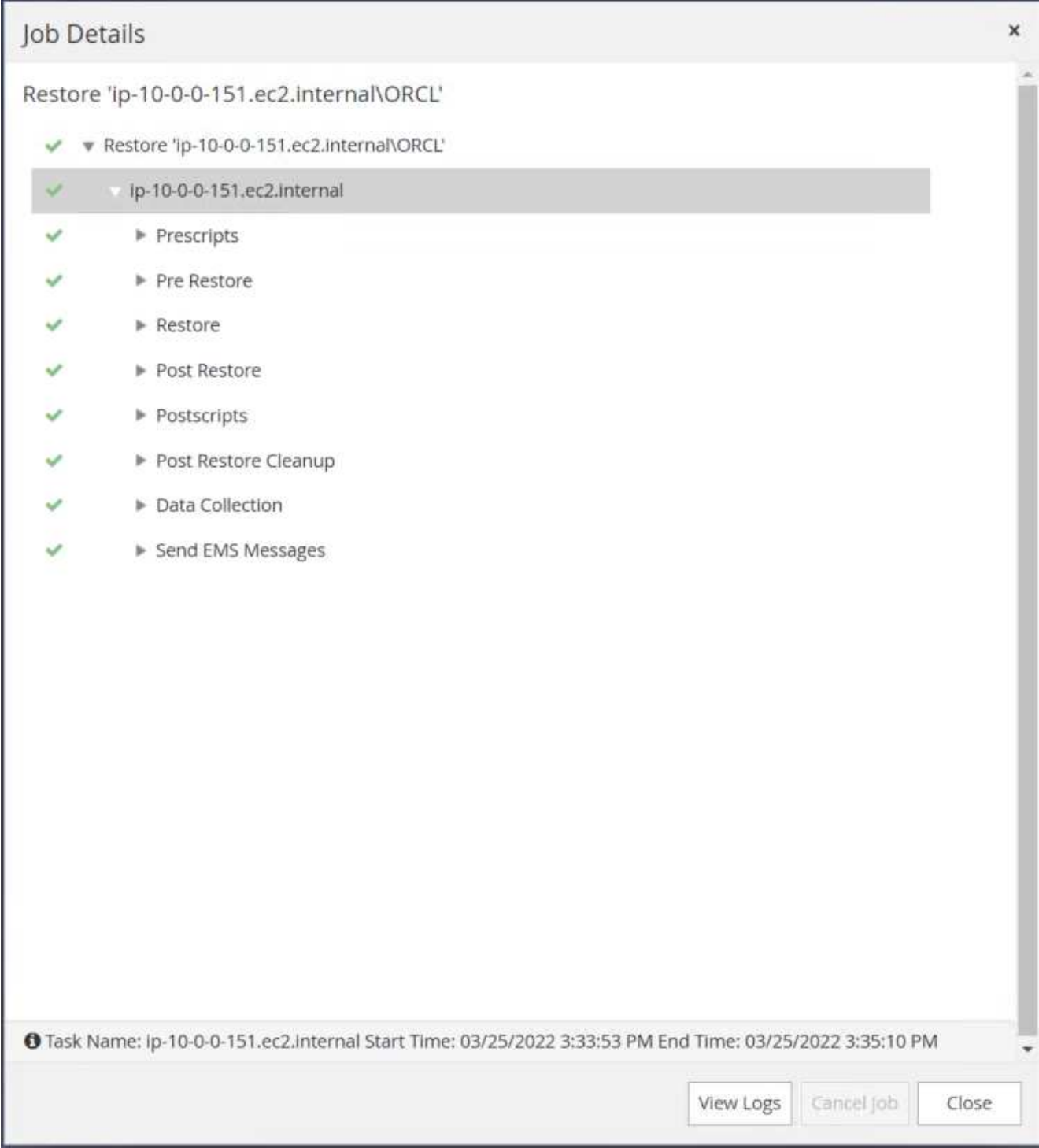

15. 验证从EC2实例主机还原的情况。

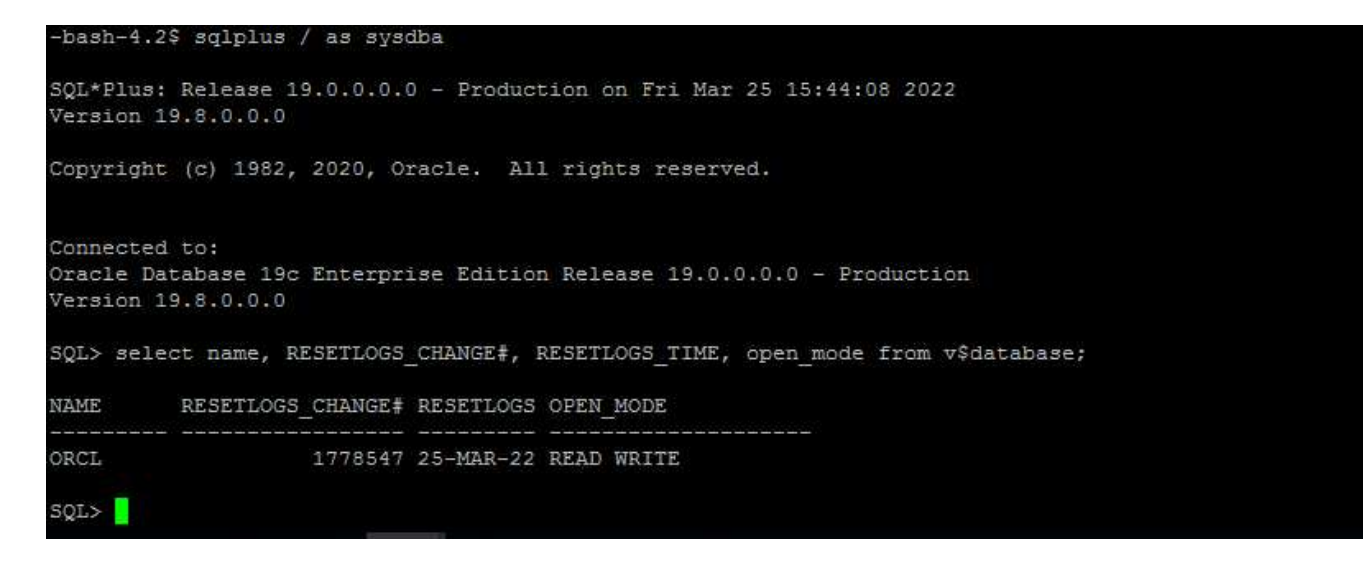

16. 要卸载还原日志卷、请反转步骤4中的步骤。

### 创建数据库克隆

下一节将演示如何使用SnapCenter 克隆工作流创建从主数据库到备用EC2实例的数据库克隆。

1. 使用完整备份资源组从SnapCenter 为主数据库创建完整快照备份。

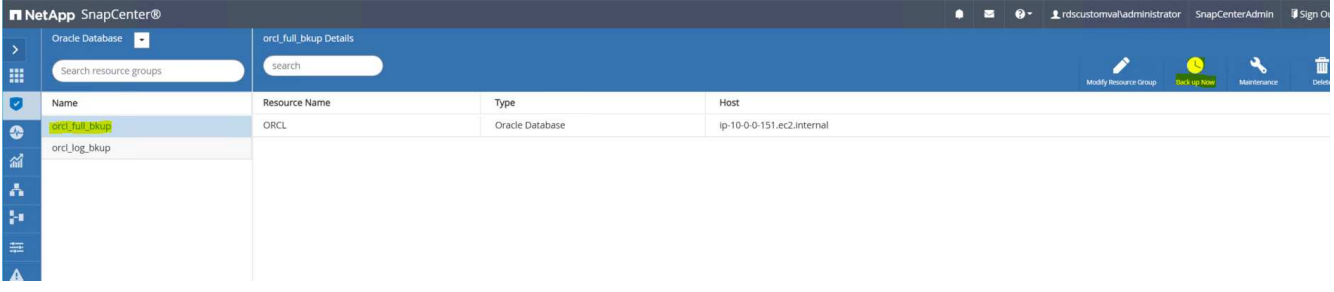

2. 从SnapCenter 资源选项卡>数据库视图中、打开要从中创建副本的主数据库的数据库备份管理页面。

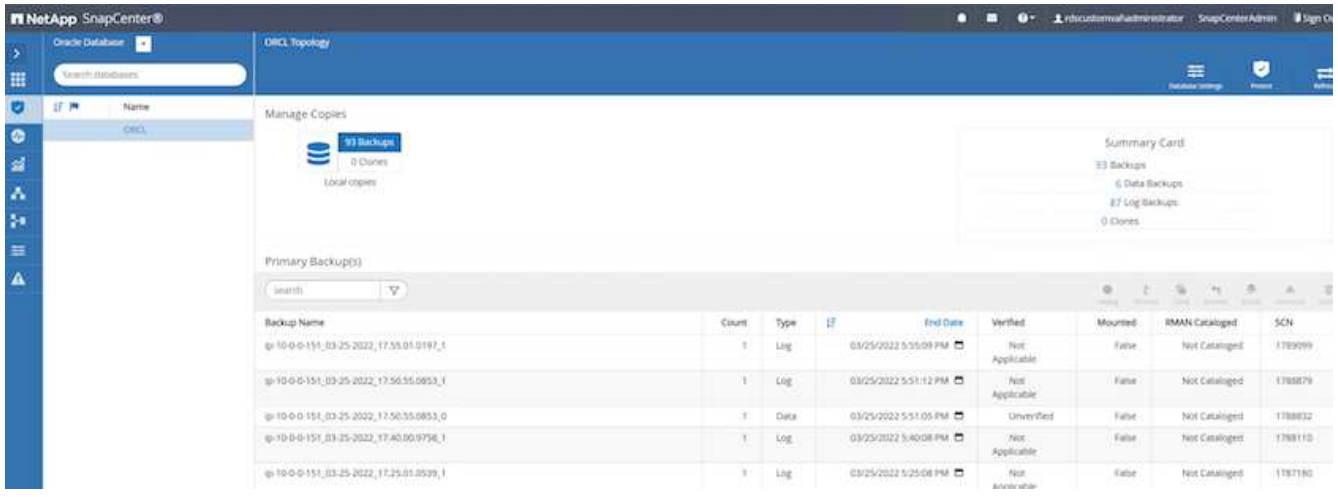

3. 将步骤4中创建的日志卷快照挂载到备用EC2实例主机。

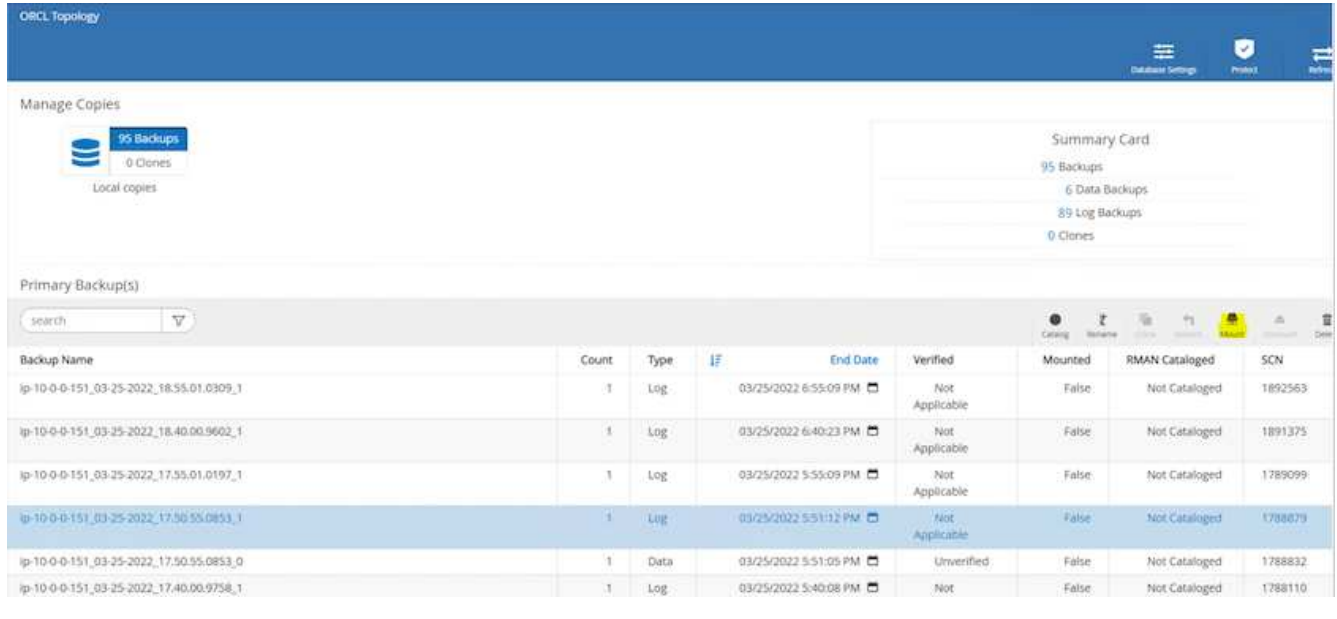

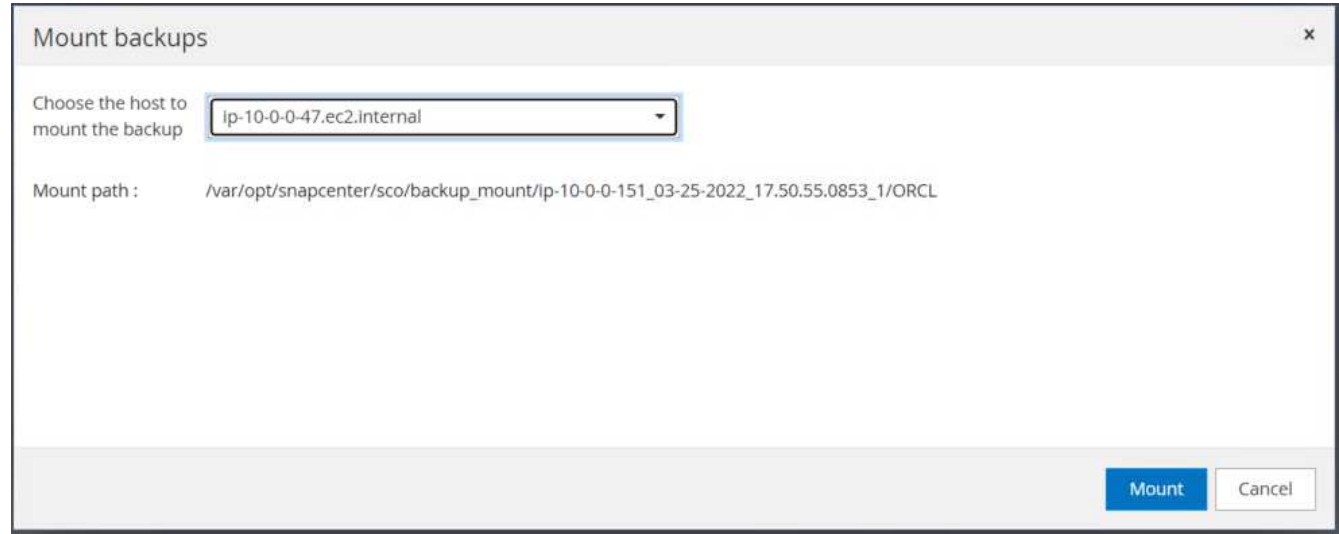

4. 突出显示要为副本克隆的Snapshot副本、然后单击克隆按钮启动克隆操作步骤。

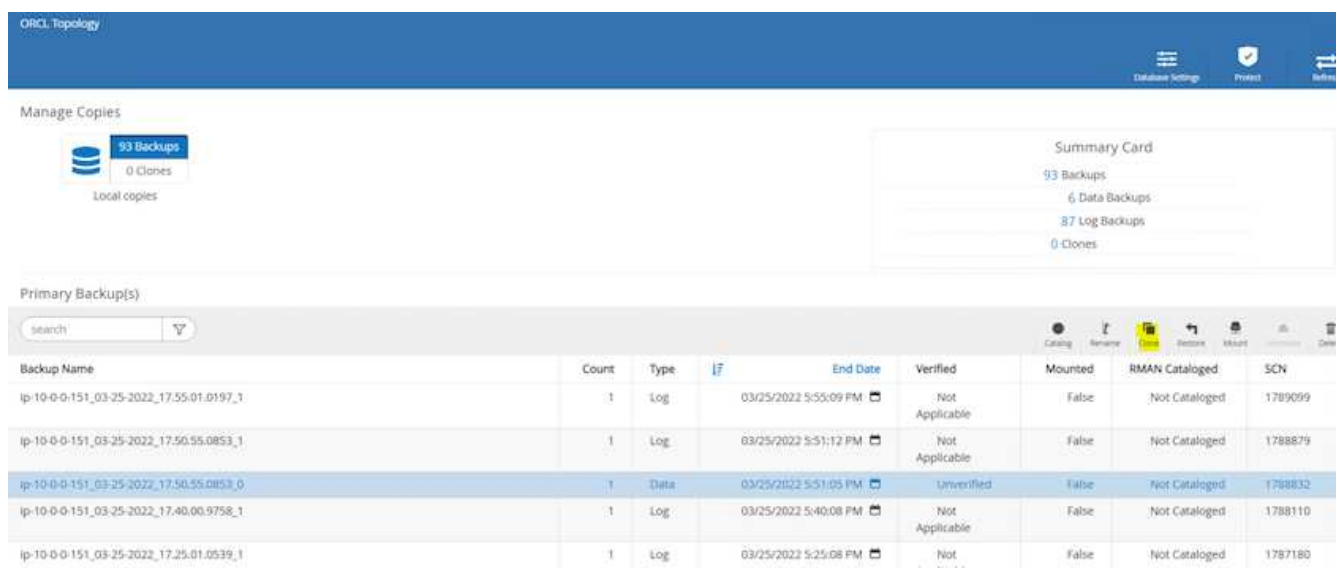

5. 更改副本副本名称、使其与主数据库名称不同。单击下一步。

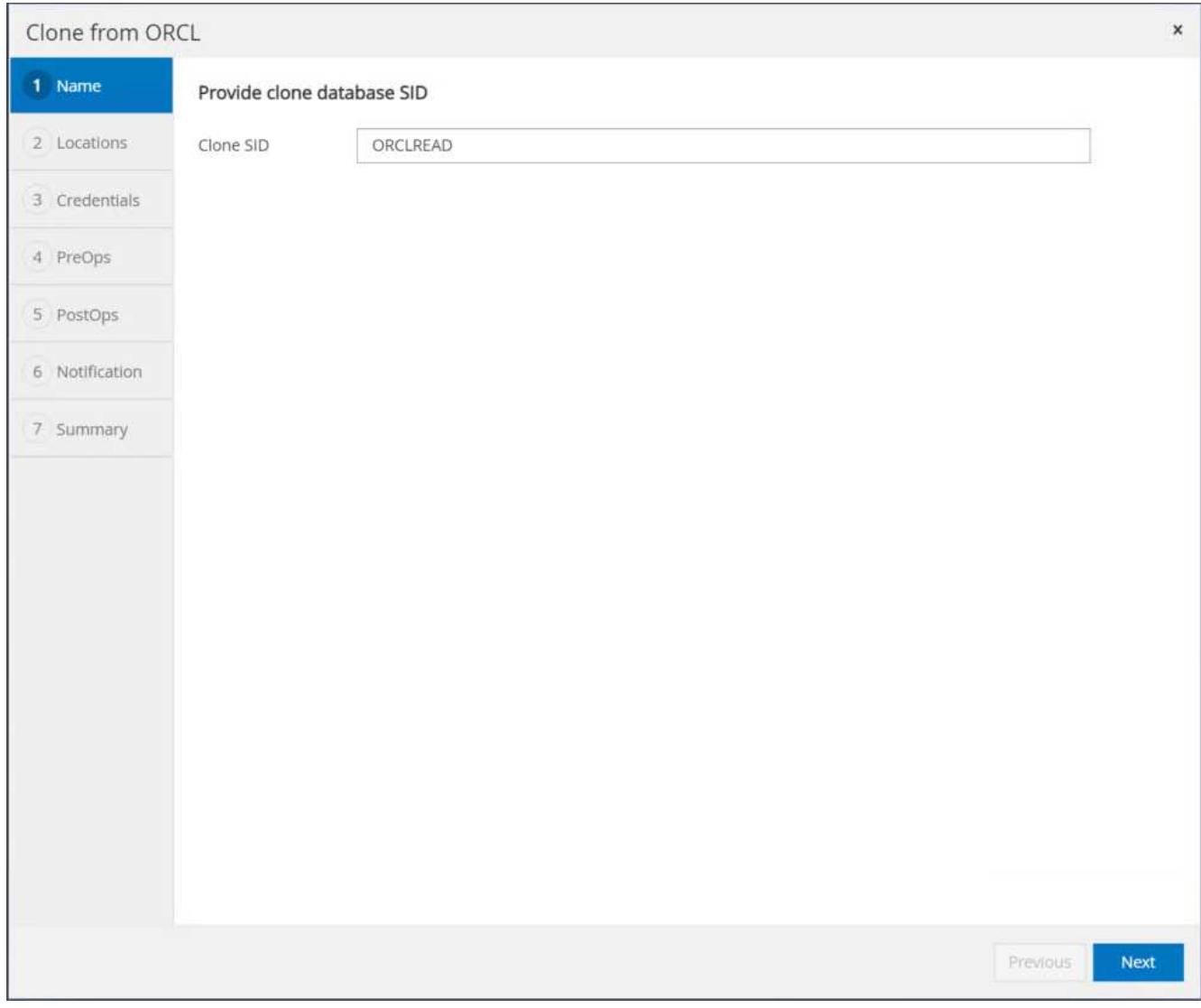

6. 将克隆主机更改为备用EC2主机、接受默认命名、然后单击下一步。

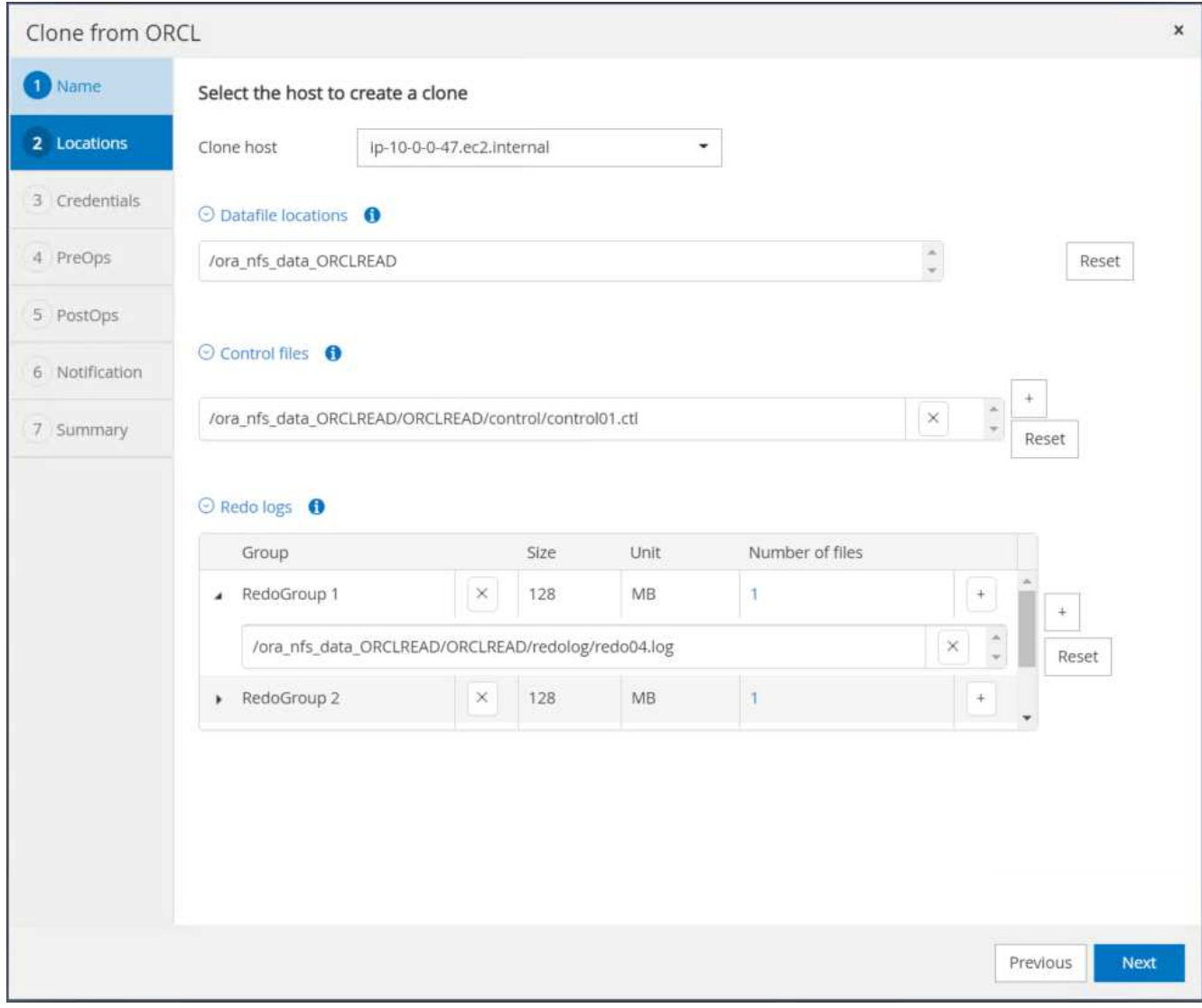

7. 更改Oracle主设置以与为目标Oracle服务器主机配置的设置相匹配、然后单击下一步。

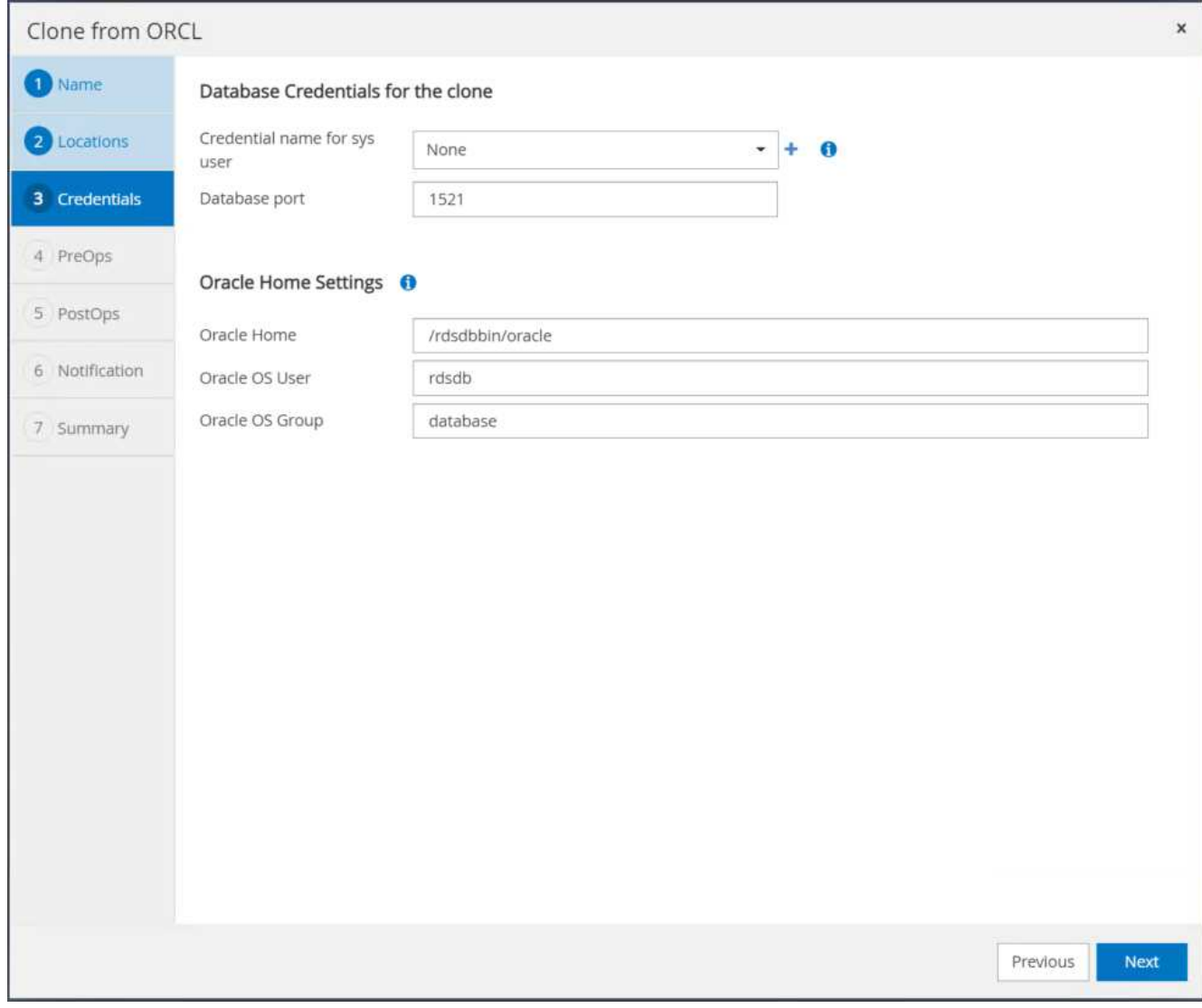

8. 使用时间或SCN和挂载的归档日志路径指定恢复点。

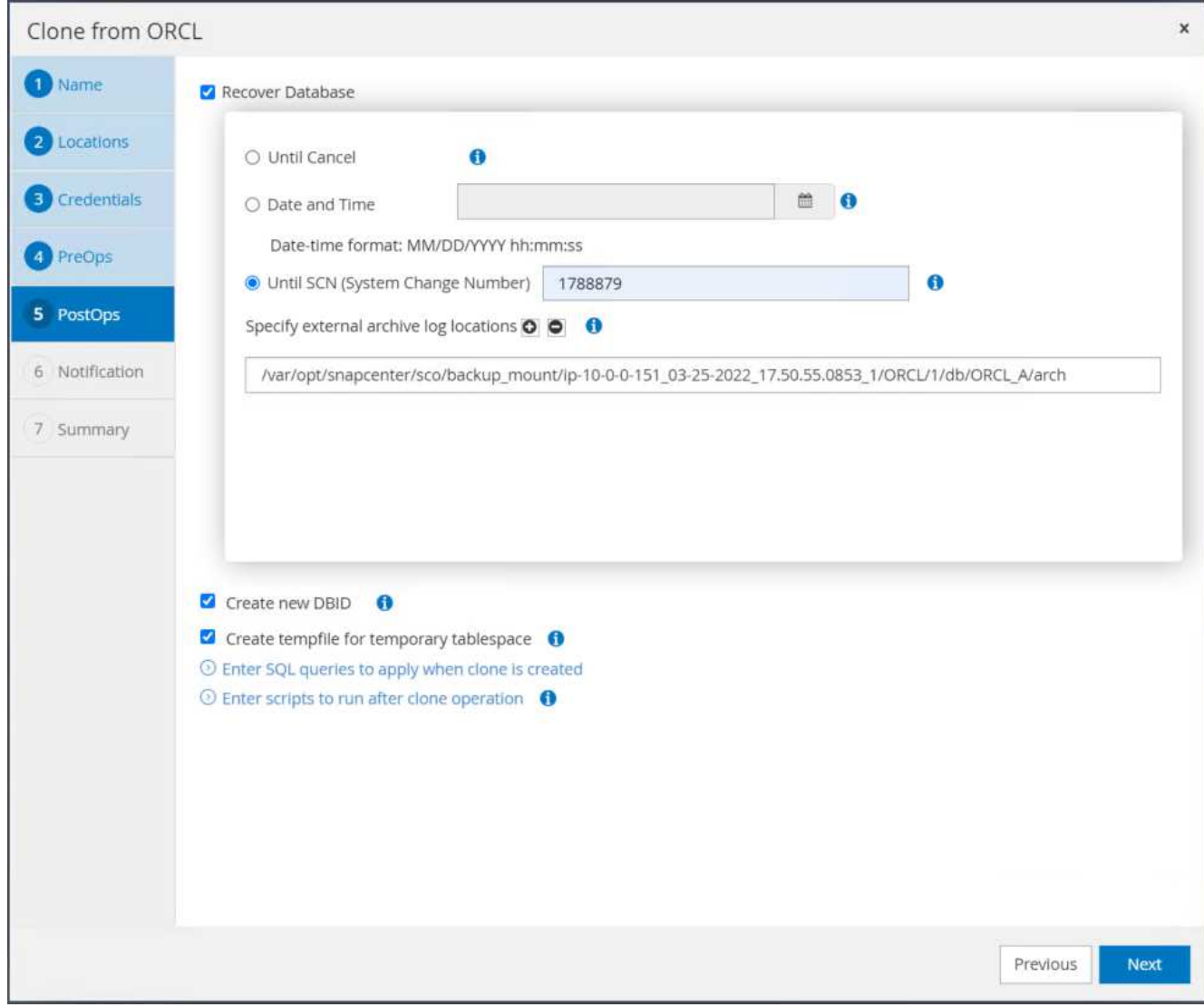

9. 根据需要发送SMTP电子邮件设置。

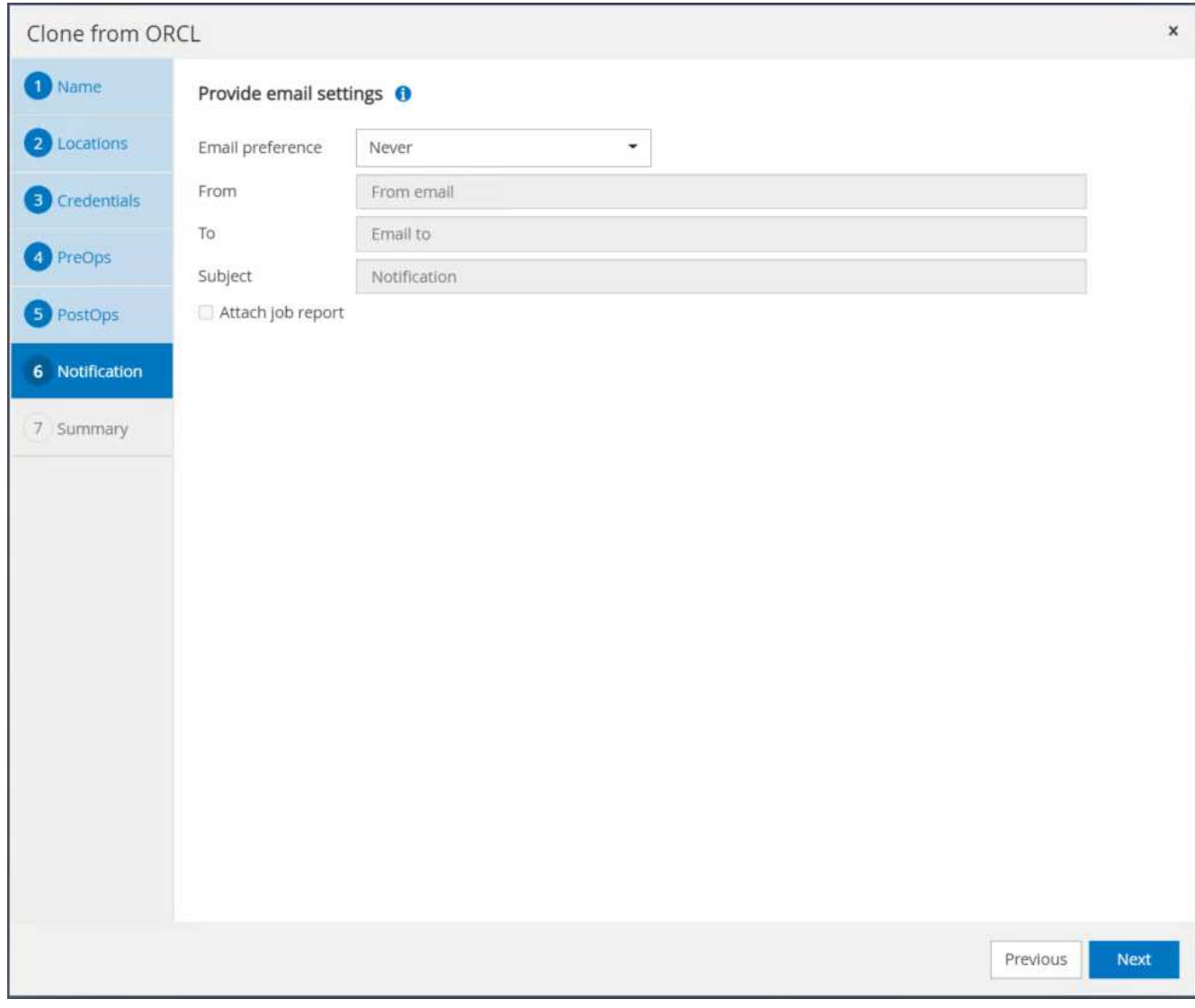

10. 克隆作业摘要、然后单击完成以启动克隆作业。

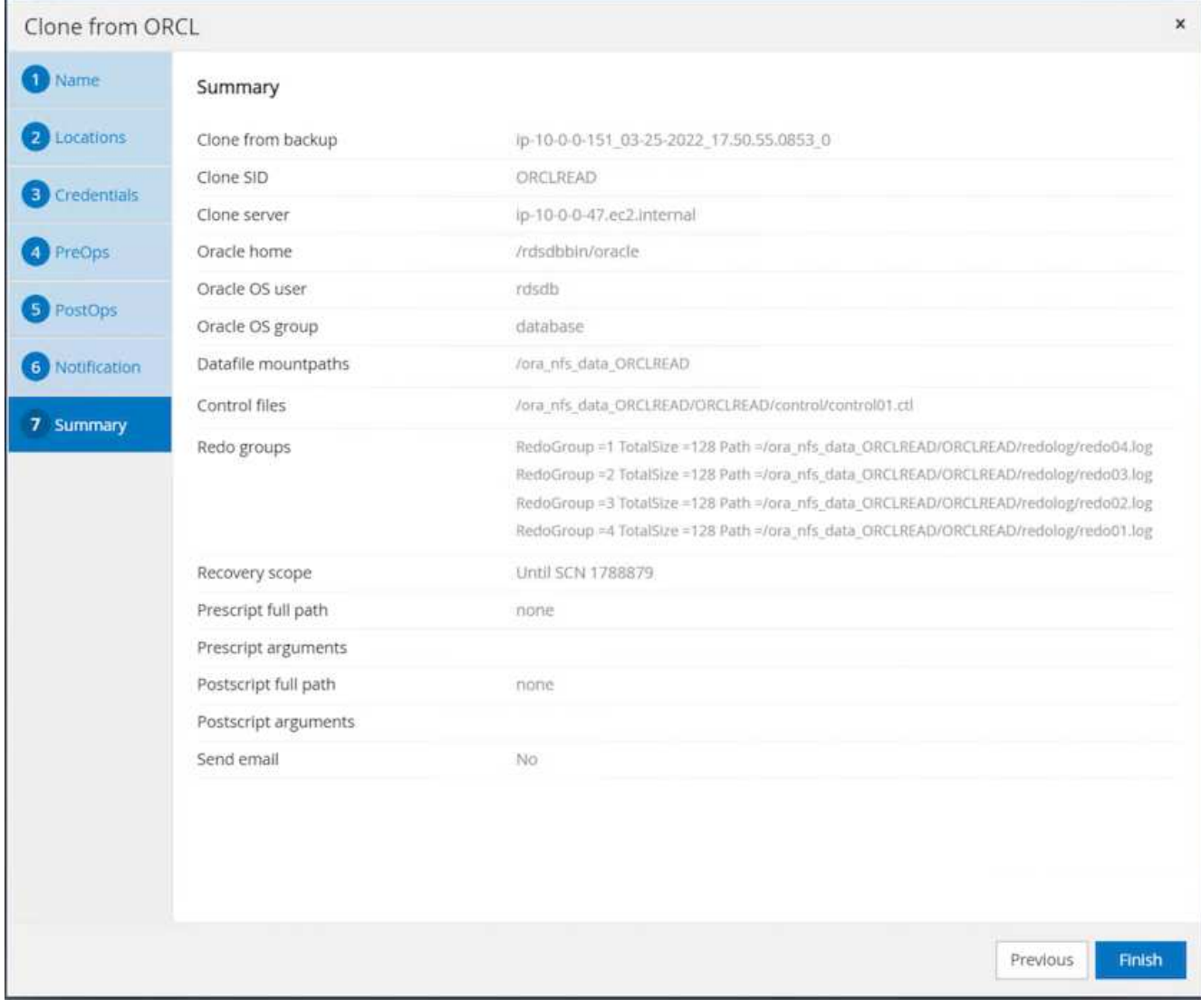

11. 通过查看克隆作业日志来验证副本克隆。

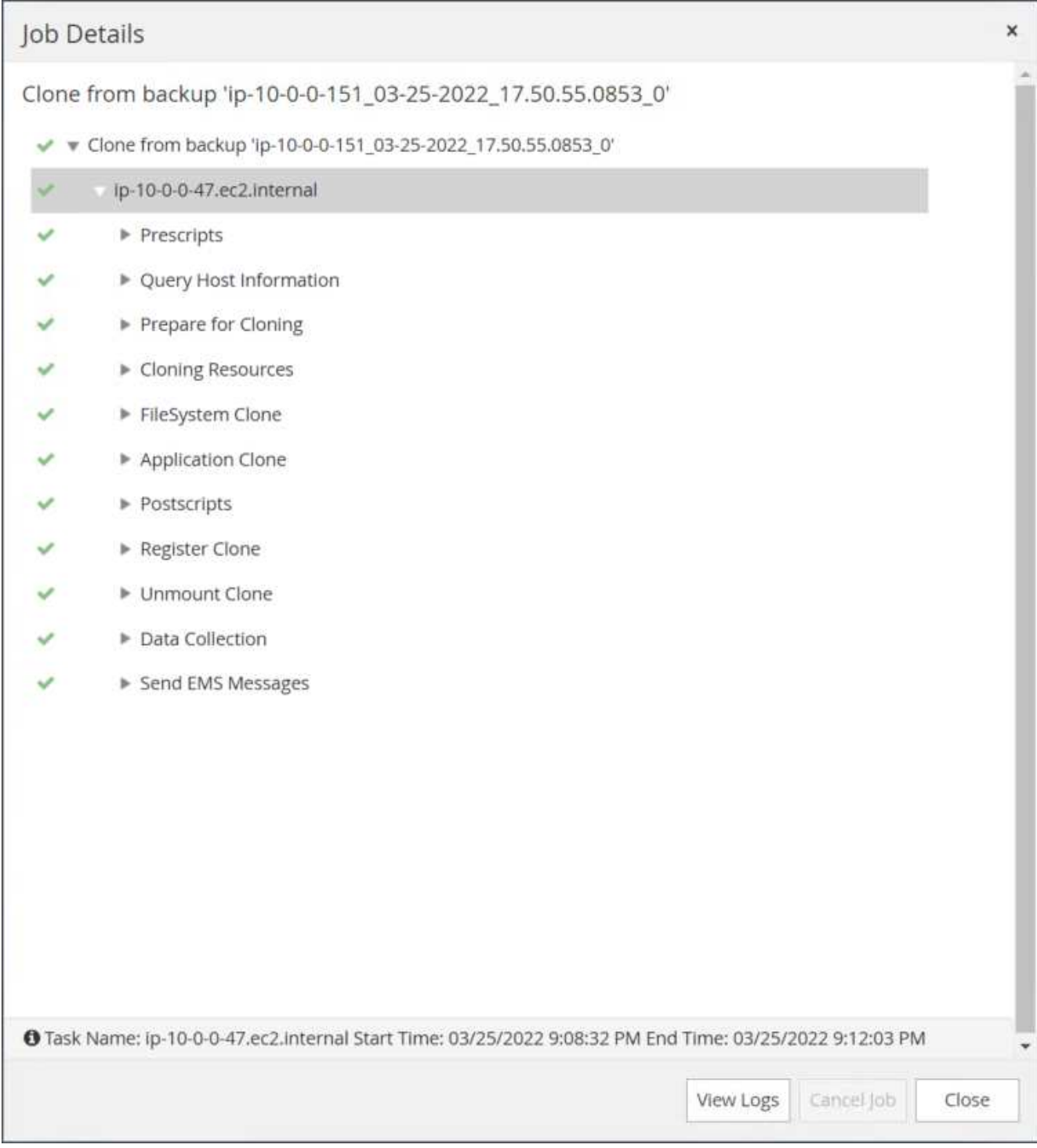

# 克隆的数据库会立即在SnapCenter 中注册。

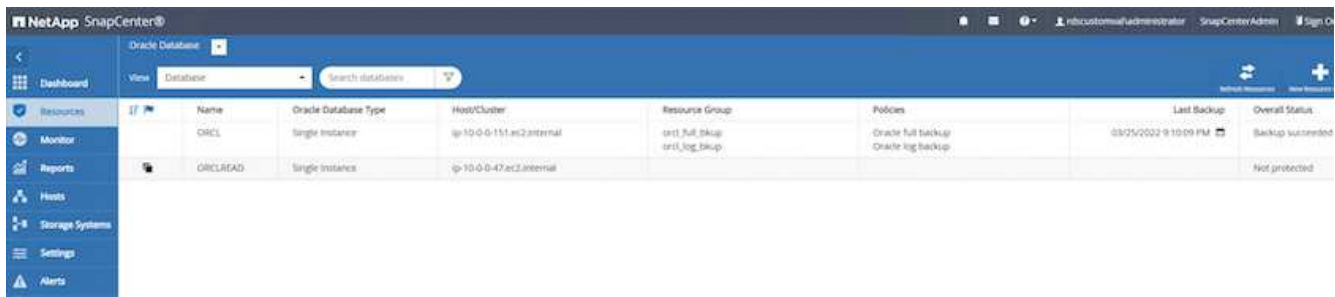

12. 关闭Oracle归档日志模式。以Oracle用户身份登录到EC2实例并执行以下命令:

sqlplus / as sysdba

shutdown immediate;

startup mount;

alter database noarchivelog;

alter database open;

 $\binom{1}{1}$ 

与主Oracle备份副本不同、也可以使用相同的过程从目标FSX集群上复制的二级备份副本创建克 隆。

### **HA**故障转移到备用并重新同步

备用Oracle HA集群可在主站点发生故障时提供高可用性、无论是在计算层还是存储层。解决方案 的一个重要优 势是、用户可以随时或以任何频率测试和验证基础架构。故障转移可以由用户模拟、也可以由实际故障触发。故 障转移过程完全相同、可以自动执行、以便快速恢复应用程序。

请参见以下故障转移过程列表:

- 1. 对于模拟故障转移、请运行日志快照备份、将最新事务刷新到备用站点、如一节所示 [创建归档日志快照]。 对于因实际故障而触发的故障转移、最后一个可恢复的数据将通过上次成功计划的日志卷备份复制到备用站 点。
- 2. 中断主FSX集群和备用FSX集群之间的SnapMirror。
- 3. 在备用EC2实例主机上挂载复制的备用数据库卷。
- 4. 如果复制的Oracle二进制文件用于Oracle恢复、请重新链接Oracle二进制文件。
- 5. 将备用Oracle数据库恢复到最后一个可用的归档日志。
- 6. 打开备用Oracle数据库以供应用程序和用户访问。
- 7. 对于实际主站点故障、备用Oracle数据库现在充当新的主站点、数据库卷可用于使用反向SnapMirror方法将 故障主站点重建为新的备用站点。
- 8. 对于用于测试或验证的模拟主站点故障、请在完成测试练习后关闭备用Oracle数据库。然后、从备用EC2实 例主机卸载备用数据库卷、并将复制从主站点重新同步到备用站点。

可以使用NetApp自动化工具包执行这些过程、该工具包可从公有 NetApp GitHub站点下载。

git clone https://github.com/NetApp-Automation/na ora hadr failover resync.git

在尝试进行设置和故障转移测试之前、请仔细阅读自述文件说明。

# <span id="page-55-0"></span>将数据库从内部迁移到公有 云

数据库迁移无论如何都是一项极具挑战性的工作。将Oracle数据库从内部迁移到云也不例 外。

以下各节提供了在使用AWS EC2计算和FSX存储平台将Oracle数据库迁移到AWS公有 云时需要考虑的关键因 素。

# **ONTAP** 存储可在内部使用

如果内部Oracle数据库位于ONTAP 存储阵列上、则可以使用AWS FSX ONTAP 存储中内置的NetApp SnapMirror技术更轻松地设置复制以进行数据库迁移。可以使用NetApp BlueXP控制台协调迁移过程。

- 1. 构建与内部实例匹配的目标计算EC2实例。
- 2. 从FSX控制台配置大小相等的匹配数据库卷。
- 3. 将FSX数据库卷挂载到EC2实例。
- 4. 在内部数据库卷与目标FSX数据库卷之间设置SnapMirror复制。初始同步可能需要一段时间才能移动主源数 据、但后续的任何增量更新都要快得多。
- 5. 切换时、关闭主应用程序以停止所有事务。在Oracle sqlplus命令行界面中、执行Oracle联机日志切换并允 许SnapMirror同步将最后一个归档日志推送到目标卷。
- 6. 拆分镜像卷、在目标上运行Oracle恢复、并启动数据库以进行服务。
- 7. 将应用程序指向云中的Oracle数据库。

以下视频演示了如何使用NetApp BlueXP控制台和SnapMirror复制将Oracle数据库从内部迁移到AWS FSX/EC2。

[将内置](https://netapp.hosted.panopto.com/Panopto/Pages/Embed.aspx?id=c0df32f8-d6d3-4b79-b0bd-b01200f3a2e8)[Oracle](https://netapp.hosted.panopto.com/Panopto/Pages/Embed.aspx?id=c0df32f8-d6d3-4b79-b0bd-b01200f3a2e8)[数据库迁移到](https://netapp.hosted.panopto.com/Panopto/Pages/Embed.aspx?id=c0df32f8-d6d3-4b79-b0bd-b01200f3a2e8)[AWS](https://netapp.hosted.panopto.com/Panopto/Pages/Embed.aspx?id=c0df32f8-d6d3-4b79-b0bd-b01200f3a2e8)

# **ONTAP** 存储在内部不可用

如果内部Oracle数据库托管在ONTAP 以外的第三方存储上、则数据库迁移基于还原Oracle数据库备份副本。切 换前、必须播放归档日志以使其保持最新。

AWS S3可用作数据库移动和迁移的暂存存储区域。有关此方法、请参见以下高级步骤:

- 1. 配置一个与内部实例相当的新的匹配EC2实例。
- 2. 从FSX存储配置等效的数据库卷、并将这些卷挂载到EC2实例。
- 3. 创建磁盘级Oracle备份副本。
- 4. 将备份副本移动到AWS S3存储。
- 5. 重新创建Oracle控制文件、并通过从S3存储中提取数据和归档日志来还原和恢复数据库。
- 6. 将目标Oracle数据库与内部源数据库同步。
- 7. 切换时、关闭应用程序和源Oracle数据库。复制最后几个归档日志并将其应用于目标Oracle数据库以使其保 持最新。
- 8. 启动目标数据库以供用户访问。
- 9. 将应用程序重定向到目标数据库以完成切换。

使用**PDB**重新定位将内部**Oracle**数据库迁移到**AWS FSX/EC2**、并最大程度地提高可用性

这种迁移方法最适合已部署在PDB或CDB多租户模式下的Oracle数据库、并且ONTAP 存储在内部不可用。PDB 重新定位方法利用Oracle PDB热克隆技术在源CDB和目标CDB之间移动PDB、同时最大程度地减少服务中断。

首先、在AWS FSX/EC2中创建CDB、并为其提供足够的存储空间来托管要从内部迁移的PDB。可以一次重新定 位一个多个内部部署的PDB。

- 1. 如果内部数据库部署在单个实例中、而不是部署在多租户PDB或CDB模式中、请按照中的说明进行操作 ["](https://docs.netapp.com/zh-cn/netapp-solutions/databases/azure_ora_nfile_migration.html#converting-a-single-instance-non-cdb-to-a-pdb-in-a-multitenant-cdb)[将](https://docs.netapp.com/zh-cn/netapp-solutions/databases/azure_ora_nfile_migration.html#converting-a-single-instance-non-cdb-to-a-pdb-in-a-multitenant-cdb) [单个实例](https://docs.netapp.com/zh-cn/netapp-solutions/databases/azure_ora_nfile_migration.html#converting-a-single-instance-non-cdb-to-a-pdb-in-a-multitenant-cdb)[非](https://docs.netapp.com/zh-cn/netapp-solutions/databases/azure_ora_nfile_migration.html#converting-a-single-instance-non-cdb-to-a-pdb-in-a-multitenant-cdb)[CDB](https://docs.netapp.com/zh-cn/netapp-solutions/databases/azure_ora_nfile_migration.html#converting-a-single-instance-non-cdb-to-a-pdb-in-a-multitenant-cdb)[转](https://docs.netapp.com/zh-cn/netapp-solutions/databases/azure_ora_nfile_migration.html#converting-a-single-instance-non-cdb-to-a-pdb-in-a-multitenant-cdb)[换](https://docs.netapp.com/zh-cn/netapp-solutions/databases/azure_ora_nfile_migration.html#converting-a-single-instance-non-cdb-to-a-pdb-in-a-multitenant-cdb)[为多](https://docs.netapp.com/zh-cn/netapp-solutions/databases/azure_ora_nfile_migration.html#converting-a-single-instance-non-cdb-to-a-pdb-in-a-multitenant-cdb)[租](https://docs.netapp.com/zh-cn/netapp-solutions/databases/azure_ora_nfile_migration.html#converting-a-single-instance-non-cdb-to-a-pdb-in-a-multitenant-cdb)[户](https://docs.netapp.com/zh-cn/netapp-solutions/databases/azure_ora_nfile_migration.html#converting-a-single-instance-non-cdb-to-a-pdb-in-a-multitenant-cdb)[CDB](https://docs.netapp.com/zh-cn/netapp-solutions/databases/azure_ora_nfile_migration.html#converting-a-single-instance-non-cdb-to-a-pdb-in-a-multitenant-cdb)[中的](https://docs.netapp.com/zh-cn/netapp-solutions/databases/azure_ora_nfile_migration.html#converting-a-single-instance-non-cdb-to-a-pdb-in-a-multitenant-cdb)[PDB"](https://docs.netapp.com/zh-cn/netapp-solutions/databases/azure_ora_nfile_migration.html#converting-a-single-instance-non-cdb-to-a-pdb-in-a-multitenant-cdb) 将单个实例转换为多租户PDB或CDB。然后、按照下一步将转 换后的PDB迁移到AWS FSX/EC2中的CDB。
- 2. 如果已在多租户PDB或CDB模式中部署内部数据库、请按照中的说明进行操作 ["](https://docs.netapp.com/zh-cn/netapp-solutions/databases/azure_ora_nfile_migration.html#migrate-on-premises-oracle-databases-to-azure-with-pdb-relocation)[通过](https://docs.netapp.com/zh-cn/netapp-solutions/databases/azure_ora_nfile_migration.html#migrate-on-premises-oracle-databases-to-azure-with-pdb-relocation)[PDB](https://docs.netapp.com/zh-cn/netapp-solutions/databases/azure_ora_nfile_migration.html#migrate-on-premises-oracle-databases-to-azure-with-pdb-relocation)[重新定位将内](https://docs.netapp.com/zh-cn/netapp-solutions/databases/azure_ora_nfile_migration.html#migrate-on-premises-oracle-databases-to-azure-with-pdb-relocation) [部](https://docs.netapp.com/zh-cn/netapp-solutions/databases/azure_ora_nfile_migration.html#migrate-on-premises-oracle-databases-to-azure-with-pdb-relocation)[Oracle](https://docs.netapp.com/zh-cn/netapp-solutions/databases/azure_ora_nfile_migration.html#migrate-on-premises-oracle-databases-to-azure-with-pdb-relocation)[数据库迁移到云](https://docs.netapp.com/zh-cn/netapp-solutions/databases/azure_ora_nfile_migration.html#migrate-on-premises-oracle-databases-to-azure-with-pdb-relocation)["](https://docs.netapp.com/zh-cn/netapp-solutions/databases/azure_ora_nfile_migration.html#migrate-on-premises-oracle-databases-to-azure-with-pdb-relocation) 以执行迁移。

以下视频演示了如何使用PDB重新定位将Oracle数据库(PDB)迁移到FSX/EC2并最大程度地提高可用性。

["](https://www.netapp.tv/insight/details/29998?playlist_id=0&mcid=85384745435828386870393606008847491796)[将内部](https://www.netapp.tv/insight/details/29998?playlist_id=0&mcid=85384745435828386870393606008847491796)[Oracle PDB](https://www.netapp.tv/insight/details/29998?playlist_id=0&mcid=85384745435828386870393606008847491796)[迁移到](https://www.netapp.tv/insight/details/29998?playlist_id=0&mcid=85384745435828386870393606008847491796)[具](https://www.netapp.tv/insight/details/29998?playlist_id=0&mcid=85384745435828386870393606008847491796)[有最大可用性的](https://www.netapp.tv/insight/details/29998?playlist_id=0&mcid=85384745435828386870393606008847491796)[AWS CDB"](https://www.netapp.tv/insight/details/29998?playlist_id=0&mcid=85384745435828386870393606008847491796)

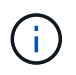

尽管第1步和第2步中的说明在Azure公共云环境中进行了说明、但这些过程适用于AWS云、不会 发生任何更改。

NetApp解决方案自动化团队提供了一个迁移工具包、可帮助Oracle数据库从内部迁移到AWS云。使用以下命令 下载用于PDB重新定位的Oracle数据库迁移工具包。

git clone https://github.com/NetApp-Automation/na\_ora\_aws\_migration.git

#### 版权信息

版权所有 © 2024 NetApp, Inc.。保留所有权利。中国印刷。未经版权所有者事先书面许可,本文档中受版权保 护的任何部分不得以任何形式或通过任何手段(图片、电子或机械方式,包括影印、录音、录像或存储在电子检 索系统中)进行复制。

从受版权保护的 NetApp 资料派生的软件受以下许可和免责声明的约束:

本软件由 NetApp 按"原样"提供,不含任何明示或暗示担保,包括但不限于适销性以及针对特定用途的适用性的 隐含担保,特此声明不承担任何责任。在任何情况下,对于因使用本软件而以任何方式造成的任何直接性、间接 性、偶然性、特殊性、惩罚性或后果性损失(包括但不限于购买替代商品或服务;使用、数据或利润方面的损失 ;或者业务中断),无论原因如何以及基于何种责任理论,无论出于合同、严格责任或侵权行为(包括疏忽或其 他行为),NetApp 均不承担责任,即使已被告知存在上述损失的可能性。

NetApp 保留在不另行通知的情况下随时对本文档所述的任何产品进行更改的权利。除非 NetApp 以书面形式明 确同意,否则 NetApp 不承担因使用本文档所述产品而产生的任何责任或义务。使用或购买本产品不表示获得 NetApp 的任何专利权、商标权或任何其他知识产权许可。

本手册中描述的产品可能受一项或多项美国专利、外国专利或正在申请的专利的保护。

有限权利说明:政府使用、复制或公开本文档受 DFARS 252.227-7013(2014 年 2 月)和 FAR 52.227-19 (2007 年 12 月)中"技术数据权利 — 非商用"条款第 (b)(3) 条规定的限制条件的约束。

本文档中所含数据与商业产品和/或商业服务(定义见 FAR 2.101)相关,属于 NetApp, Inc. 的专有信息。根据 本协议提供的所有 NetApp 技术数据和计算机软件具有商业性质,并完全由私人出资开发。 美国政府对这些数 据的使用权具有非排他性、全球性、受限且不可撤销的许可,该许可既不可转让,也不可再许可,但仅限在与交 付数据所依据的美国政府合同有关且受合同支持的情况下使用。除本文档规定的情形外,未经 NetApp, Inc. 事先 书面批准,不得使用、披露、复制、修改、操作或显示这些数据。美国政府对国防部的授权仅限于 DFARS 的第 252.227-7015(b)(2014 年 2 月)条款中明确的权利。

商标信息

NetApp、NetApp 标识和 <http://www.netapp.com/TM> 上所列的商标是 NetApp, Inc. 的商标。其他公司和产品名 称可能是其各自所有者的商标。